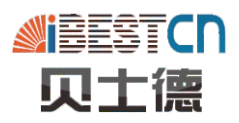

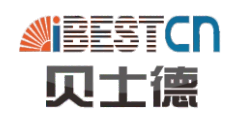

## **⻓ 沙 ⻉ ⼠ 德 电 ⽓ 科 技 有 限 公 司**

中国. 湖南. 长沙 410205

桐梓坡西路229号麓谷国际工业园A6栋

电话: 0731-88719138

传真:0731-88719238

邮箱: best\_cs@126.com

网址: www.best-cn.cn

售后热线: 400-885-5081

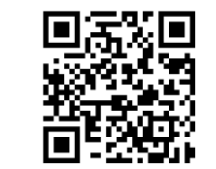

贝士德版权所有,技术规格如有变更,恕不另行通知 。版 本 : R e v 0 0 1 8 2 0 1 8 1 0 3 0

【用户手册 **E 9 系 列** 通 ⽤ 变 频 器

# 前 言

感谢您选用E9系列通用型变频器产品。本系列变频器是一款多功能高性能产品。使用前 请务必认真阅读本手册并按手册要求的内容操作,阅读后请妥善保管。本手册对产品的安 装、维护、保养及故障诊断均有很好的指导作用。

为确保人身及设备安全,请务必由合格的专业机电工程人员安装调试及修改产品参数。 本手册中"公危险、 个注意"等标志标记的内容是提醒您在搬运、安装、运转、检查变频器 时的安全防范事项,请务必遵守,使变频器使用安全。如果您对用户手册中描述的内容有不 明白之处,或者您在使用该产品时出现难题,请与本公司联系。

公司售后服务电话:400-885-5081。

## 产品概述

### 目 录

## 第一章、产品概述

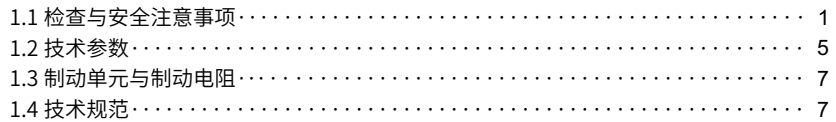

### 第二章、安装与接线

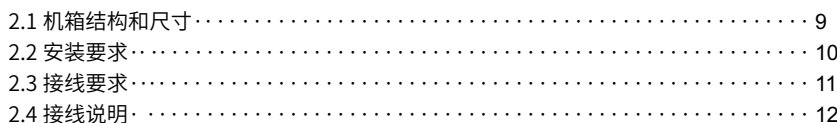

### 第三章、运行操作

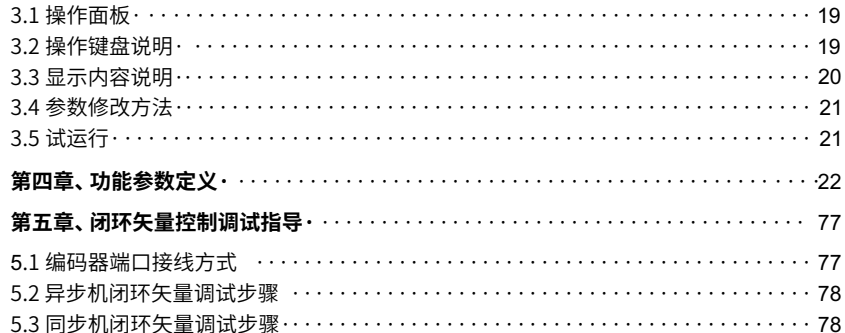

### 第六章、MODBUS通讯协议·

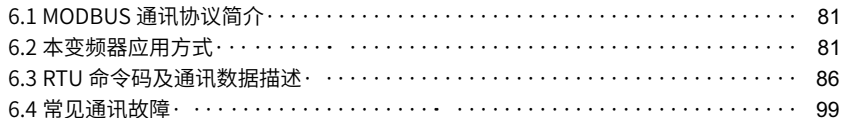

### 第七章、故障处理方法

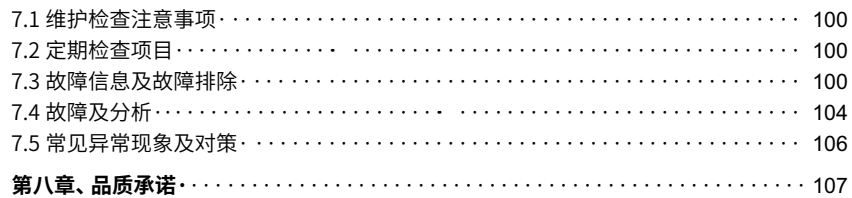

# 第一章产品概述

### 1.1 检查与安全注意事项

E9系列变频器在出厂之前已经过严格测试和品质检验。在拆箱之前请检查产品包装是 否因运输不慎而造成损坏,产品的规格和型号是否与订购机种相符,如有疑问请与本公司 联系。

1.1.1 拆箱后检查

A: 内含本机说明书一本, 保修卡及合格证一张。

B: 检查变频器侧面的铭牌, 确定您手上的产品是您所订购的产品。

### 变频器铭牌说明:

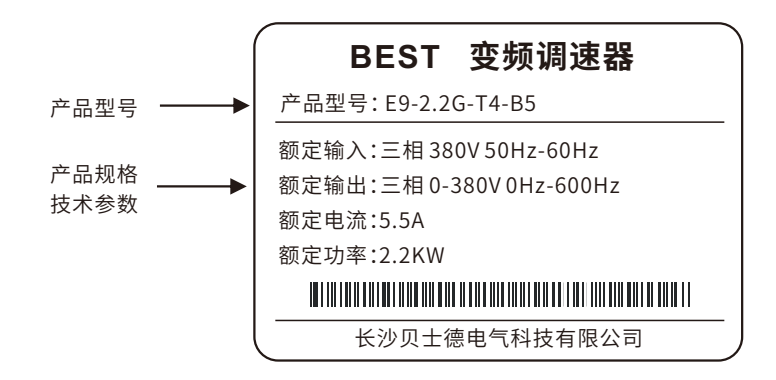

变频器型号说明:

E9-2.2G -T4-B5 产品系列 G型功率,参见规格型号表 T4:3相380V输入 壳体代号

### **1.1.2安全注意事项**

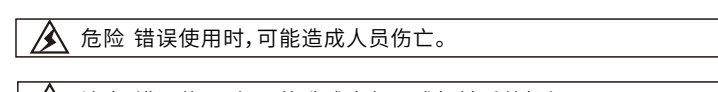

## 注意 错误使用时,可能造成变频器或机械系统损坏。

注意:根据情况的不同,"注意"等级事项也可能造成严重的后果。请务必遵守要求的安 全注意事项,以确保⼈⾝及设备安全。

危险

实施配线时,请务必关闭电源。

● 切断交流电源五分钟之内,变频器内部仍有高压,十分危险,严禁触摸内部电路及零部 件。

- 运转时,请勿检查和触摸电路板上零部件及信号线。
- 请勿自行拆装更改变频器内部连接线线路及零部件。
- 请勿用湿手操作开关按钮,防止触电。
- 变频器接地端请务必正确接地。
- 严禁私自改装、更换控制板及零部件,否则有触电、发生爆炸等危险。

 变频器通电后,千万不能打开变频器的盖板,更不能触摸线路板上的元器件。这些元器 件都带有高压,谨防触电的危险。

● 正在通电或断开电源不久,变频器和制动电阻处于高温状态,请不要接触他们,谨防烫 伤的危险。

● 各个端子上所加的电压只能是手册上所规定的电压,否则可能造成设备爆裂、损坏的 危险。

注意

- 请勿对变频器内部的零配件进行耐压测试,这些半导体零件易受高压损毁。
- 绝不可将变频器输出端子U.V.W连接至交流电源。
- **●** 变频器主电路板CMOS、IC易受静电影响及损坏,请勿触摸主电路板。
- 只有合格的专业人员才可以安装、调试及保养变频器。
- 变频器报废请按工业废物处理,严禁焚烧。
- 变频器长时间保存后再使用,使用前必须进行检查和试运行。
- 变频器很容易进行高速运行设定,更改设定之前,检查电机和机械特性是否有充分的 适用高速运转的能力。

### **1.1. 3搬运和放置注意事项**

注意

- 搬运变频器时,请勿直接提取前盖,应由变频器底座搬运,以防前盖脱落,变频器掉地, 造成⼈员受伤或变频器损坏。
- 请选择安全的区域来安装变频器,防止高温及日光直接照射,避免湿气和水滴。
- 若多台变频器安装在同一控制柜内,请外加散热风扇,使箱内温度低于40℃,以防止过 热或火灾等发生。
- 请将变频器安装于金属类等阻燃材料上,以防止发生火灾。
- 严禁变频器安装在含有爆炸性气体的环境里,否则有引发爆炸的危险。
- 请确认切断电源后,再拆卸或装入操作键盘,并固定前盖,以免接触不良,造成操作器 故障或不显示。
- 在海拔超过1000米的地区,变频器散热效果变差,请降档使用。
- 输出侧请不要安装空气开关和接触器等开关器件,如果由于工艺及其他方面原因必须 安装,则务必保证开关动作时变频器无输出。
- 输出侧严禁安装有改善功率因数的电容或防雷用压敏电阻,否则,会造成变频器故障, 如跳保护或元器件损坏。
- 变频器请使用独立电源,严禁与电焊机等共同用一电源,否则会引起变频器保护或损 坏。
- 禁止小孩或无关人员接近变频调速器。
- 本变频器只能用在本公司所认可的场所,未经认可的使用环境可能导致火灾、气爆、触 电等事故。

### **1.1.4其他注意事项**

### • 输入电源

本系列变频器不适用于超出本手册规定的工作电压范围,如有需要,请使用升压或降压 装置将低于或高于本手册要求的电压升至或降至规定的电压范围。本系列变频器只适用于 三相交流380V输入电压。

● 浪涌保护

本系列变频器内部配有浪涌抑制器,对感应雷电具有一定的保护能力,但是对于雷电多 发地带,用户需在变频器电源输入端前置外部浪涌抑制器。

### • 接触器的使用

在本手册推荐的外围器件配置中,电源和变频器输入端之间需要加装接触器,禁止将此 接触器作为变频器的启停控制装置,因为频繁的充放电可能会影响其内部电解电容的使用 寿命。当变频器输出端和电机之间需要加装接触器时,此接触器投入/切出前需确保变频器处 干无输出状态,否则可能会造成变频器的损坏。

### 输出滤波

变频器输出为PWM高频斩波电压,在电机和变频器之间增加滤波装置,如输出滤波器或输 出交流电抗器,可以有效降低噪声输出,避免干扰系统其它设备的正常工作。

当变频器和电机之间的电缆长度超过100米时,建议选用输出交流电抗器,以避免过大的 分布电容产⽣的过电流导致变频器故障。输出滤波器根据现场需求选配。

请勿在变频器输出侧安装移相电容器或浪涌吸收器,否则可能因过热而导致变频器烧 毁。

### ● 电机绝缘

变频器输出为PWM高频斩波电压,含有较大比例的高次谐波,电机的噪声、温升及振动 相对于工频电压都会有所提高,特别是对电机绝缘会有一定影响,故电机在首次使用或长时 间保存后再使用时都需做绝缘检查。正常使用的电机也需定期做绝缘检查,以避免因电机绝 缘损坏而引起变频器的损坏。建议采用500V电压型兆欧表,检测时须断开电机与变频器的链 接,绝缘电阻值需⼤于50MΩ。

● 降额使用

高海拔地区空气稀薄,强迫风冷的变频器散热效果会降低,电解电容的电解液也易于挥 发,影响其寿命。因此,在海拔1000米以上的地区,变频器应降额使用。建议海拔每升高 100⽶,额定输出电流减少1%。

### **1.2技术参数表**

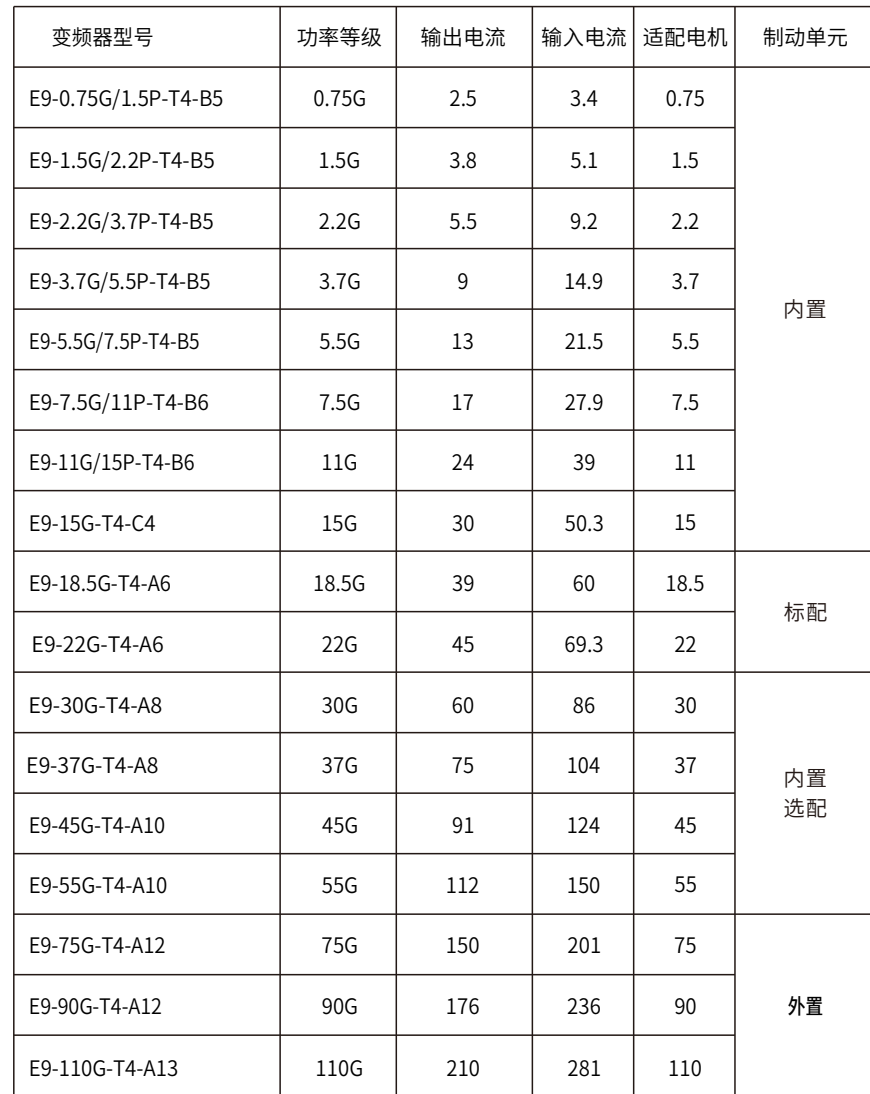

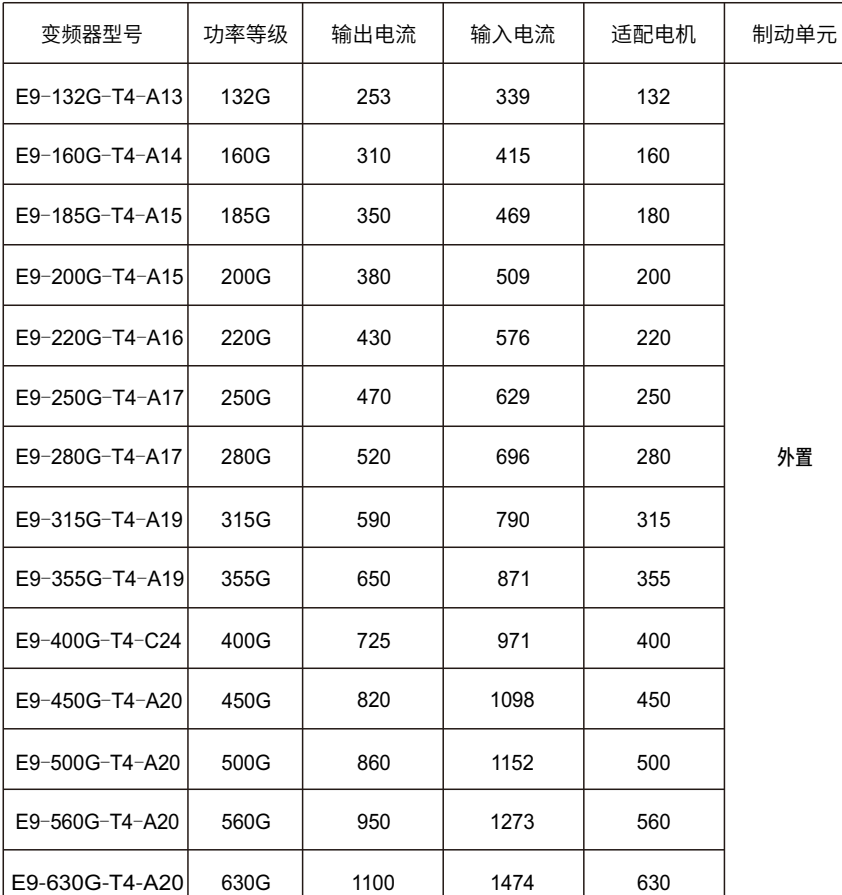

注:

(1)最大适配电机是指该型号变频器驱动的最大功率轻负载电机,并以4极电机为标准。

(2)额定输出电流是指输出电压为380V时的输出电流。

(3) 超载能力是以过电流与变频器的额定电流之比的百分数(%)表示的反复使用时必须 等待变频器和电机降到100%负荷时的温度以下。

(4)在电源电压以下可以任意设定输出电压(变频器输出端电压的峰值为直流电压),最 大输出电压不能大于电源电压。

(5)电源容量随着电源侧的阻抗(包括输入电抗器和电线)的值而变化。

### **1.3 制动单元与制动电阻**

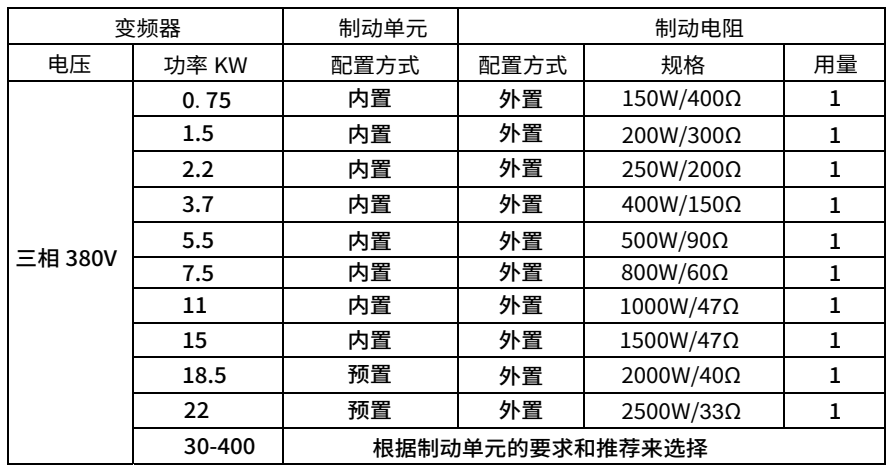

## **1.4 技术规范**

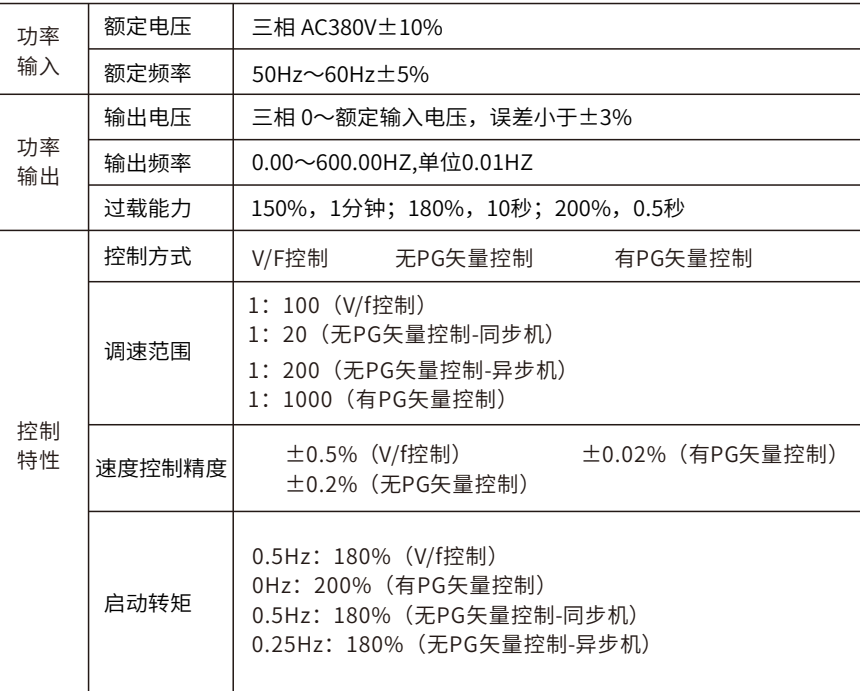

┯

┱

 $\blacksquare$ 

# 第二章 安装和接线

## **2.1机箱结构和尺⼨**

E9系列B5-A14,A17,A19壳体外形图如下

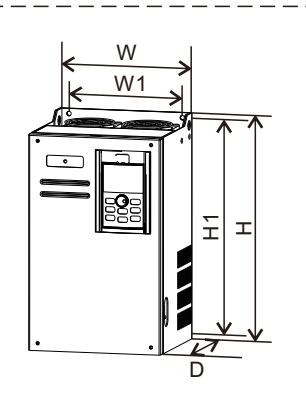

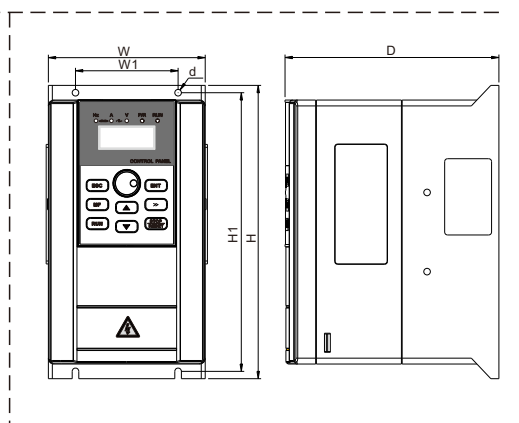

图2-1 C4-A14,A17,A19铁壳机箱外形图 | 图2-2 B5-B6塑壳机箱外形图

## E9系列通用变频器B5-A14,A17,A19壳体外形尺寸如下表:

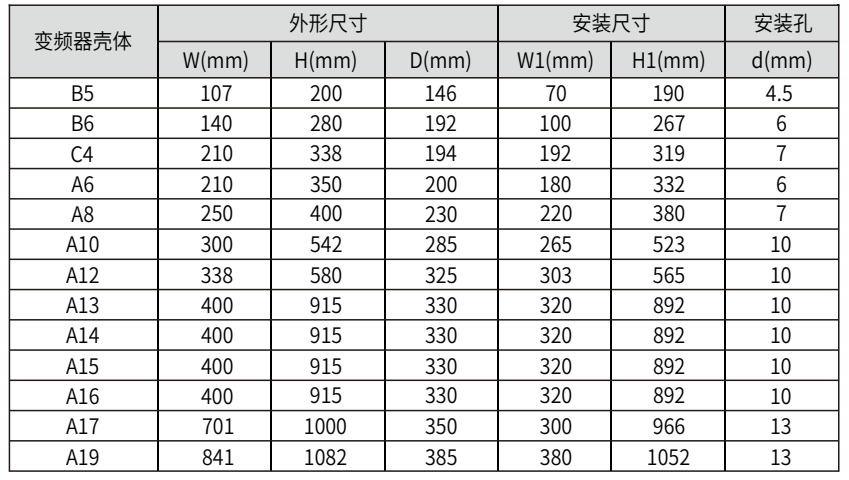

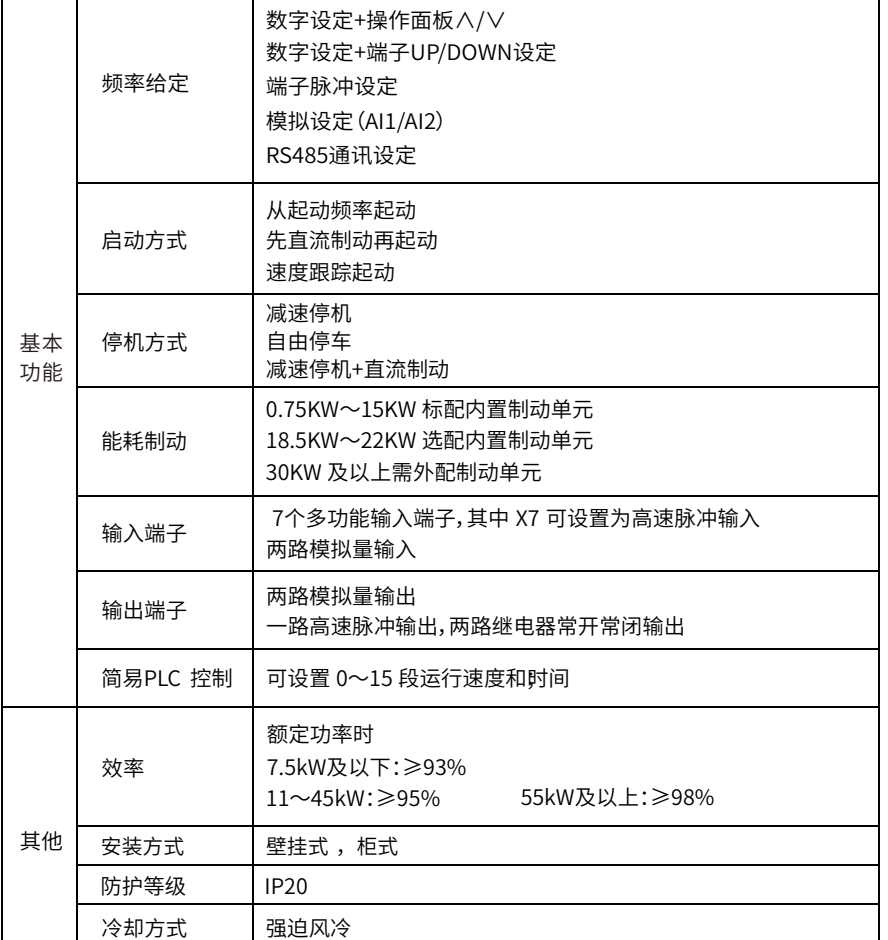

### A16,A20壳体外形图及安装尺寸如下:

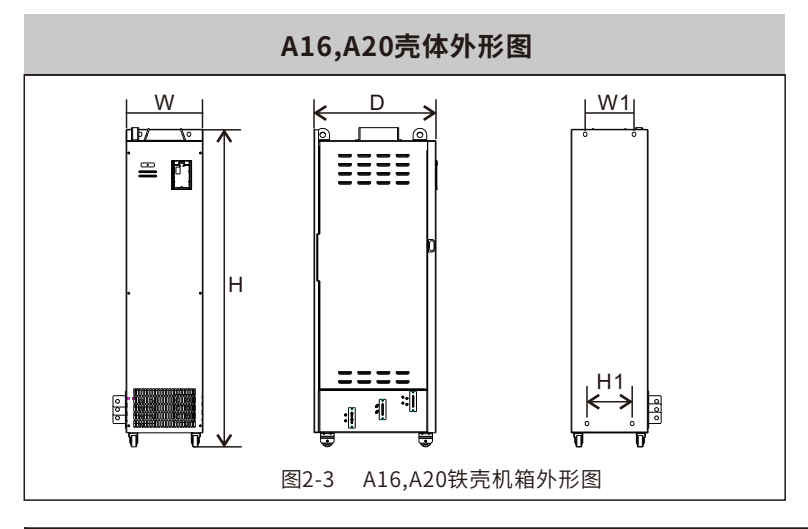

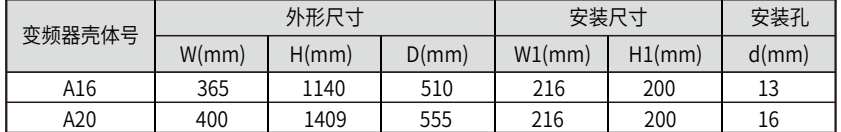

### **2.2安装要求**

由于变频器属于精密的功率电子电力产品,其现场安装环境的好坏直接影响变频器的 正常工作和使用寿命,故要求如下:

2.2.1安装环境

- ●请将变频器安装在无水滴、蒸汽、灰尘或油性灰尘的场所
- ●无腐蚀、易燃性气、液体的场所
- ●无漂浮性尘埃及金属微粒的场所
- ●坚固无振动的场所
- ●无电磁噪声干扰的场所
- 使用环境温度为-10℃~+40℃
- 安装在清洁的场所,或可阻挡任何悬浮物质的封闭型屏板内
- 2.2.2变频器使⽤了塑料零件,请⼩⼼安装,不要在盖板上使⽤太⼤的⼒,以免造成破损。 2.2.3条件允许请将变频器背面或散热片露装于电控柜外,可以大幅度降低电控柜内产生的 温度。

2.2.4变频器要⽤螺丝垂直且牢固地安装在安装板上。

2.2.5 请安装在不可燃的物体上。变频器可能达到很高的温度,为了使热量易于散发,应该在 其周围按图2-4留出足够空间。

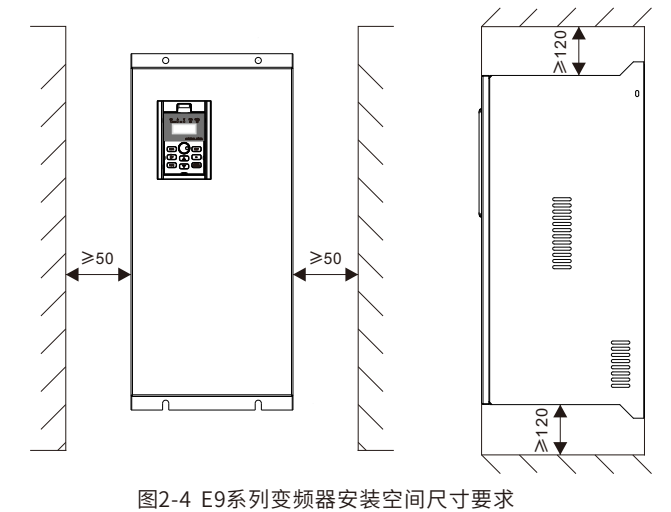

将两台或两台以上变频器以及凤扇安装在一个电控柜内时,应注意正确的安装位置, 以确保变频器周围温度在允许值内,建议采用横向并排安装方式。如安装位置不正确,会降 低通风效果,使变频器周围温度快速上升,超出变频器温度允许范围。

### **2.3接线要求**

注意:

2.3.1 安装布线时应将电源线和控制电缆分开,例如使用独立的线槽等。如果控制电路联机 必须和电源电缆交叉,应成90度交叉布线。

2.3.2 使用屏蔽导线或双绞线连接控制电路时,确保未屏蔽之处尽可能短,条件允许时应采 用电缆套管。

2.3.3 避免变频器的输入输出线与信号线平行布线和集束布线,应分散和交叉布线。

2.3.4 检测器的连接线,控制用信号线,应使用双绞屏蔽线,屏蔽线的外皮连接PE端。

2.3.5 变频器、电机等的接地线应接到同一点上。

2.3.6加数据线滤波器到信号线上。

2.3.7 将检测器的连接线,控制用信号线的屏蔽层用电缆金属夹钳接地。

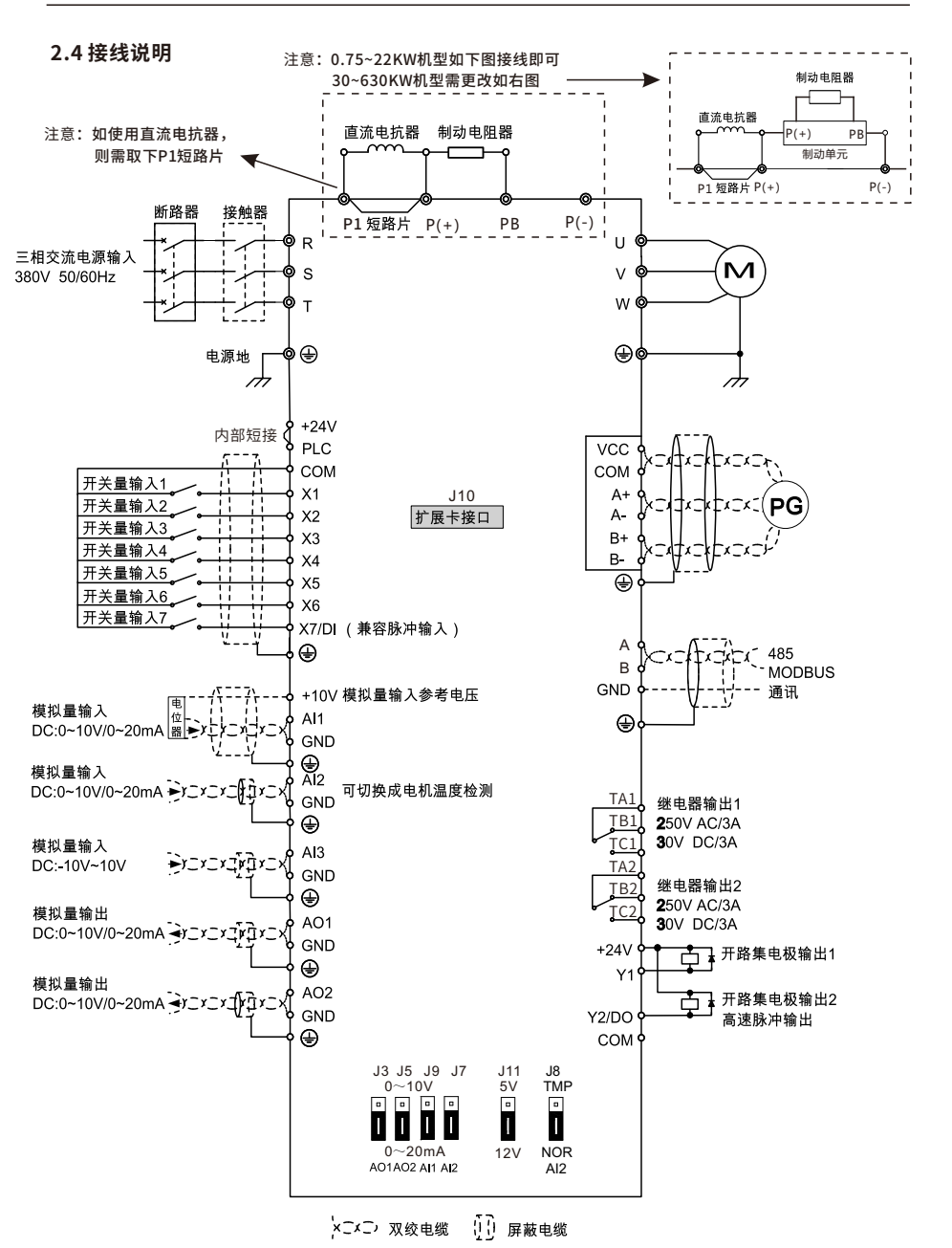

### **2.4.1变频器主回路端⼦排**

0.75KW-11KW三相380V系列:(采用的是上进下出的接线方式)

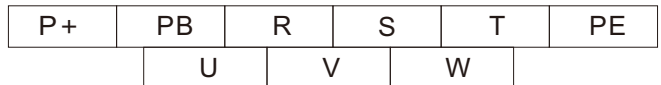

15KW三相380V系列

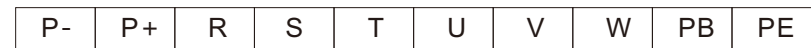

18.5KW-22KW三相380V系列

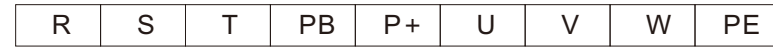

30KW-400KW三相系列(采用的是上进下出的接线方式)

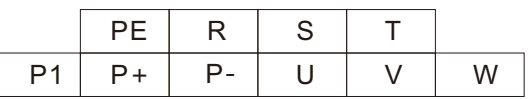

## 注:

▲不同机型可能有差异,请以实物为准。

▲接线时应使变频器端子 (P+, P-) 与制动单元的端子记号相同, 接错时会损坏变频器。

▲制动单元,制动电阻单元之间的布线距离应在5米以内,即使用双绞线也不能超过10米

▲如果制动单元内的晶体管被损坏(短路),电阻将非常热,导致起火。因此,在变频器的输 入端安装电池接触器,可在故障时切断电源。

▲电线电缆必须是75℃铜。

▲按适当力度拧紧螺丝,没有拧紧会导致短路或误动作,拧过头会造成螺丝和端子排损坏, 也会导致短路或误动作。

### **2.4.2主回路端⼦说明**

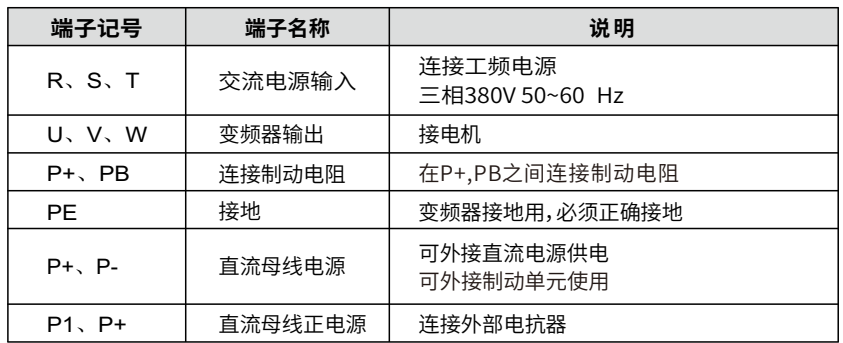

### **2.4.3主回路接线说明**

(1) 电源及电机接线的压线端子,请使用带绝缘管的端子。

(2)切记电源一定不能接到变频器输出端子上(U,V,W),否则将损坏变频器。

(3)接线后,零碎线头必须清除干净,零碎线头可能造成变频器异常、失灵和损坏,必须始终 保持清洁。在控制台上打孔时,请注意不要使碎片粉未等进入变频器中。

(4) 为使电压降压在2%以内,请用适当型号的电线接线。变频器和电机间的接线距离较长 图2-4 变频器接地示意图 时,特别是频率输出的情况下,会由于主电路电缆的电压下降而导致电机的转矩下降。

(5) 布线距离最长为200米,尤其长距离布线,由于布线寄生电容所产生的冲击,电流会引 起过电流保护动作,输出端连接的设备可能运行异常或发生故障。因此,最大布线距离按表 2-2所⽰。

(6)在P+,PB端⼦之间建议连接制动电阻器选件。

(7) 电磁波干扰:变频器输入;输出回路中含有谐波成分,在高要求场合请在输入端安装无 线电噪音滤波器,使干扰降低到最小。

(8)在变频器的输出端不要安装电力电容,浪涌抑制器和无线电噪音滤波器。这将导致驱动 器故障或器件损坏。

(9) 通电或运行后,要改变接线的操作,必须先停机后再切断电源5分钟以上,等操作键盘无 显示后用万用表检查无电压后进行,断电后一段时间内,电容上依然有危险的高压。

### **表2-1布线最⻓距离**

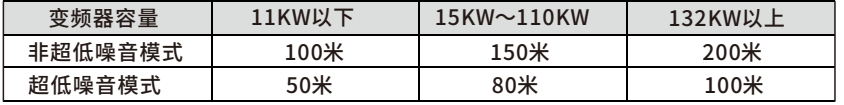

注意:当变频器连接两台以上电机时,布线长度不得超过200米。

(10)接地端子必须按以下要求正确接地,如图2-4所示:

▲ 由于变频器内有漏电流,为了防止触电,变频器和电机必须正确接地。

▲ 变频器接地用独立接地端子 (不要用螺丝在外壳,底盘等代替)。

▲接地电缆尽量用粗的线径,接地线尽量靠近变频器,接地线愈短愈好。

▲ 在变频器端接地的电机, 用四芯电缆中的其中一条接地, 规格同输入电缆。

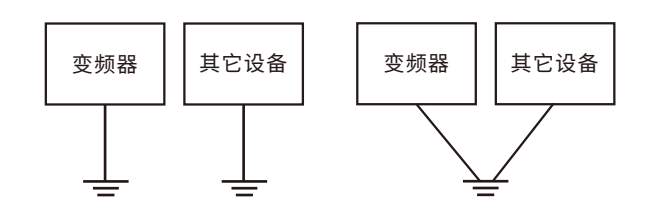

### **2.4.4变频器控制回路端⼦排**

E9系列

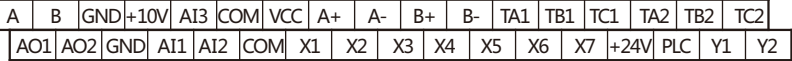

E9S系列

A | B |GND|+10V| AI3 | X4 | X5 | X7 | TA1 | TB1 | TC1 | TA2 | TB2 | TC2 AO1|AO2|GND| AI1 | AI2|COM| X1 | X2 | X3 |COM| Y1 | Y2 | PLC |+24V

> 注: 1.除控制回路端子排,E9系列与E9S系列有不同外, 本手册中其他内容均同时适用于E9与E9S系列。 2.不同机型可能有误差,请以实物为准。

## **2.4.5控制回路端⼦说明**

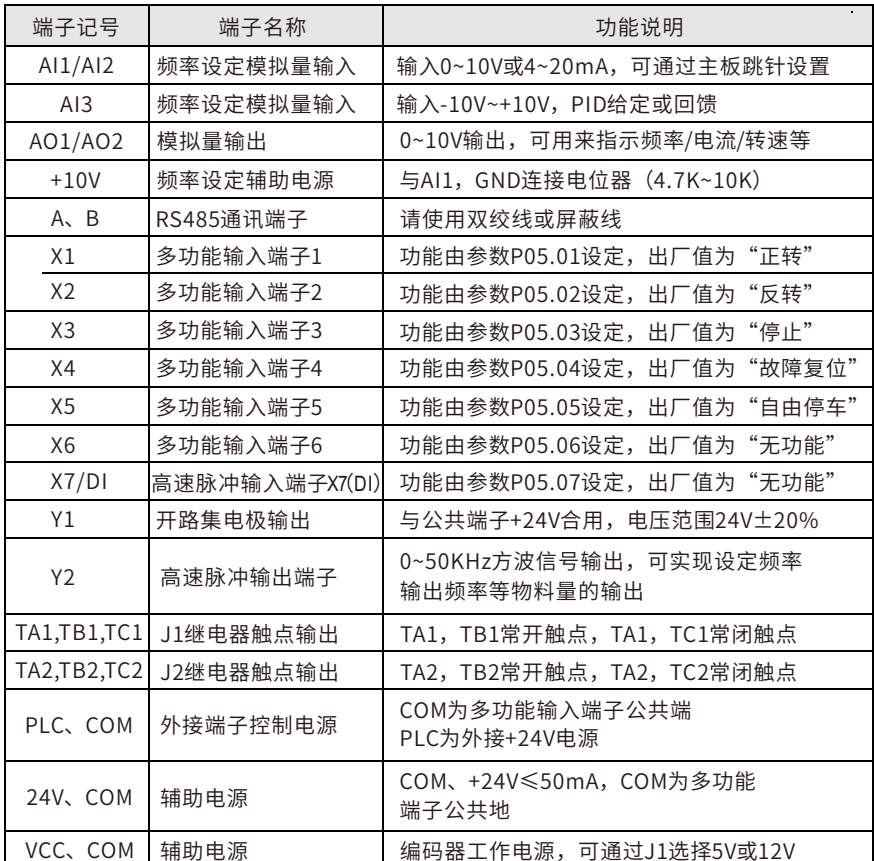

### **2.4.6控制回路接线**

(1) 端子"COM"为控制信号的公共端, 请不要将公共端接地。

(2) 端子"GND"为模拟信号输入输出公共端,请不要将公共端接地。

(3)控制回路端子的接线应使用屏蔽或双绞线,而且必须与主回路,强电回路分开布线。

(4) 由于控制回路的频率输入信号是微小电流, 所以在接点输入的场合, 为了防止接触不

良请使用两个并排的接点或使用双生接点。

(5)控制回路建议⽤0.75平⽅毫⽶的电缆接线。

(6)控制回路不能输入高压电,否则会损坏变频器。

## **2.4.7产品外围的标准配置**

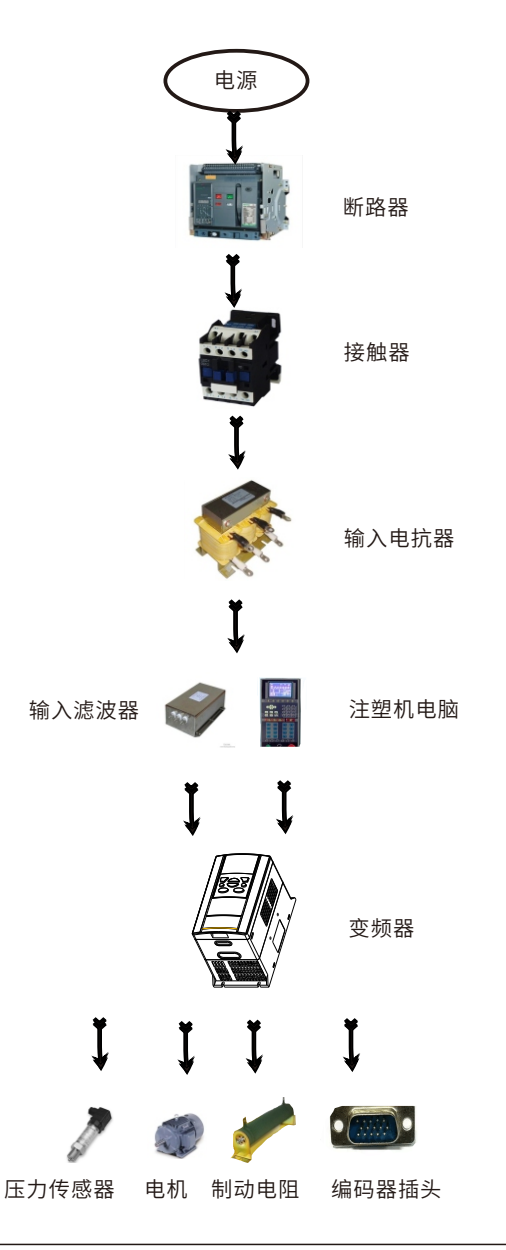

### **2.4.8产品外围器件使⽤说明**

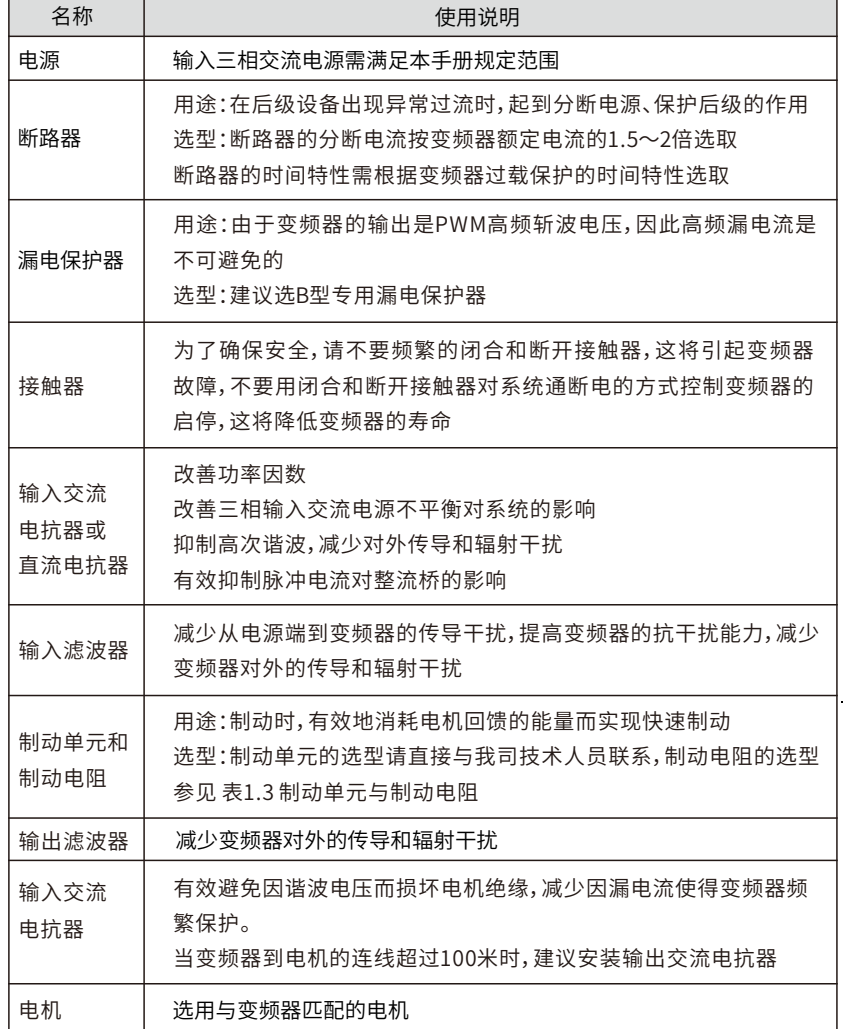

# 第三章 运行操作

### **3.1操作⾯板**

操作面板是人机沟通的接口,是由按键部分和显示部分组成,按键供用户输入控制指 令,显示部分则不同的运行状态。其外形如图3-1所示:

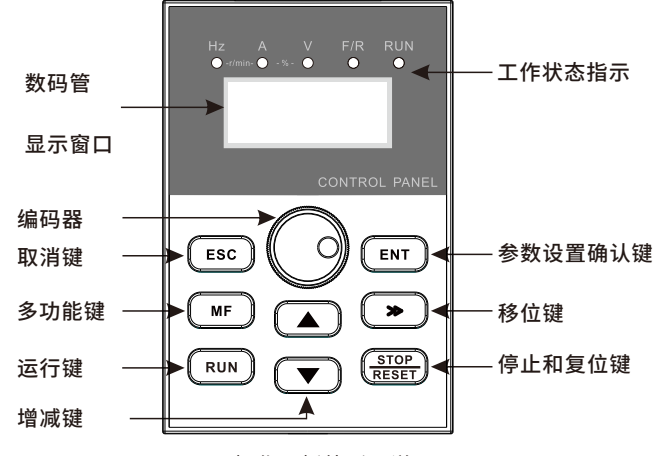

图3-1 操作面板外形图说明

**3.2操作键盘说明**

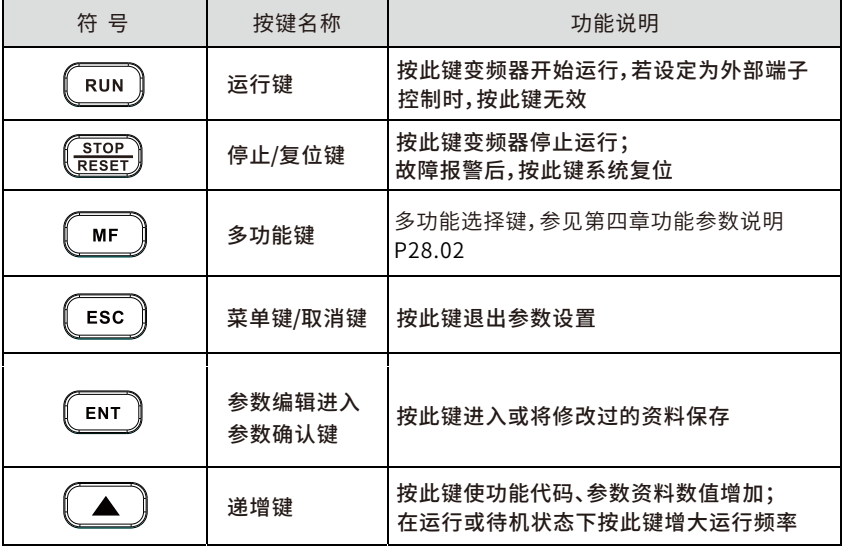

按此键使功能代码、参数资料数值减小; 在运行或待机状态下按此键减小运行频率

在设置状态下修改参数资料时,可进行移位;在待 机或运行状态下显示参数选择,具体参见3.3显

### **3.4参数修改⽅法**

如果需要修改参数,首先要进入需要修改的功能码,然后进行参数值重新设定,具 体步骤如下:

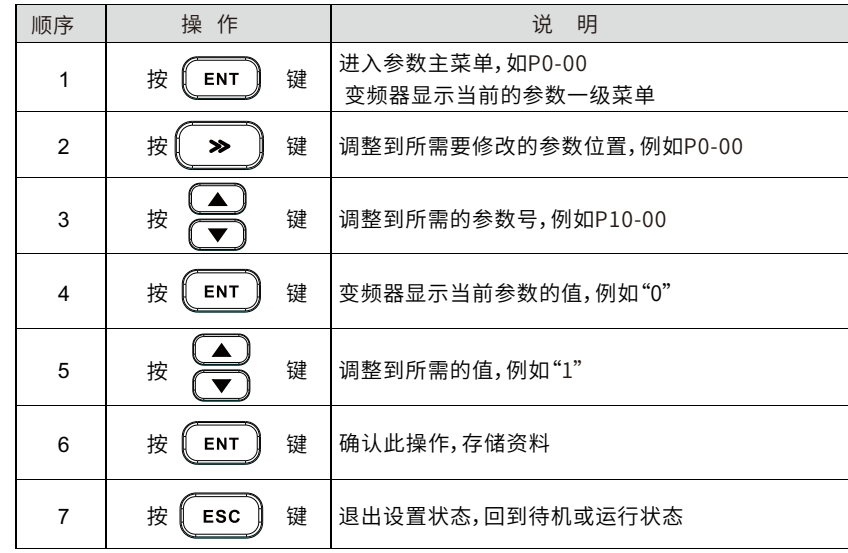

### **3.5试运⾏**

### **3.5.1运⾏前的重点检查**

■ 是否接错线,尤其应检查一下电源是否误接在U.V.W端子上;

注意:电源应由R.S.T端子输入。

- 在变频器基板上及配线端子上是否残留有易引起短路的金属屑或导线;
- 螺丝是否紧锁、接插件是否松动;

■ 输出部分是否发生短路或对地短路。

### **3.5.2试运⾏⽅法**

由于E9系列变频器的控制方法在出厂前已设定为操作器操作方式,故试运行时,可以 用操作键盘点动键来进行,一般试运行可以用5.0Hz进行。

## **3.3显⽰内容说明**

 $\boxed{\blacktriangledown}$ 

 $\gg$ 

### **3.3.1状态灯说明**

递减键

移位键

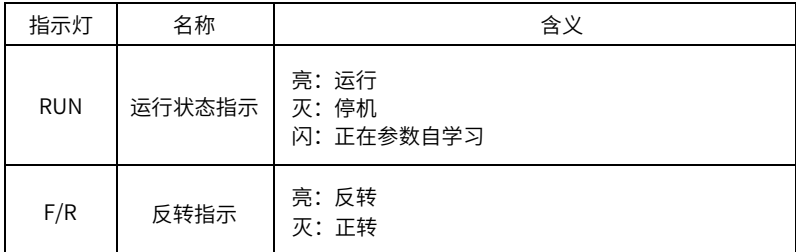

示内容说明

编码器 频率给定

### **3.3.2单位灯说明**

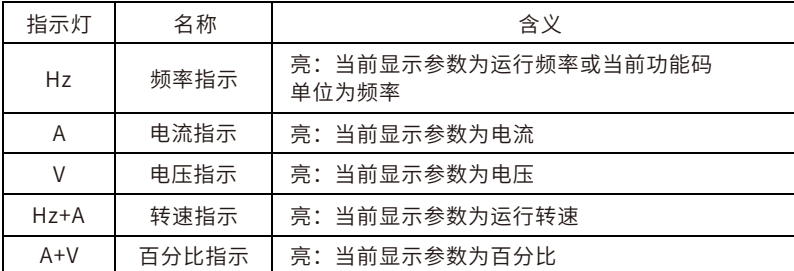

## **第四章功能参数定义**

E9系列变频器的功能参数按功能分组,有P00~P29及U00共31组,每个功能组内包括若 干功能码。功能码采用三级菜单,如"P08.08"表示为第P008组功能的第8号功能码, P29为厂家功能参数,用户无权访问该组参数。

为了便于功能码的设定,在使用操作面板进行操作时,功能组号对应一级菜单,功能码号 对应二级菜单,功能码参数对应三级菜单。

1、功能表的列内容说明如下:

第1列"功能码": 为功能参数组及参数的编号;

第2列"名称":为功能参数的完整名称;

第3列"参数详细说明": 为该功能参数的详细描述;

第4列"设定范围": 为功能参数的有效设定值范围, 在操作面板LCD液晶显示器上显 示;

第5列"缺省值": 为功能参数的出厂原始设定值;

第6列"更改": 为功能参数的更改属性(即是否允许更改和更改条件),说明如下:

"○":表示该参数的设定值在变频器处于停机、运行状态中,均可更改;

"◎":表示该参数的设定值在变频器处于运行状态时,不可更改;

"●":表⽰该参数的数值是实际检测记录值,不能更改;

(变频器已对各参数的修改属性作了自动检查约束,可帮助用户避免误修改。) 第7列"序号": 为该功能码在整个功能码中的排列序号,同时,也表示通讯时的寄存器 地址。

2、"参数进制"为十进制(DEC),若参数采用十六进制(HEX)表示,参数编辑时其 每一位的数据彼此独立,部分位的取值范围可以是十六进制的(0~F)。

3、"缺省值"表明当进行恢复出厂参数操作时,功能码参数被刷新后的数值;但实际检 测的参数值或记录值,则不会被刷新。

4、为了更有效地进行参数保护,变频器对功能码提供了密码保护。设置了用户密码(即 用户密码P28.00的参数不为0)后,在用户按ESC键进入功能码编辑状态时,系统会先进 入用户密码验证状态,显示的为"0.0.0.0.0.",操作者必须正确输入用户密码,否则无 法进入。对于厂家设定参数区,则还需正确输入厂家密码后才能进入。

(提醒用户不要试图修改厂家设定参数,若参数设置不当,容易导致变频器工作异常甚至 损坏。)在密码保护未锁定状态,可随时修改用户密码,用户密码以最后一次输入的数值 为准。P28.00设定为0,可取消用户密码;上电时若P28.00非0则参数被密码保护。 5、使用串行通讯修改功能码参数时,用户密码的功能同样遵循上述规则。

### **附表1:功能参数简表**

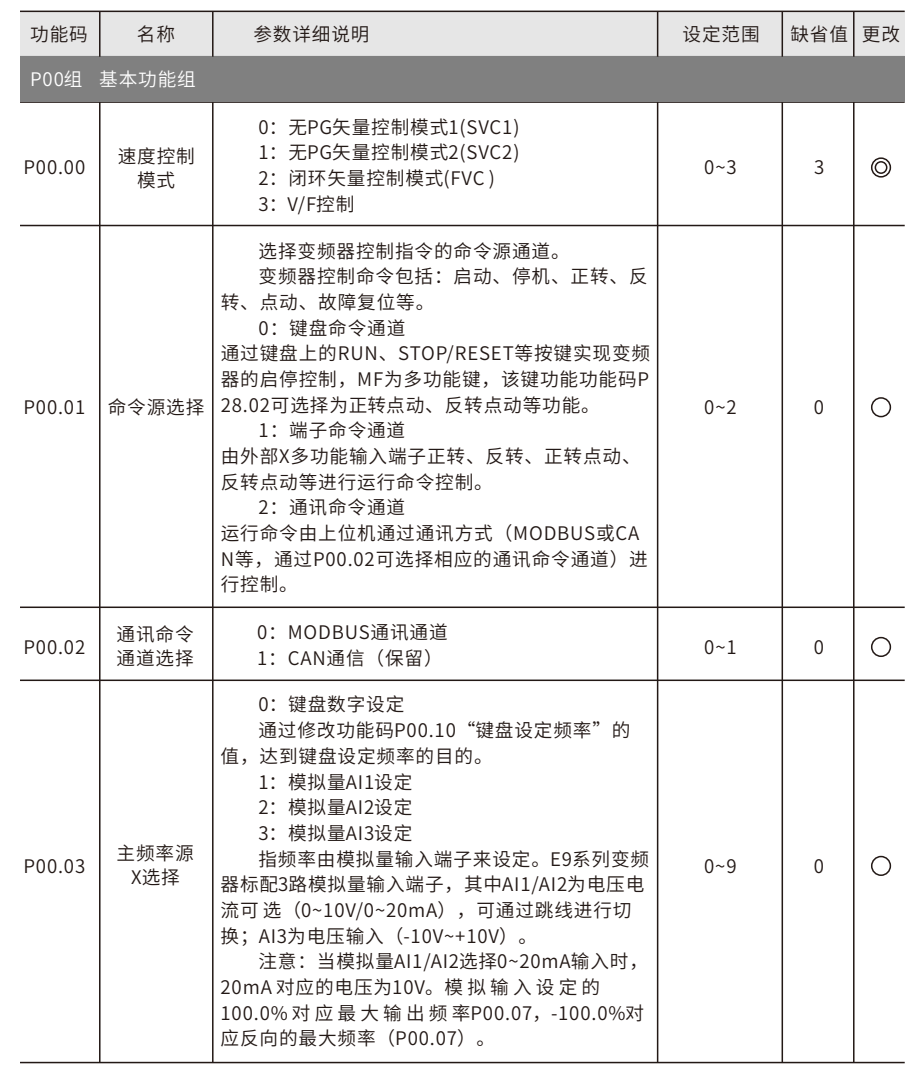

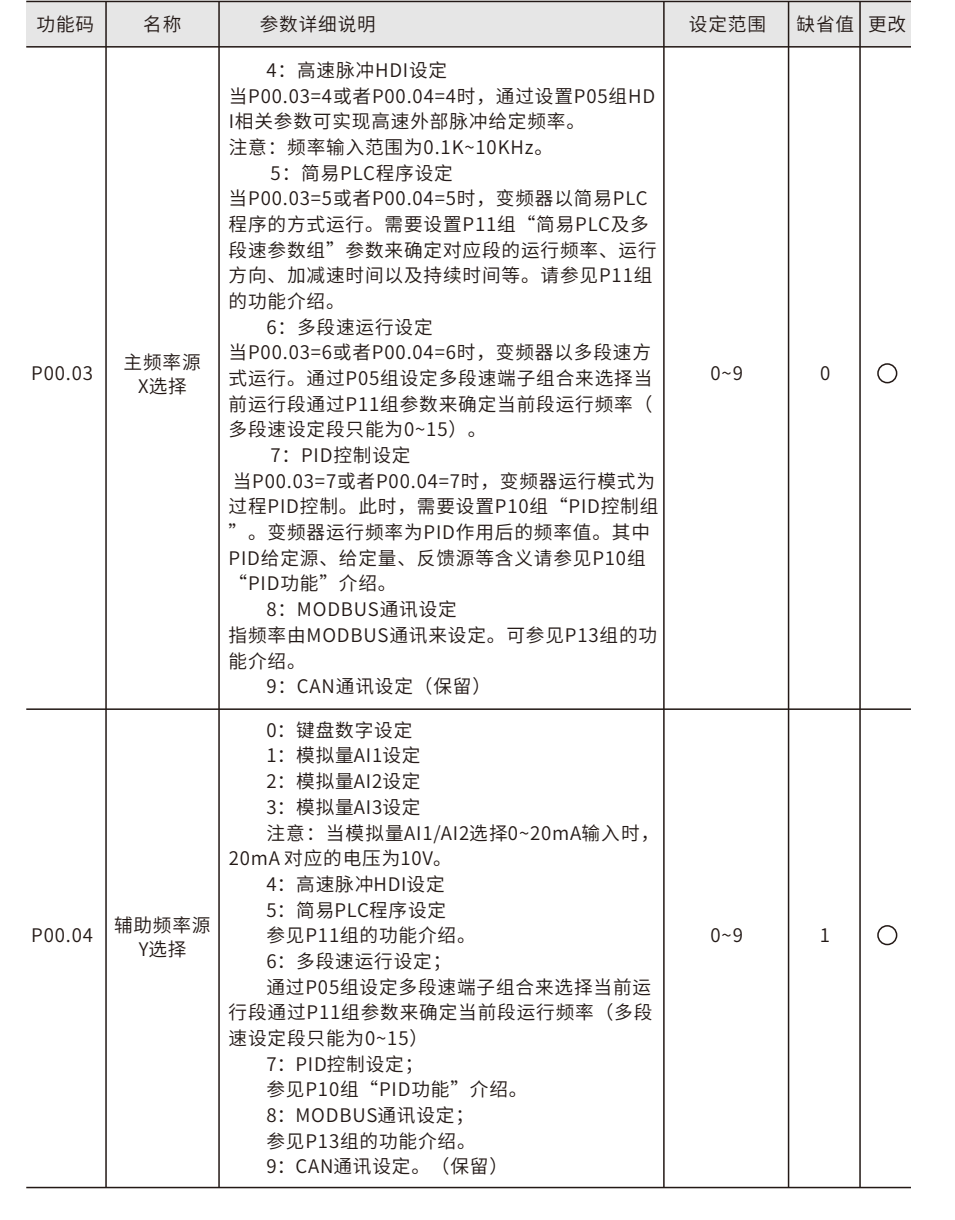

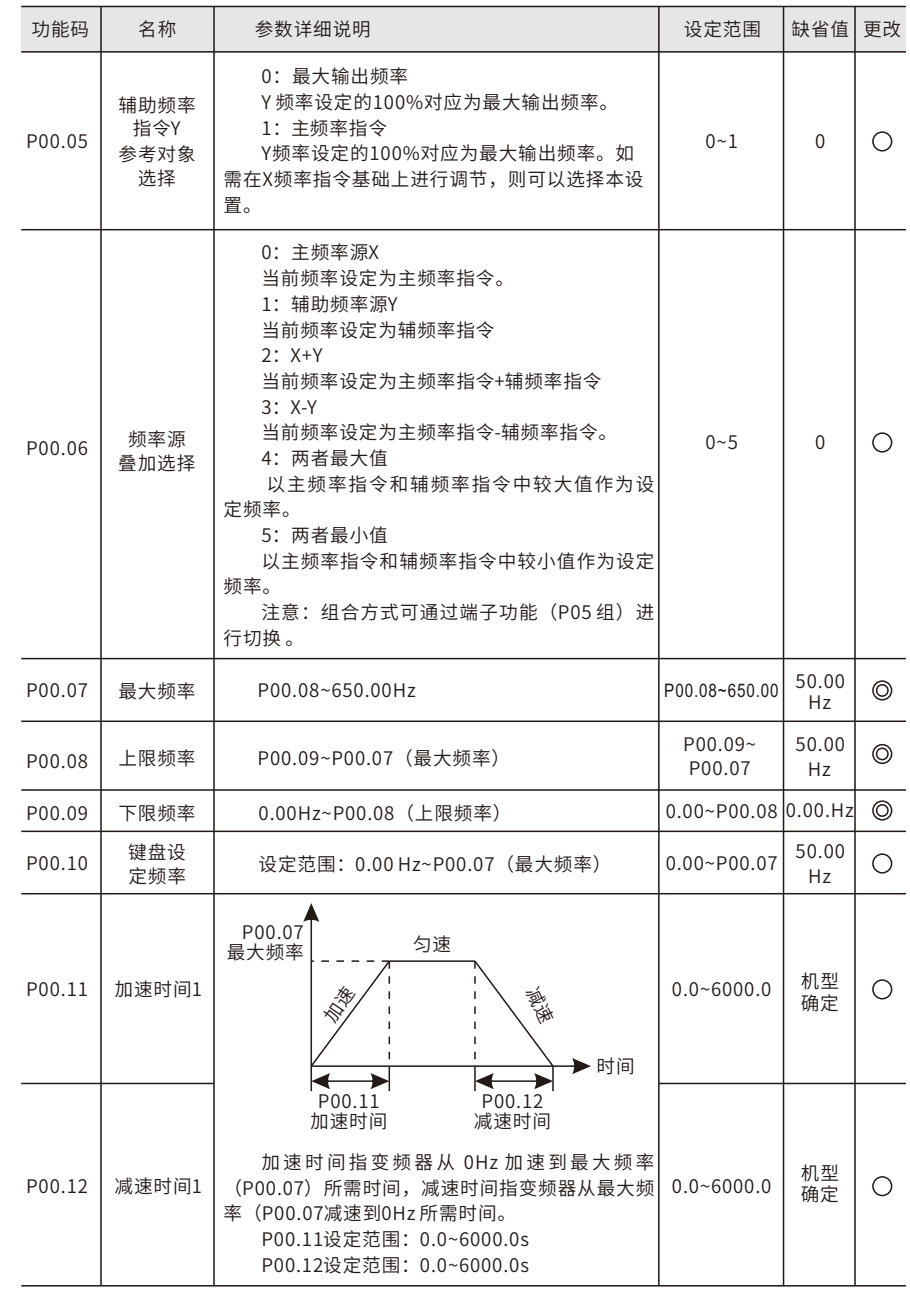

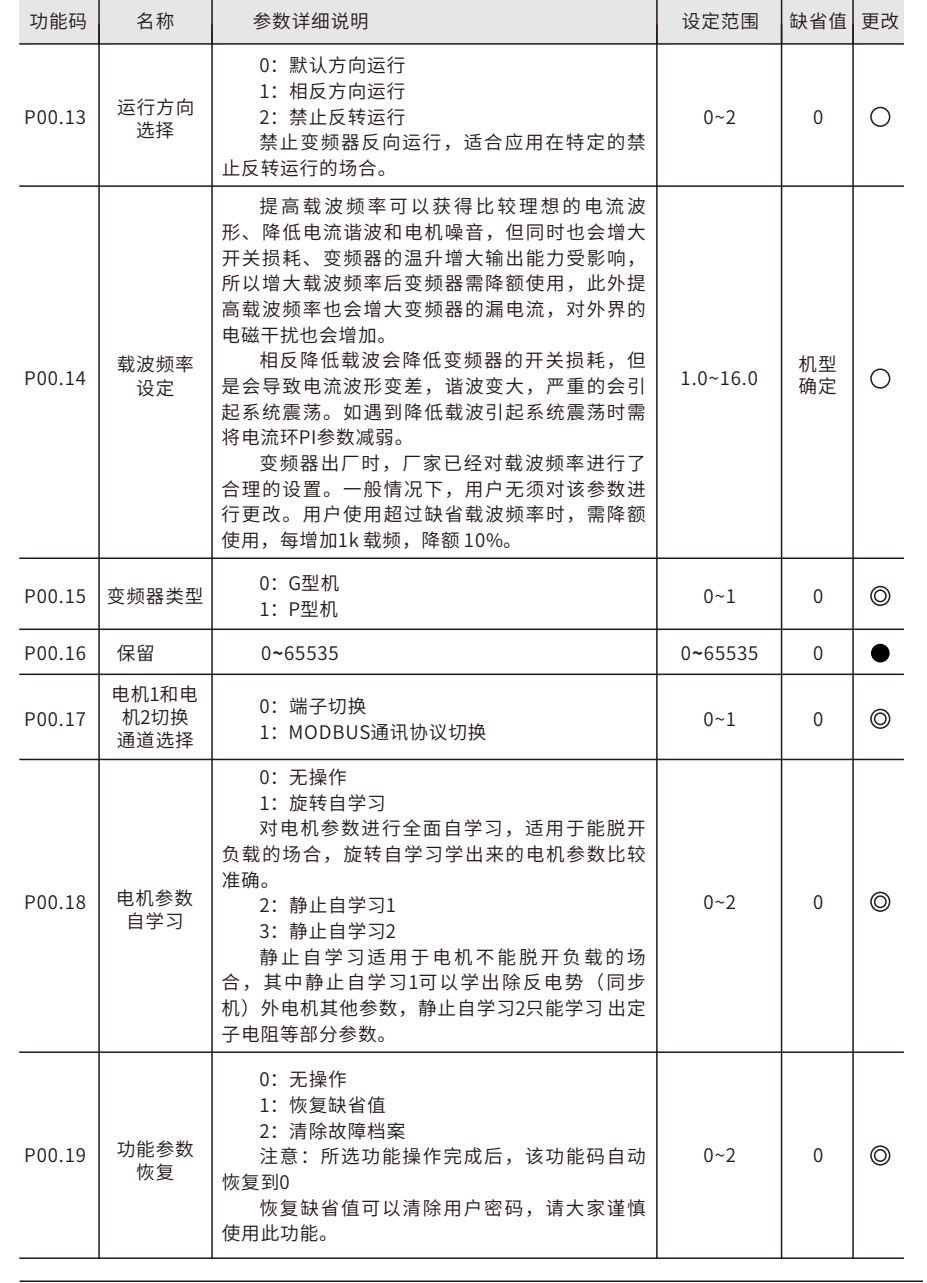

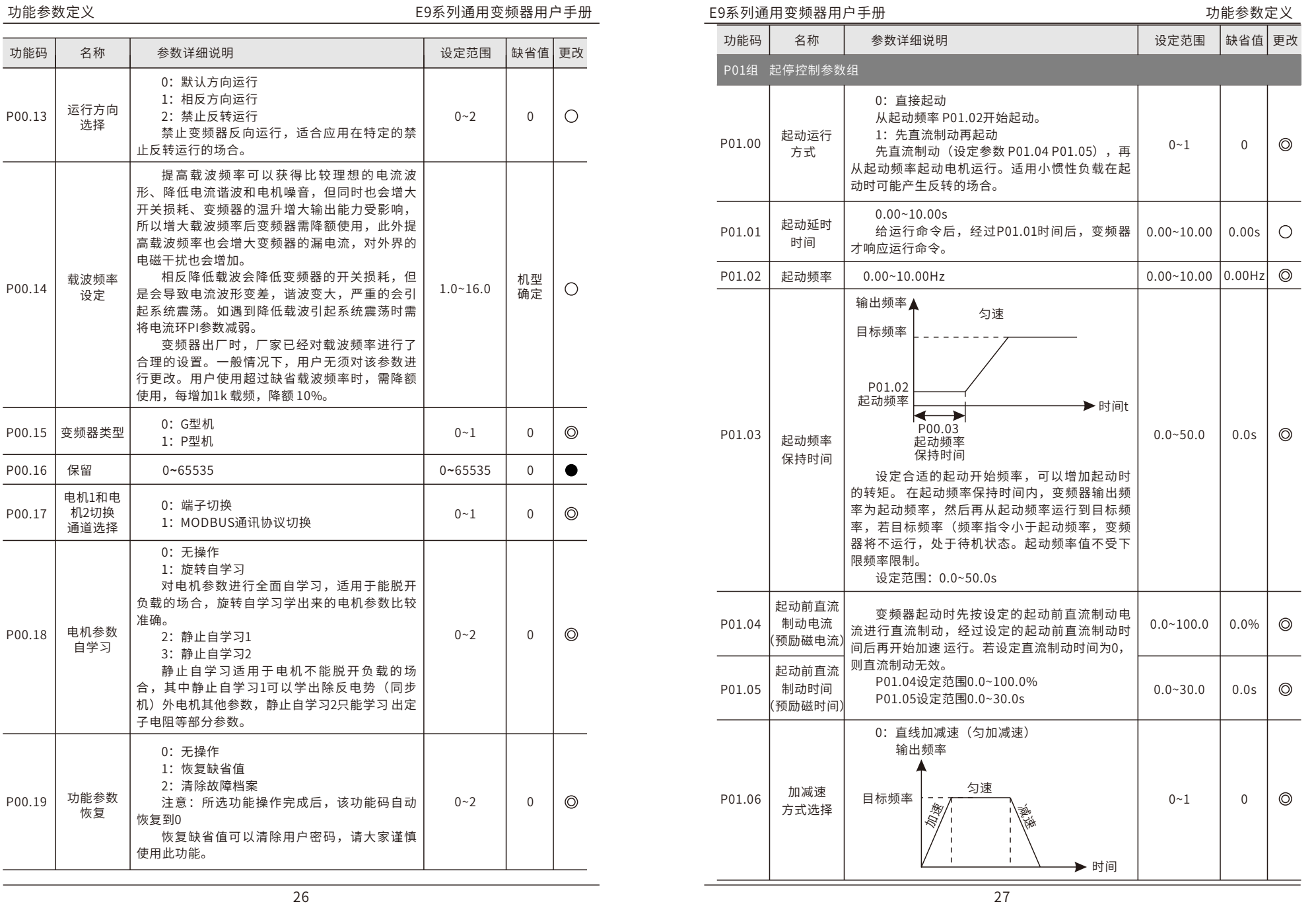

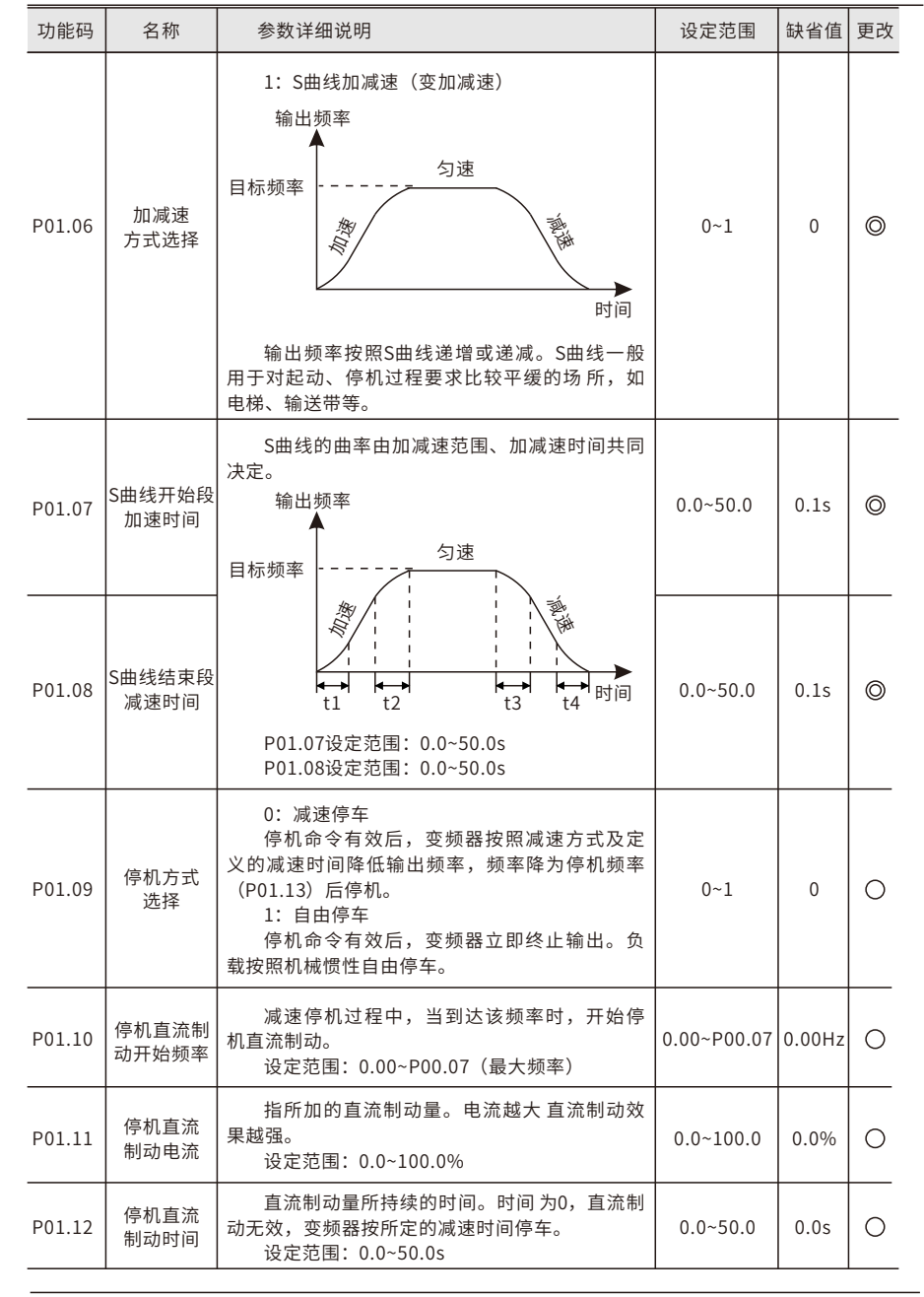

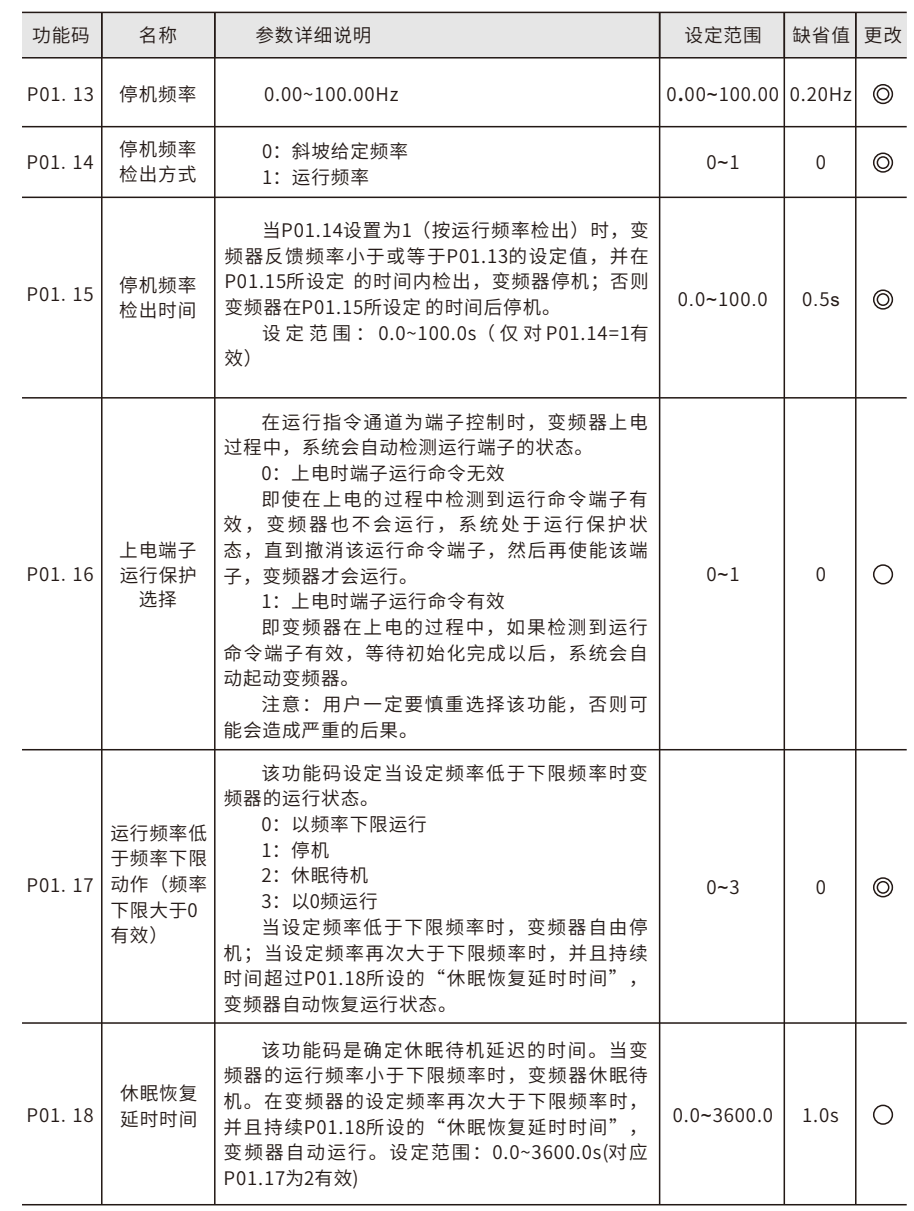

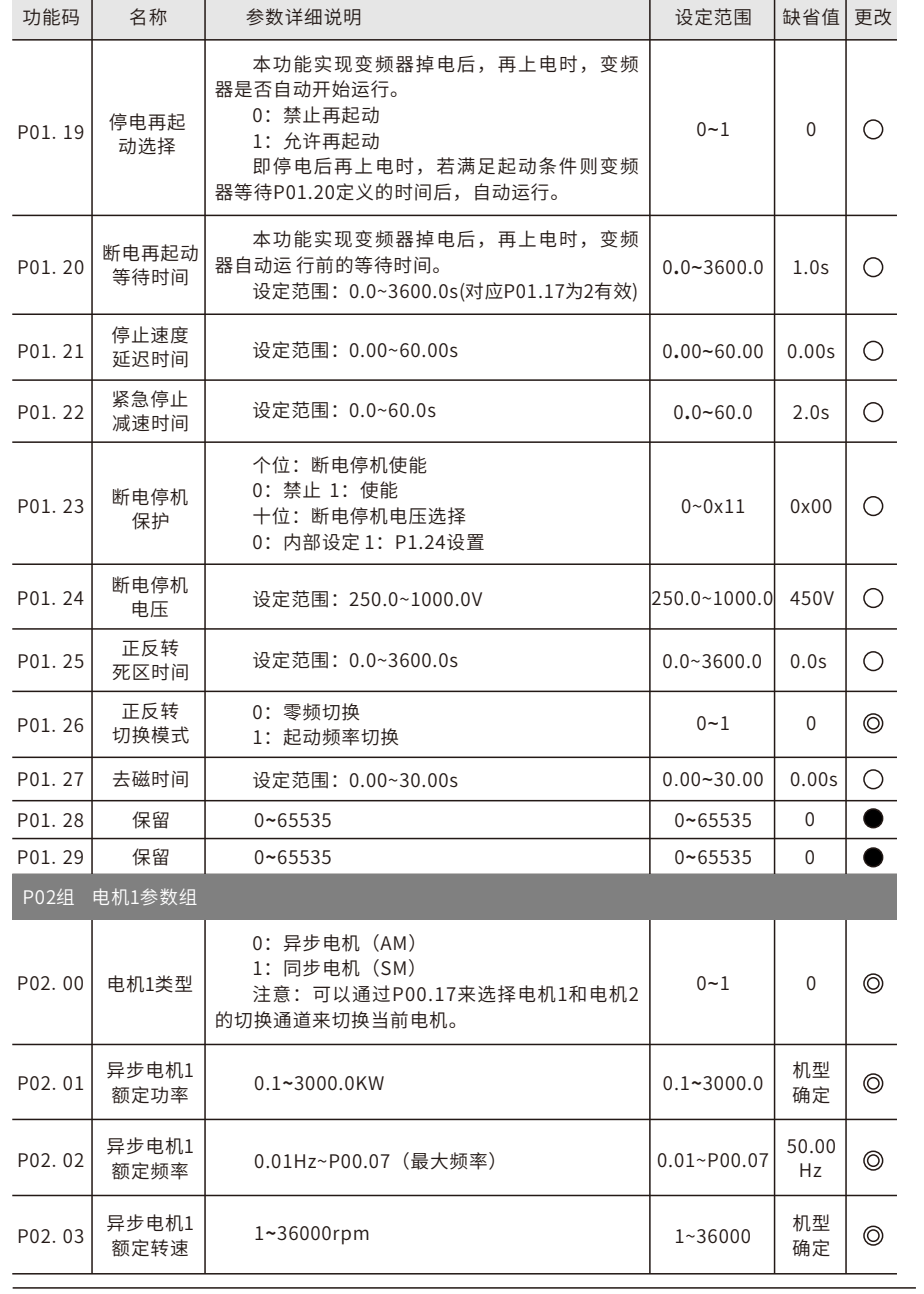

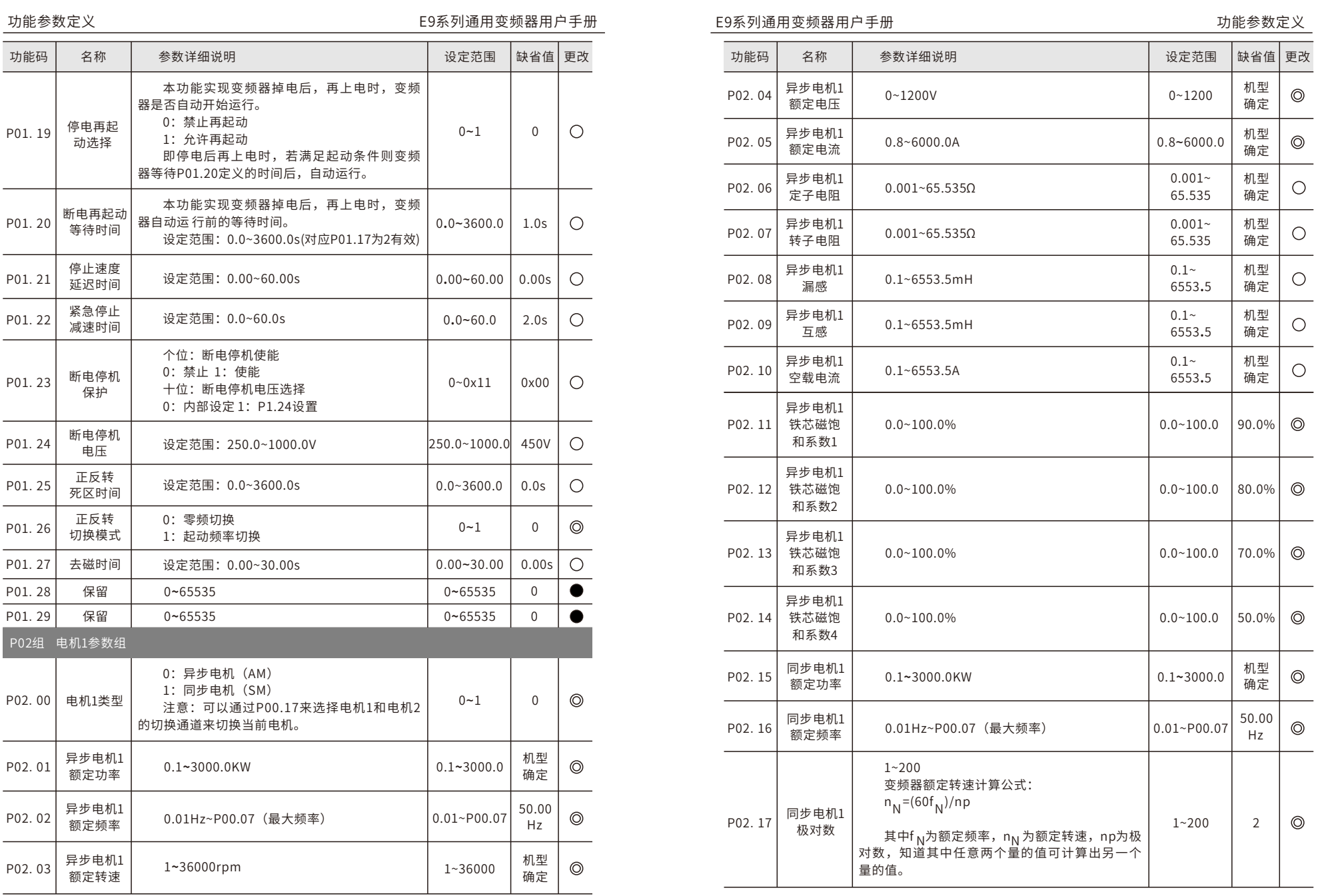

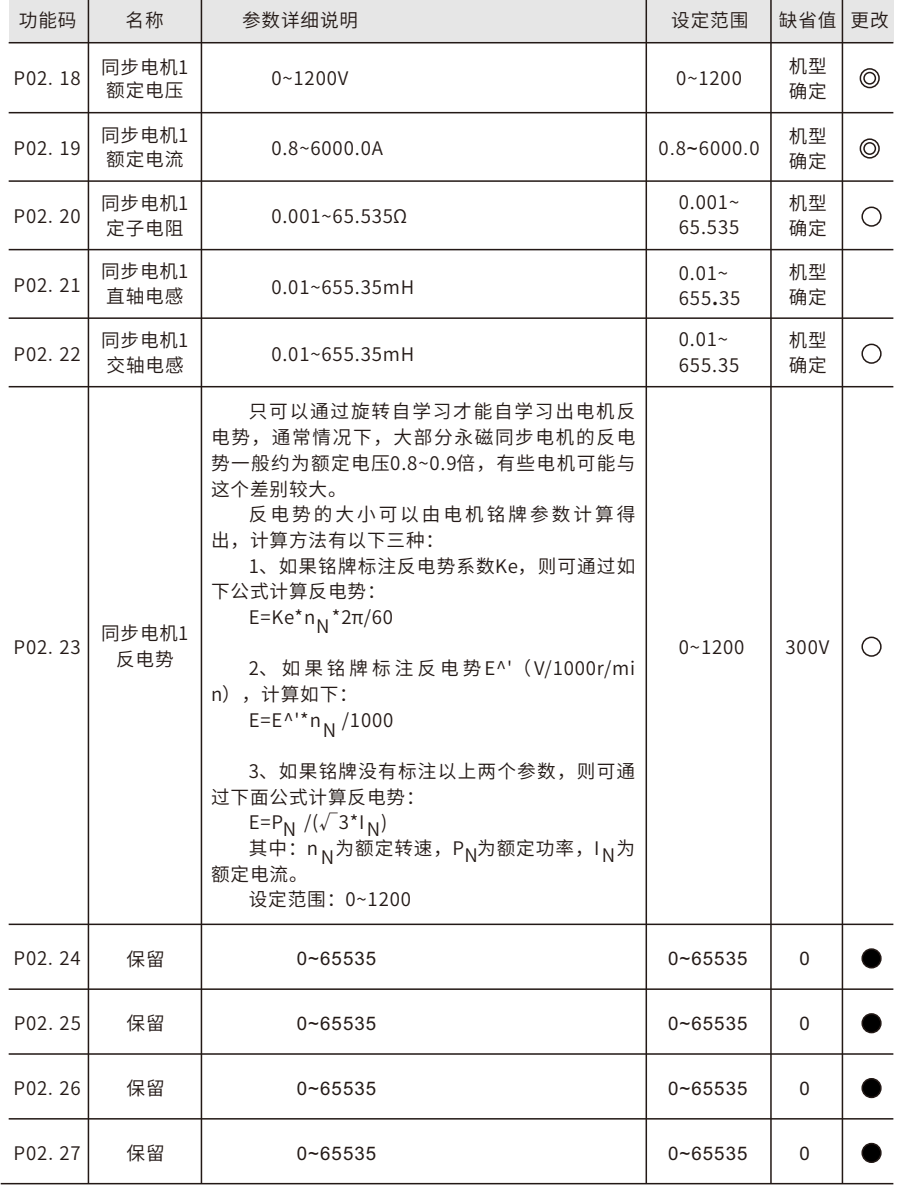

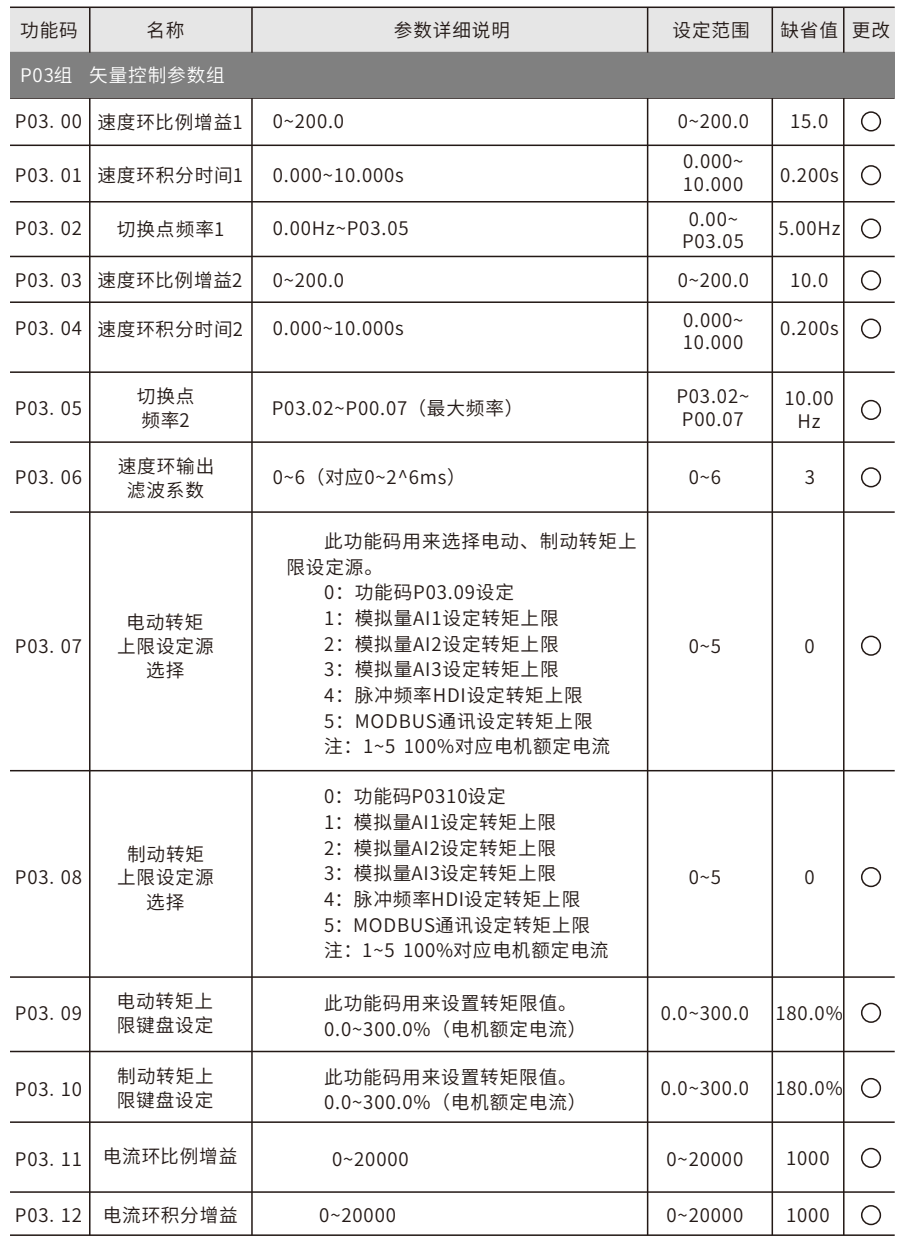

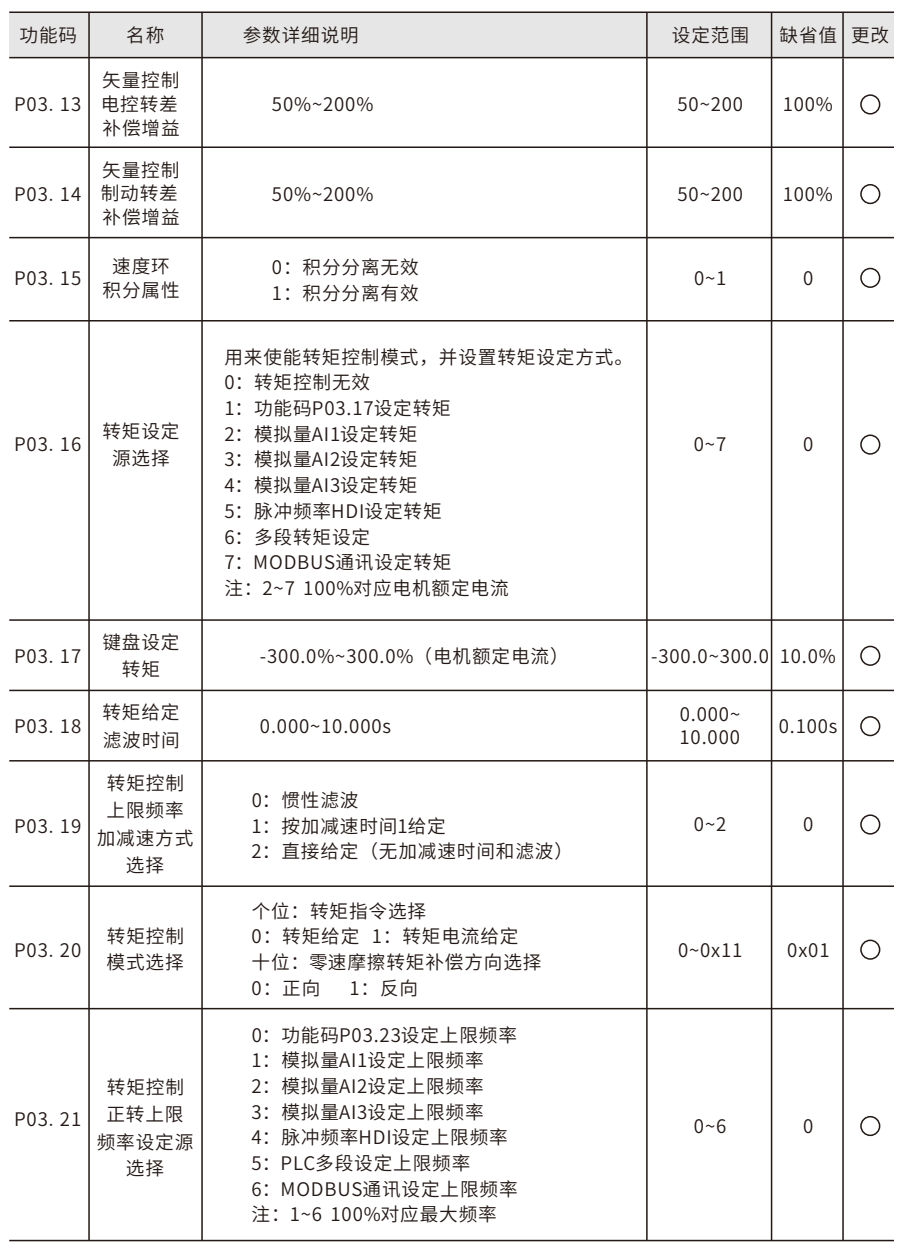

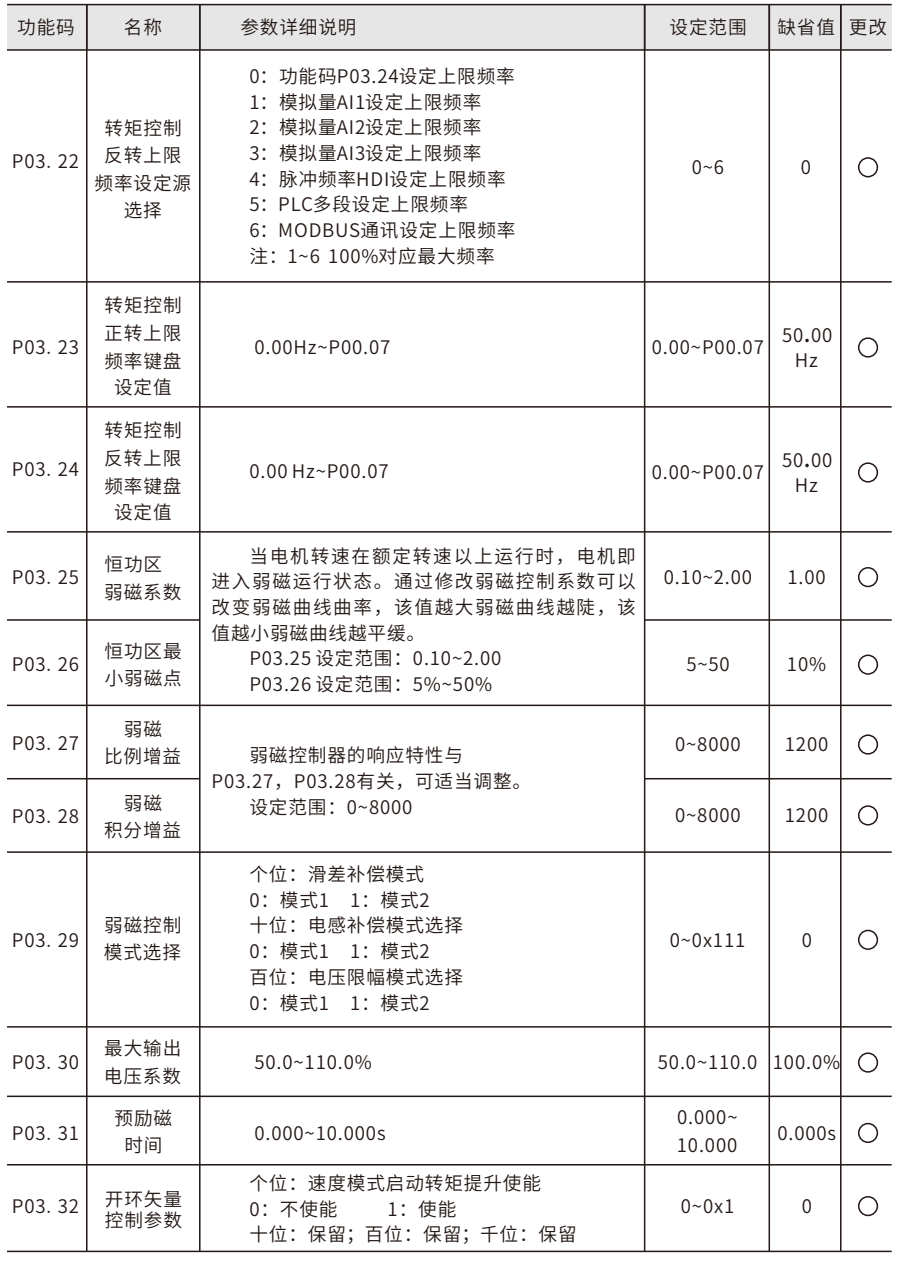

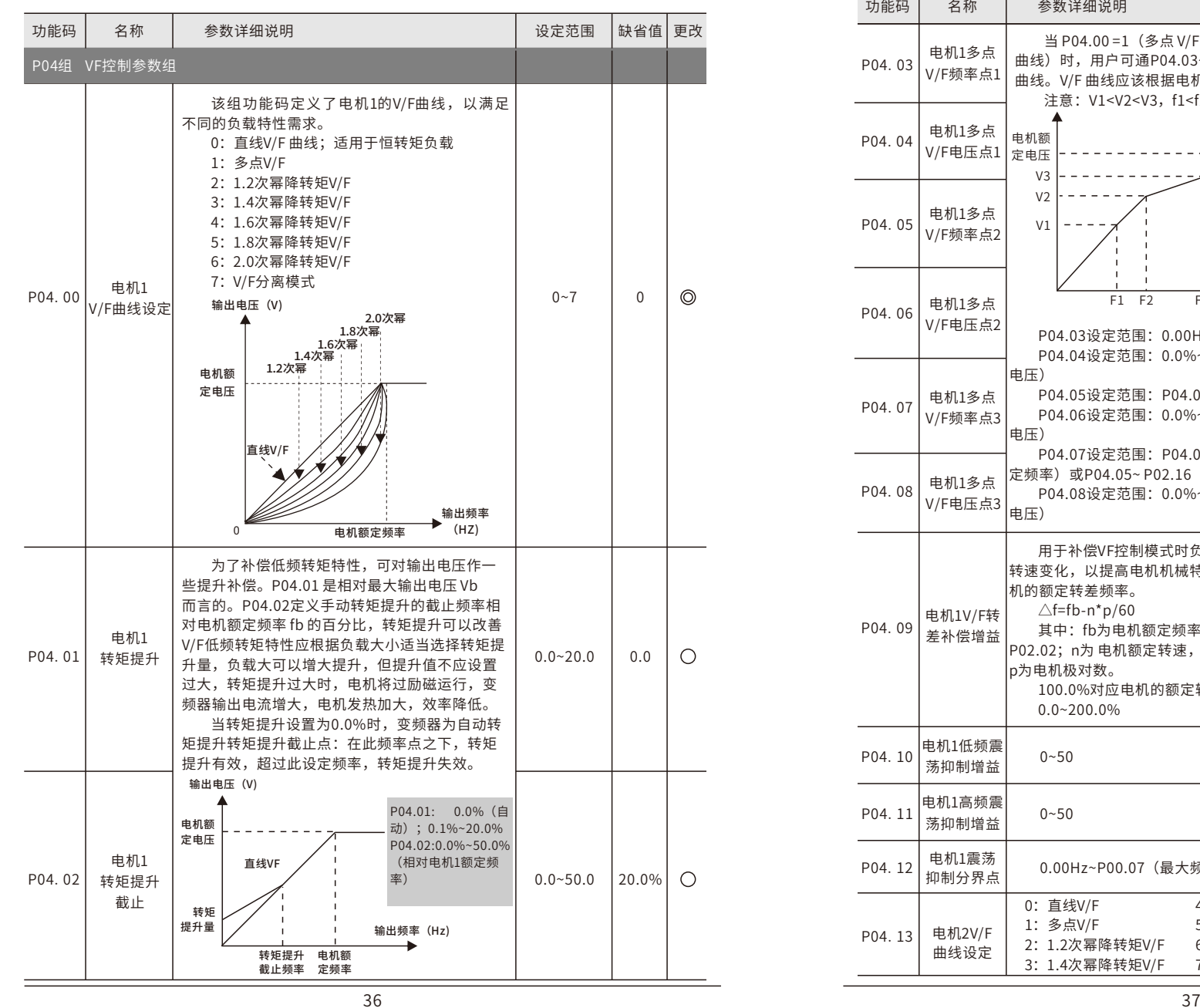

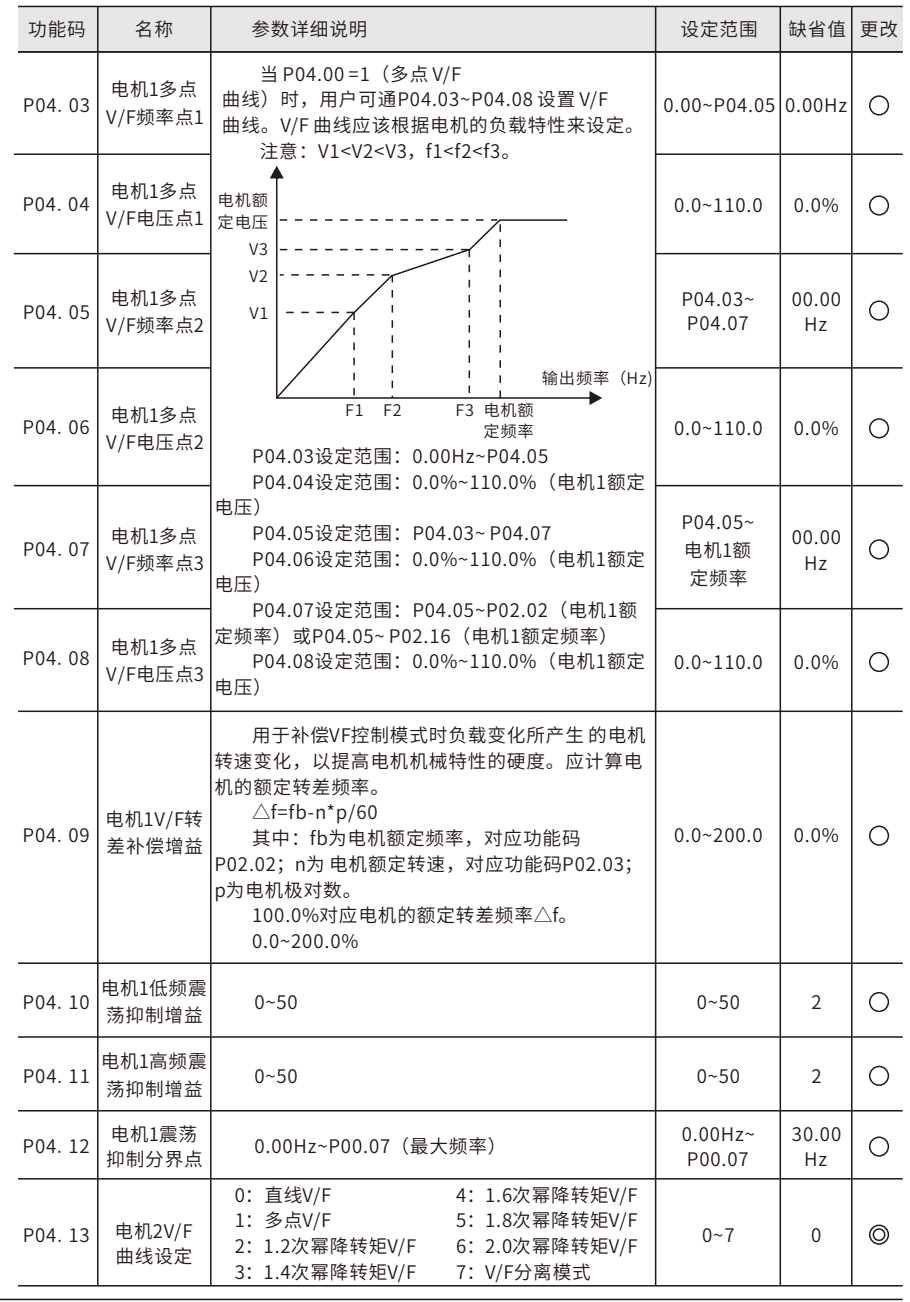

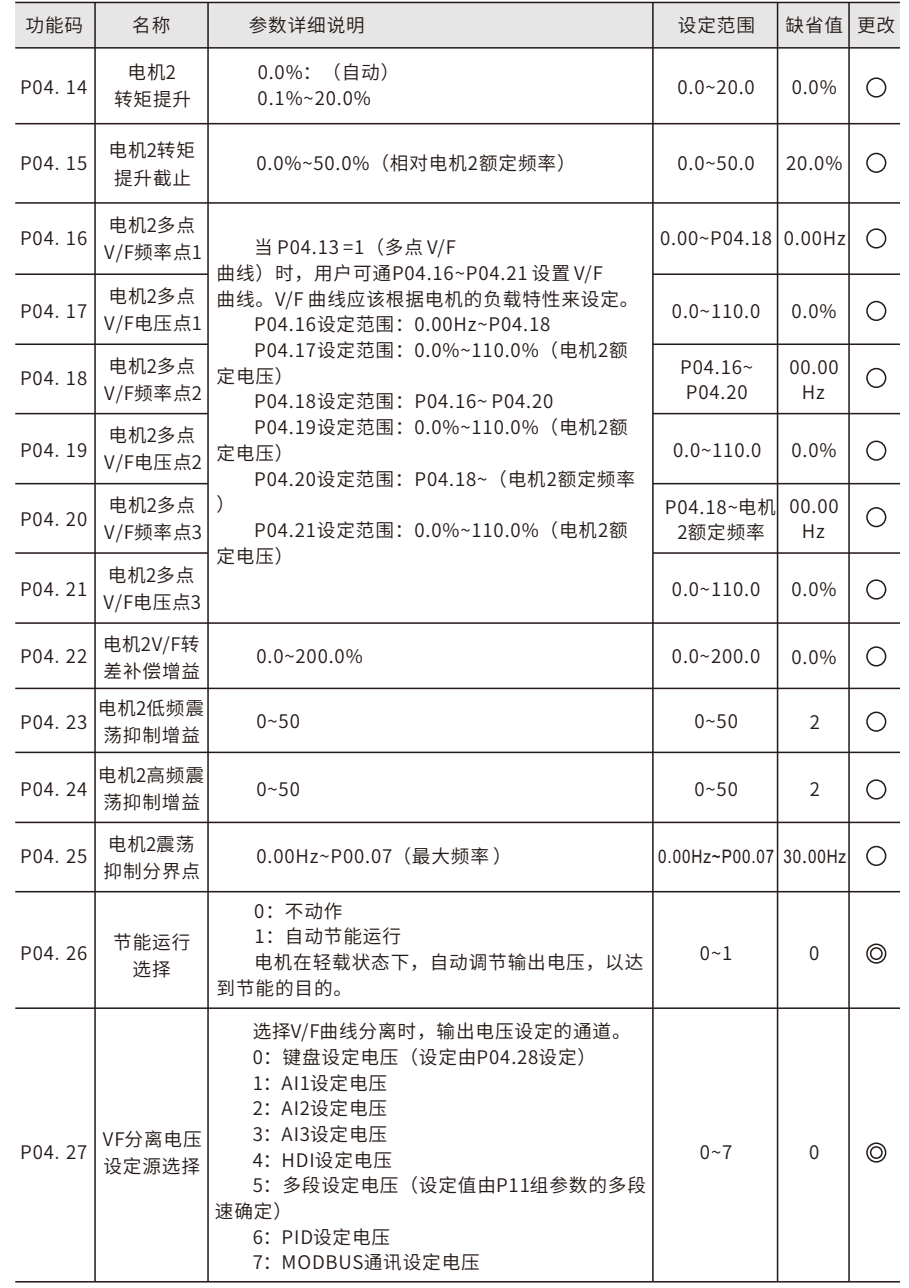

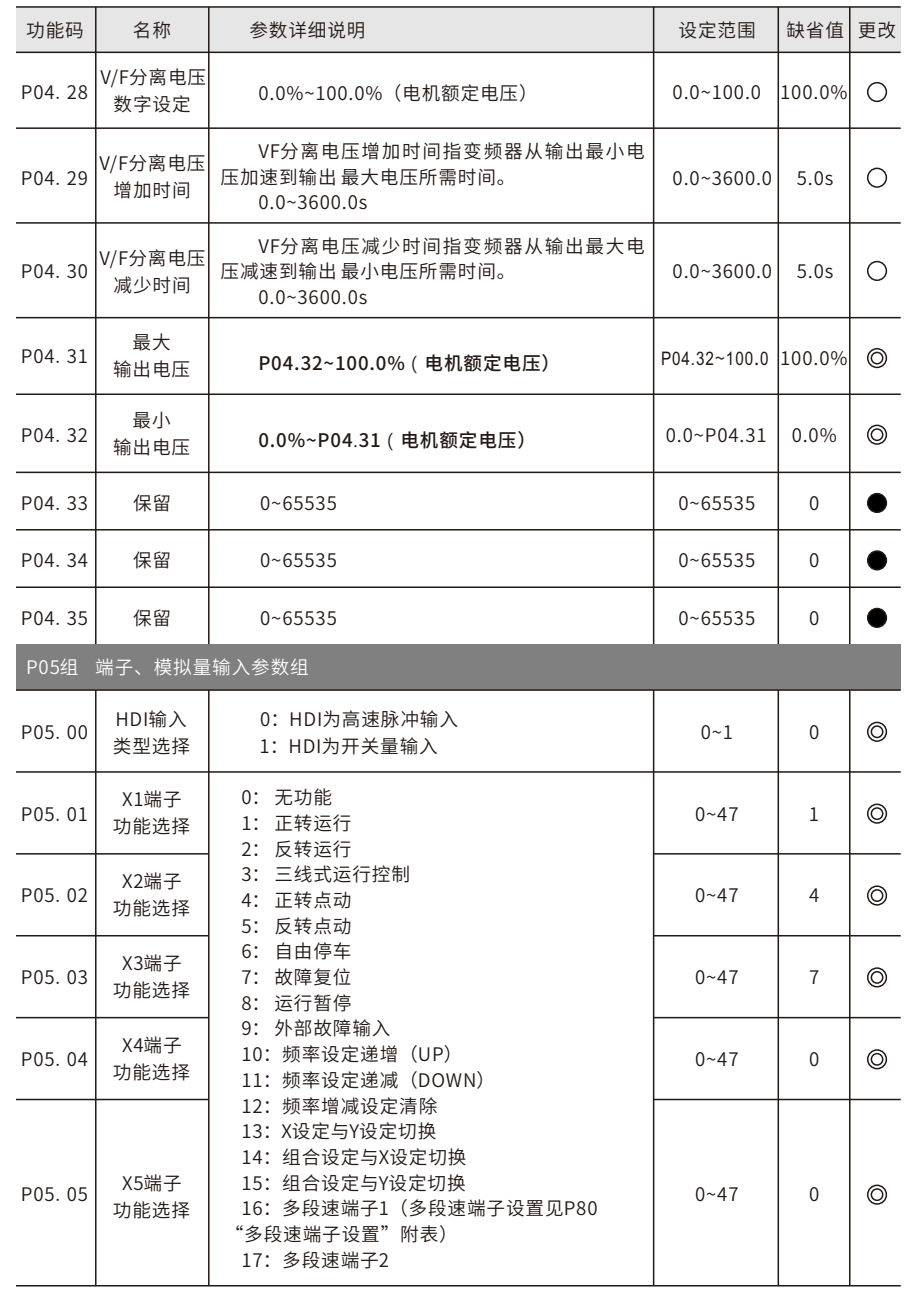

X6端子 功能选择

X7端子 功能选择

X8端子功能

HDI(X7)端子

输入端子 极性选择

开关量 滤波时间 位设置为0 值时

Bit0: X1端

Bit2: X3端 Bit3: X4端 Bit4: X5端 Bit5: X6端 Bit6: X7端 Bit7: X8端

P05.06

P05.07

P05.08

P05.09

P05.10

P05.11

功能参数定义 E9系列通用变频器用户手册 E9系列通用变频器用户手册 功能参数定义

0X000

 $\circ$ 

 $\circledcirc$ 

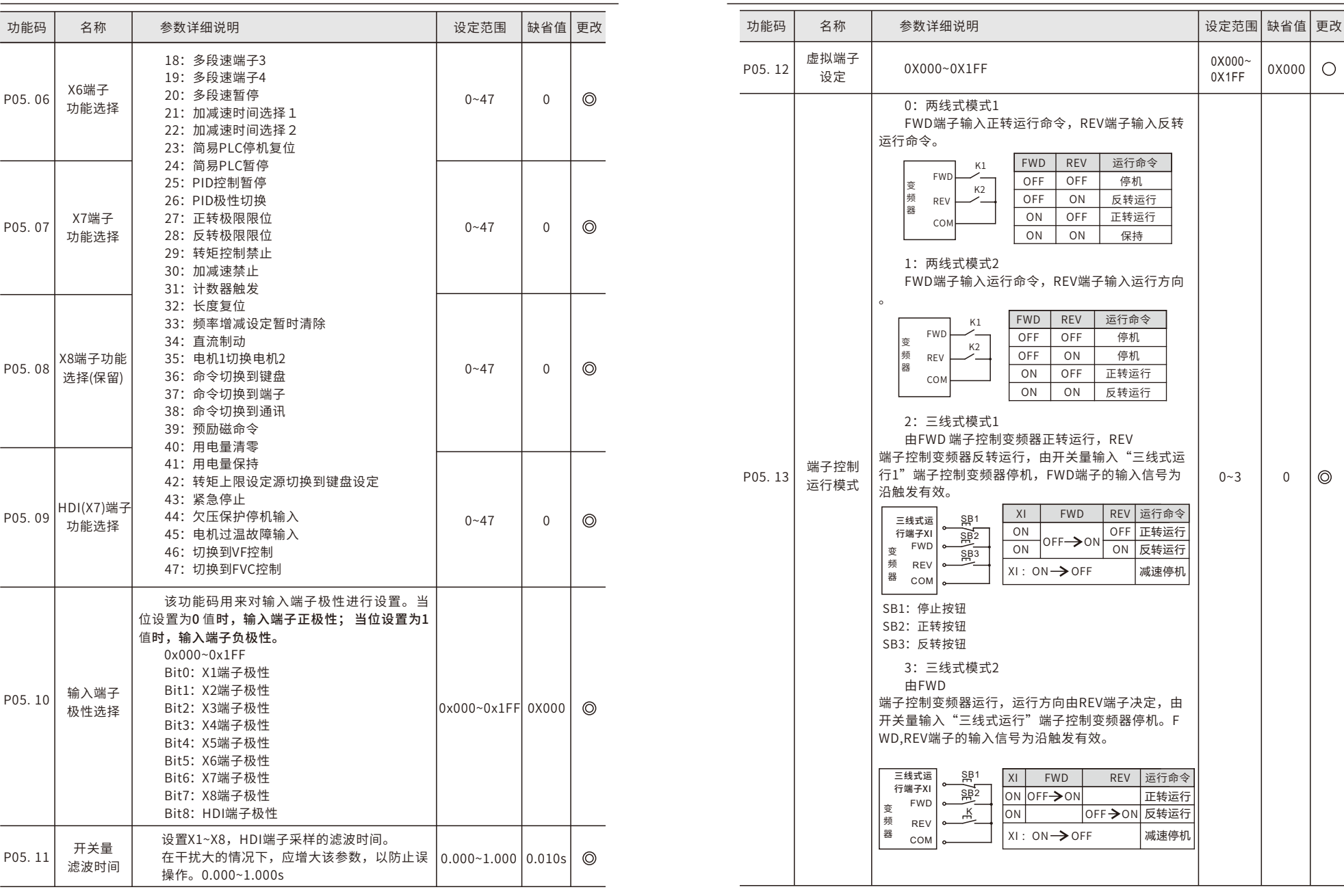

功能参数定义 E9系列通⽤变频器⽤⼾⼿册 E9系列通⽤变频器⽤⼾⼿册 功能参数定义

 $\top$ 

 $\overline{\phantom{a}}$  . The contract of  $\overline{\phantom{a}}$ 

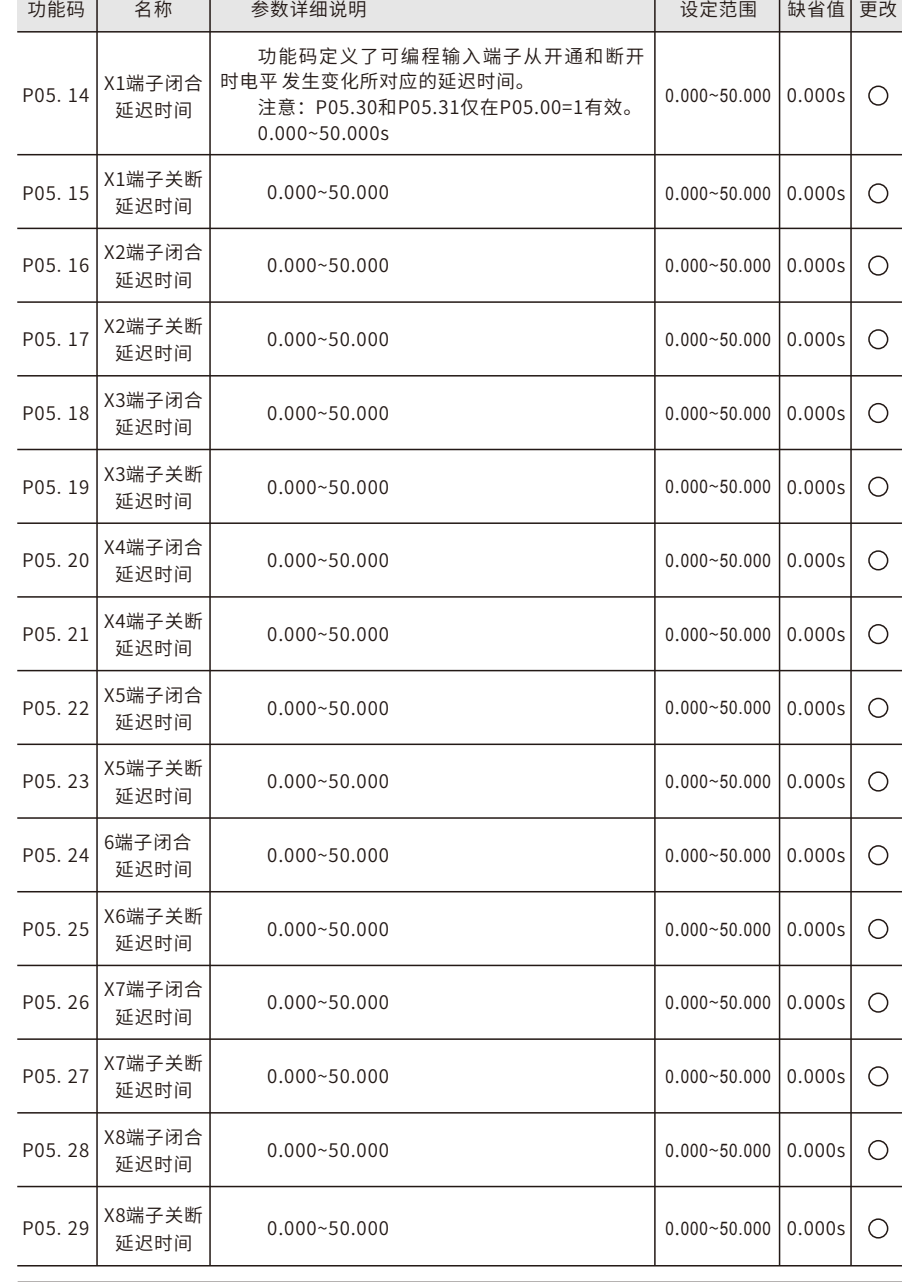

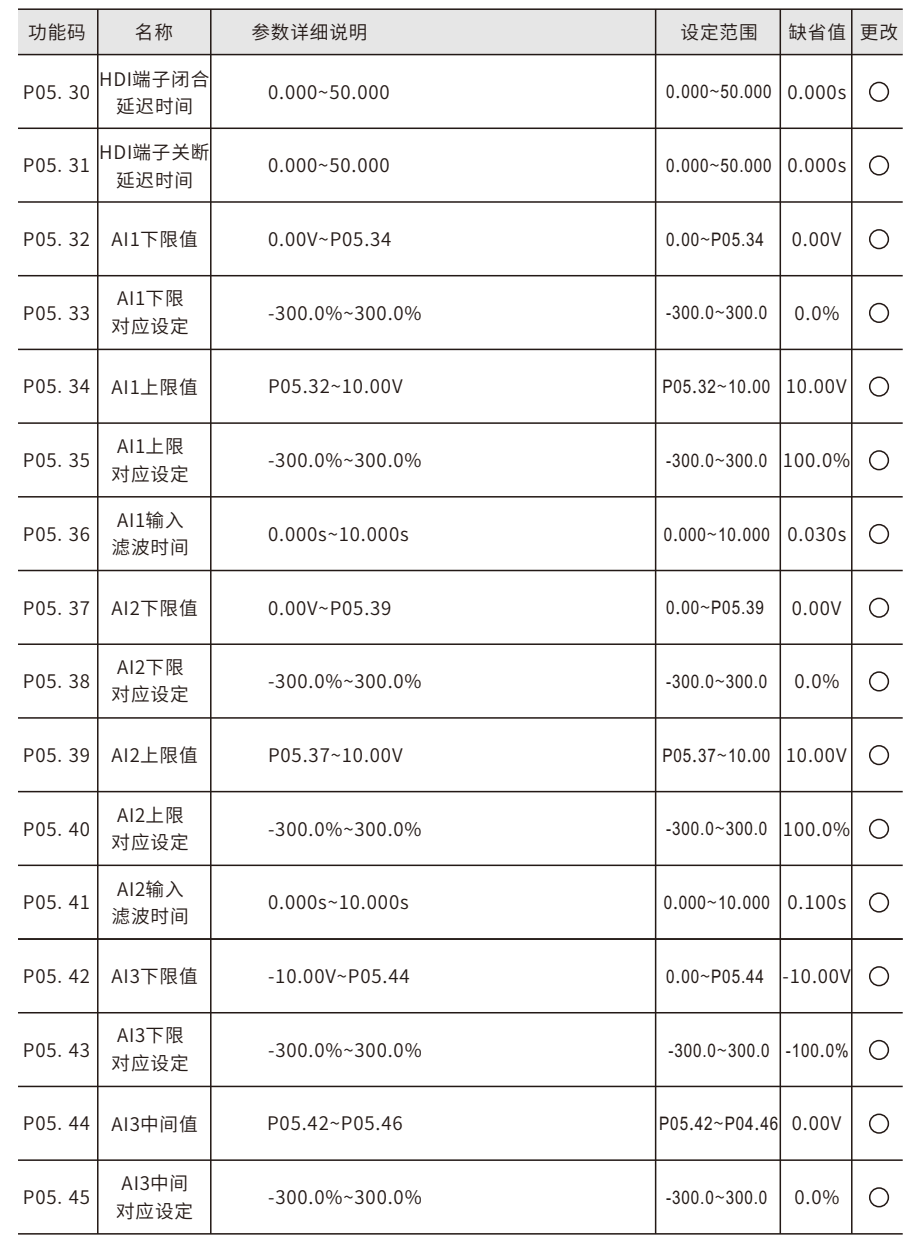

P05.47

P05.48

P05.49

P05.50

P05.51

P05.52

P05.53

P05.54

P06.00

P06.01

P06.02

P06.03

P06.04

功能码 | 名称 | 参数详细说明 P05.46 AI3上限值 P05.44~10.00V

-300.0%~300.0% -300.0~300.0 100.0%

 $0.000s - 10.000s$ 

0:⾼电频有效 1:低电平有效

0.00KHz~P05.52

P05.50~10.00 KHz

 $-300.0\%$  ~ 300.0%

 $0.000~10.000$ s

选择 | 1: 开路集电极输出 0:⽆效 1:运⾏中 2: 正转运行中 3: 反转运行中 4:点动运⾏中 5:变频器故障 6:频率⽔平检测FDT1 7: 频率水平检测FDT2 8:频率到达 9:零速运行中 10:上限频率到达

⾼速脉冲输出端⼦功能选择。

 $-300.0 - 300.0$ 

个位:脉冲输⼊功能选择 0:频率设定输⼊ 1:占空⽐(保留)

AI3上限 对应设定

AI3输入 滤波时间

HDI高速 脉冲输入 功能选择

HDI 下限频率

HDI下限频率 对应设定

> HDI 上限频率

HDI上限频率 对应设定

HDI频率输⼊ 滤波时间

P06组 端子、模拟量输出参数组

Y2高速端子

Y1输出 选择 Y2输出 选择 继电器RO1 输出选择 继电器RO2 输出选择

功能参数定义 E9系列通用变频器用户手册 E9系列通用变频器用户手册 功能参数定义

 $\circ$ 

 $\circ$ 

 $\bigcirc$ 

 $\circ$ 

 $\circ$ 

 $\circ$ 

 $\circ$ 

 $\circ$ 

 $\circ$ 

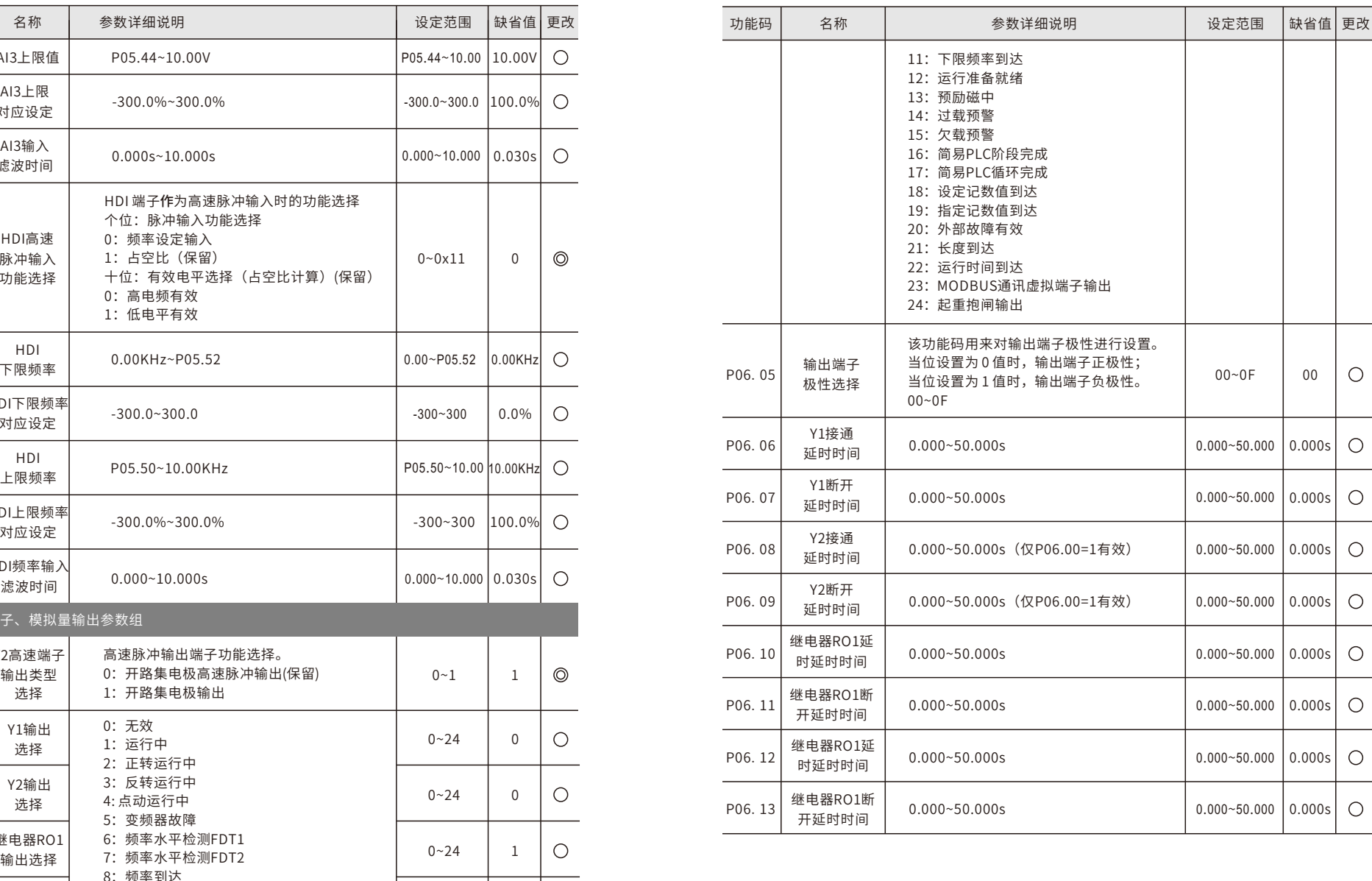

 $0 - 24$ 

5

 $\circ$ 

功能参数定义 E9系列通⽤变频器⽤⼾⼿册 E9系列通⽤变频器⽤⼾⼿册 功能参数定义

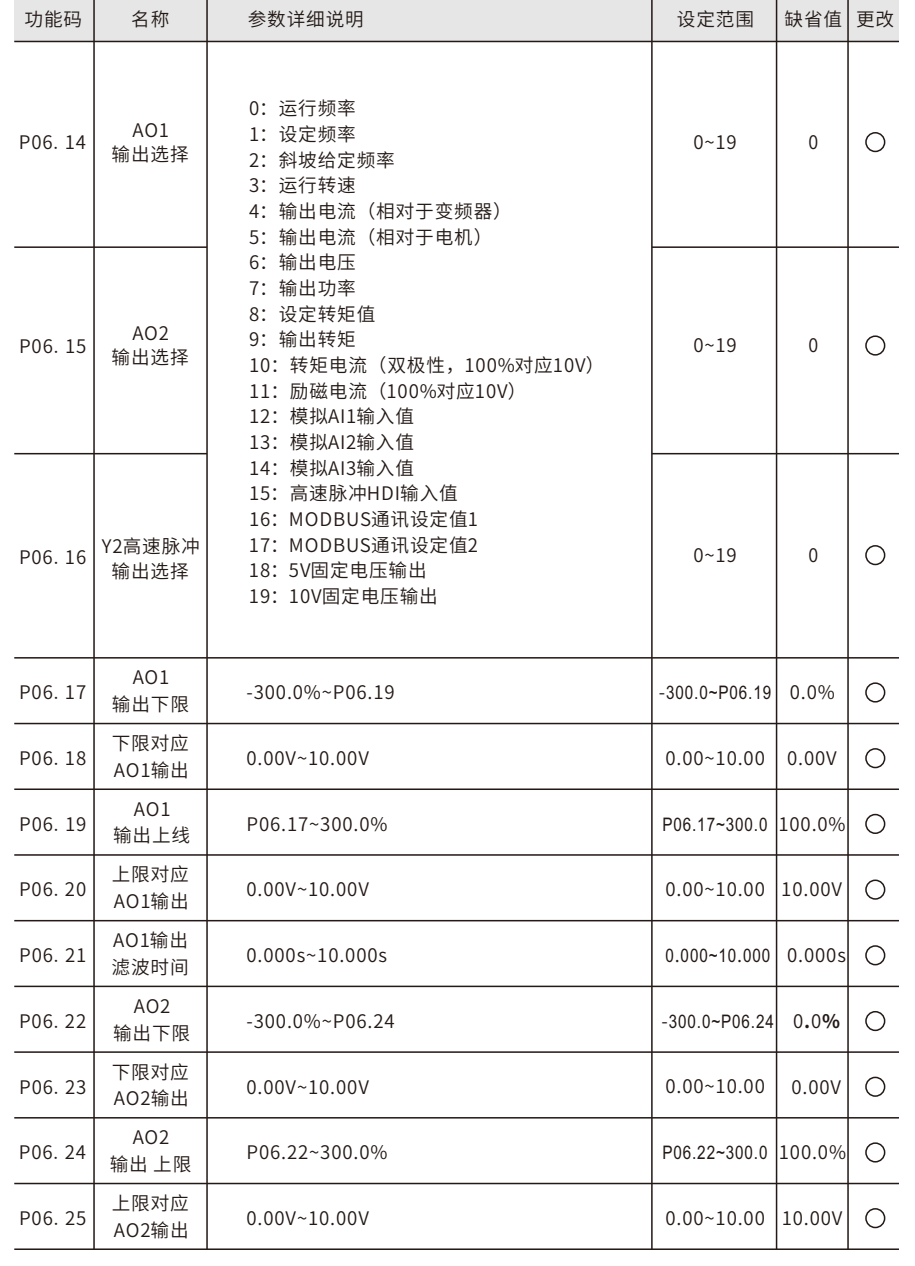

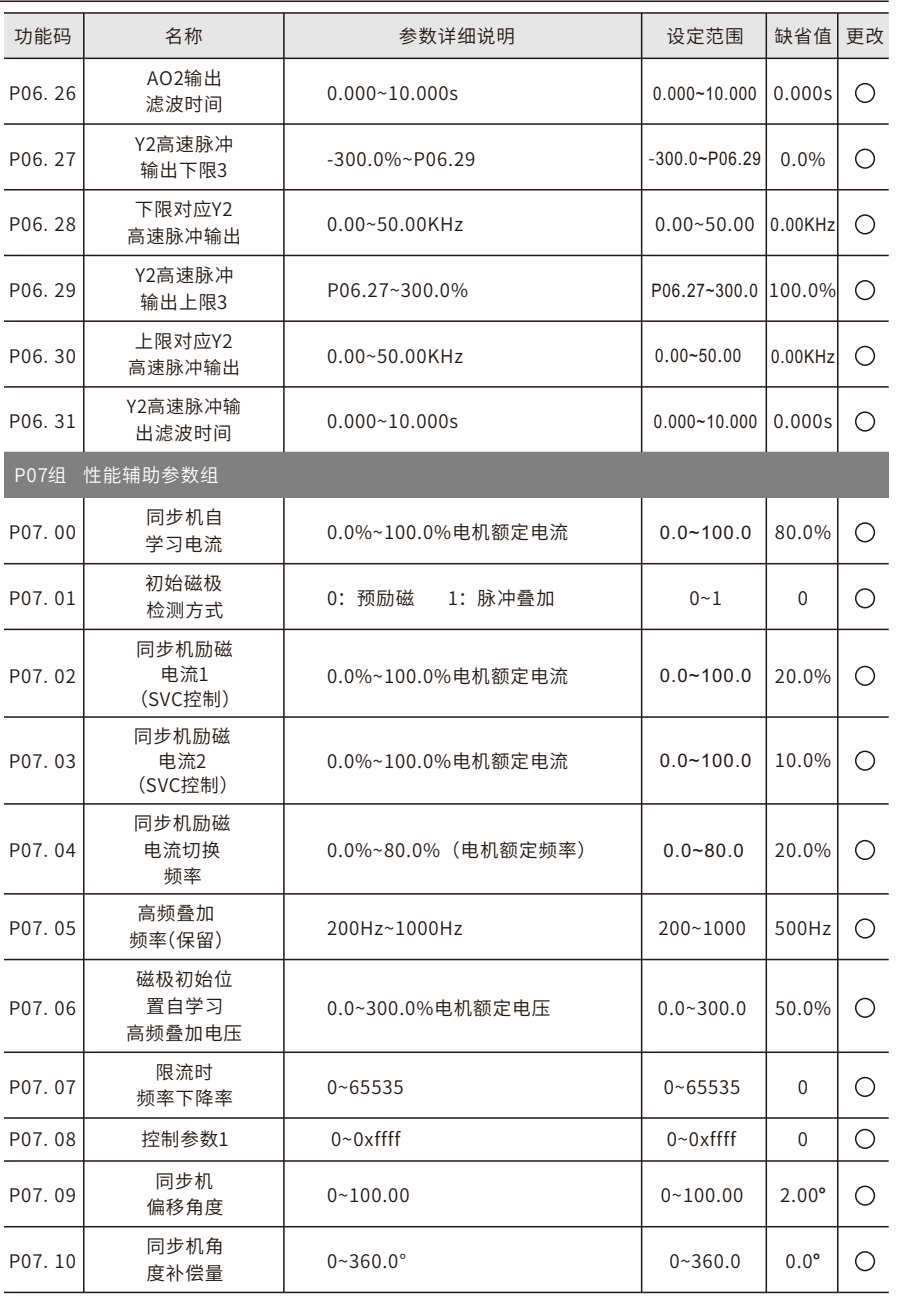

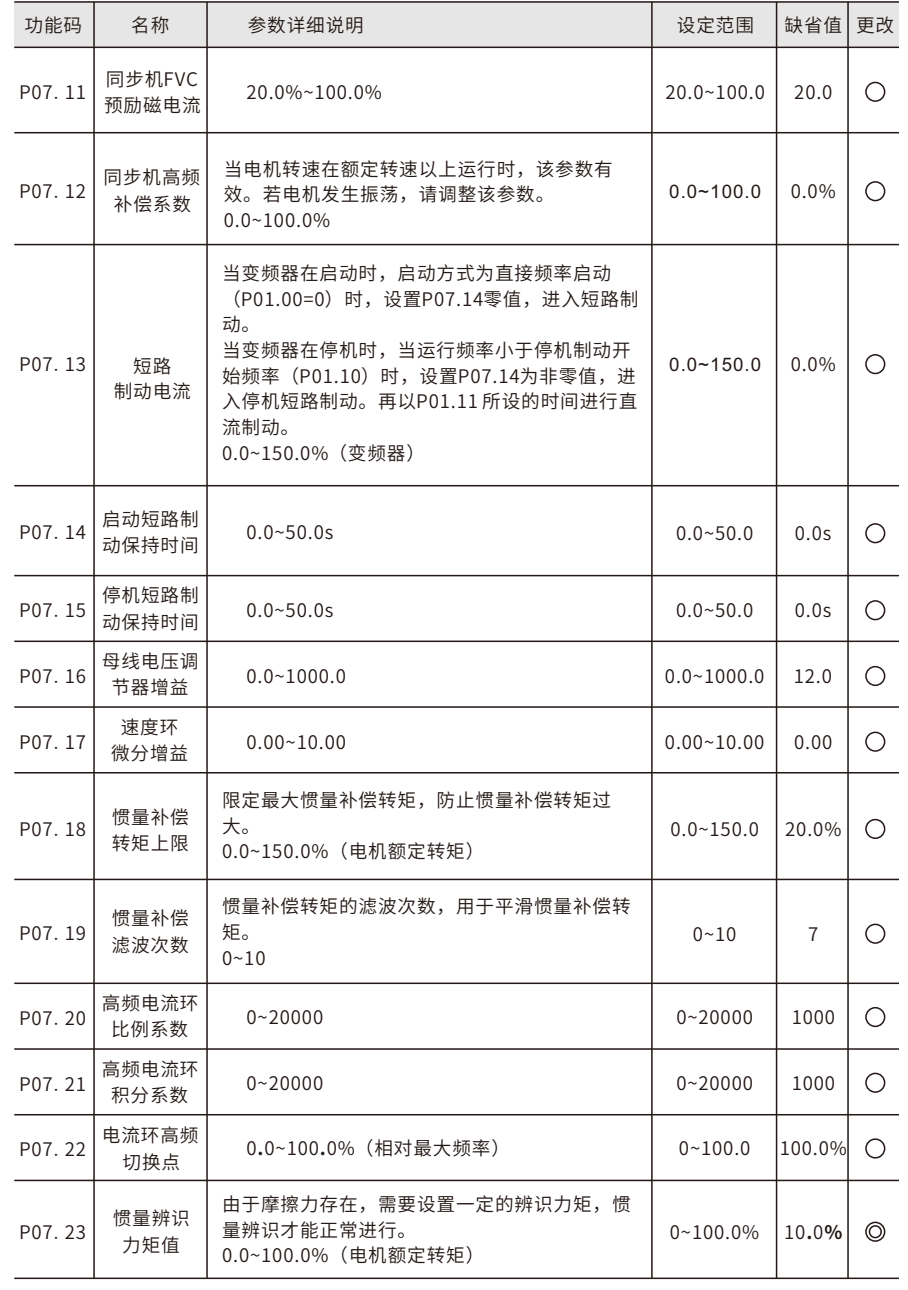

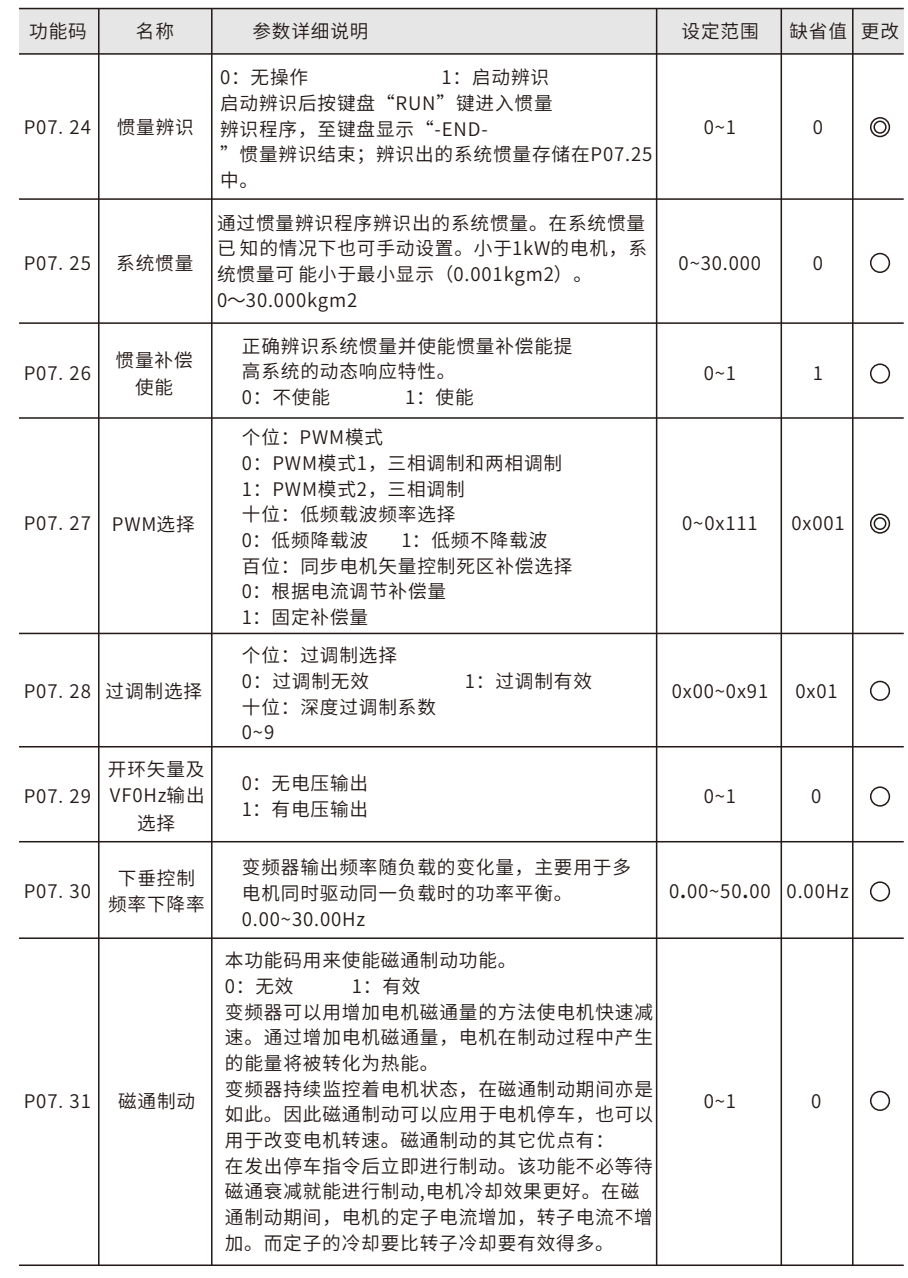

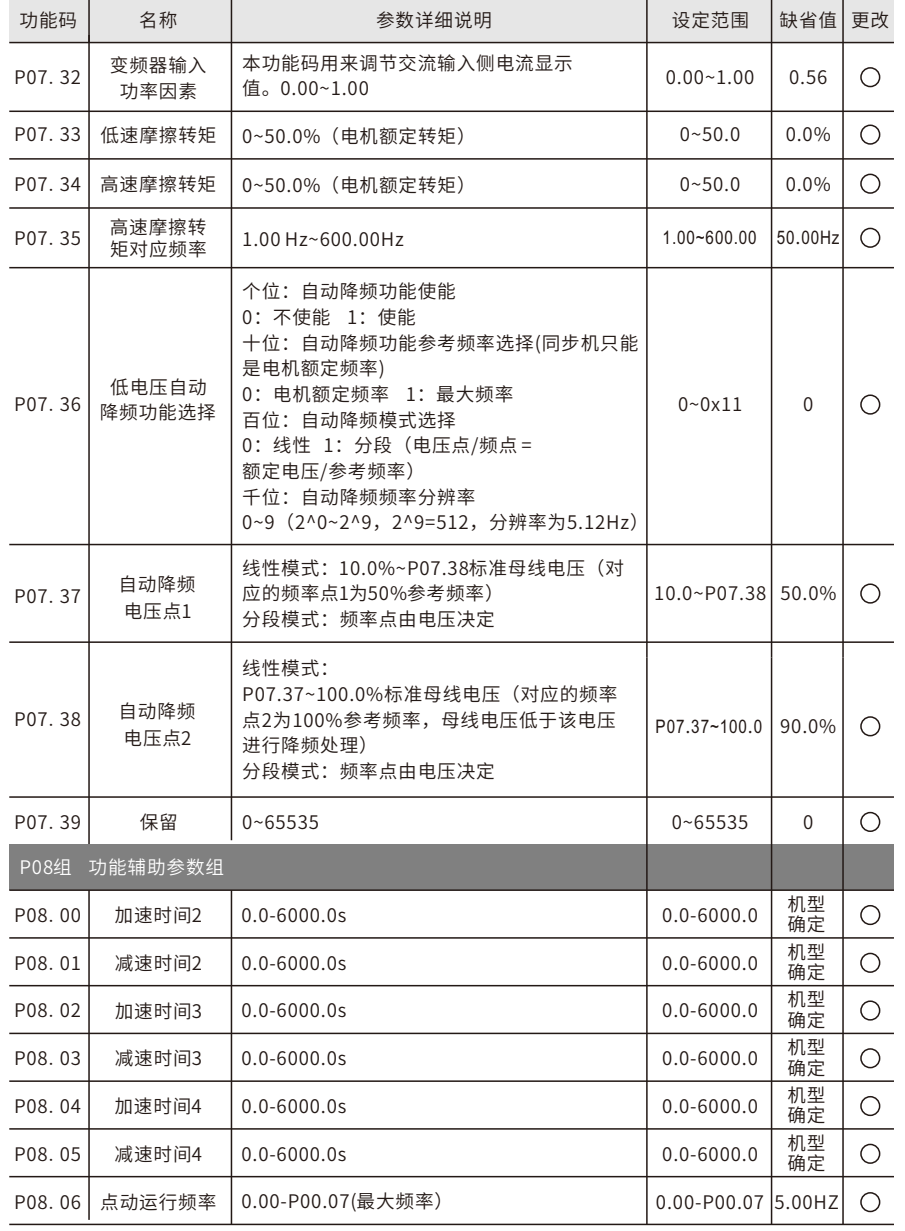

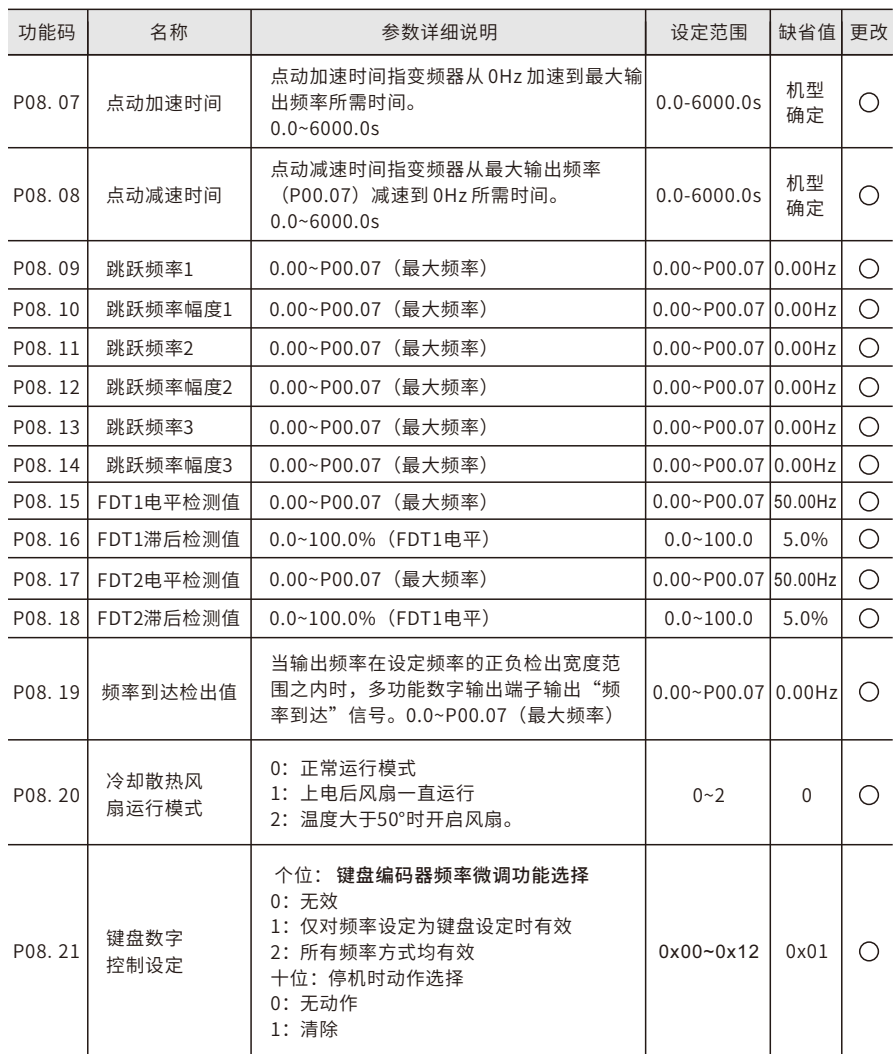

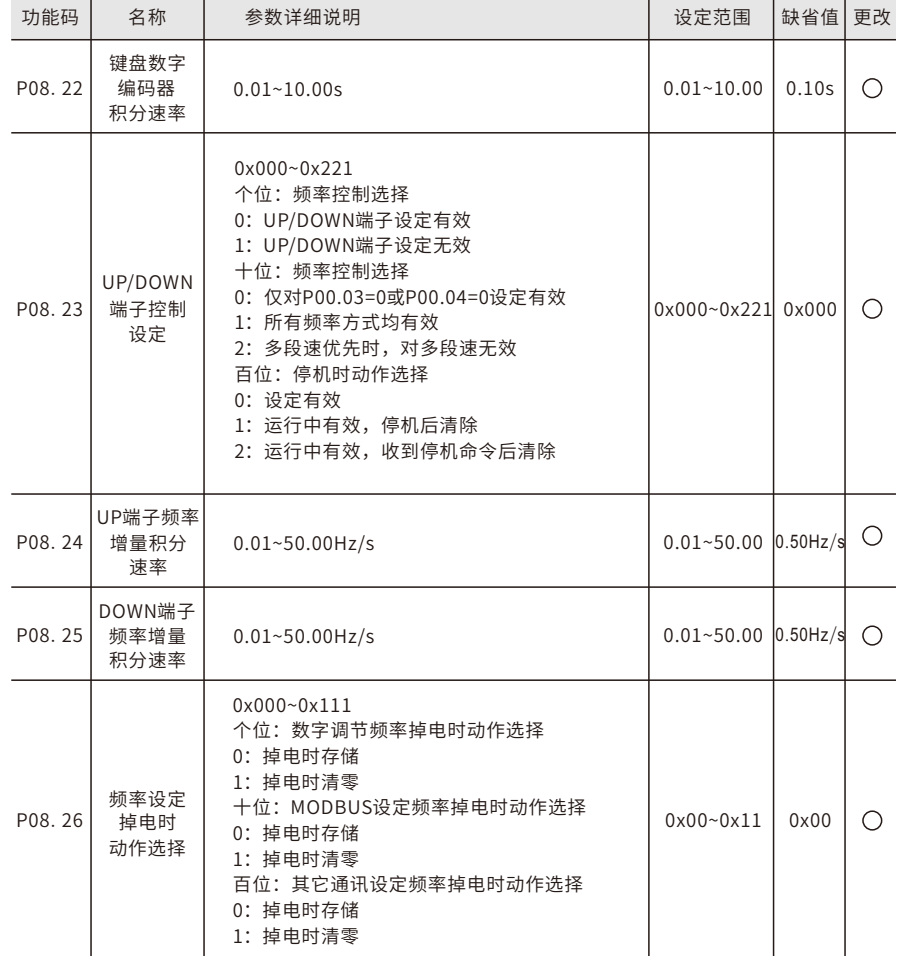

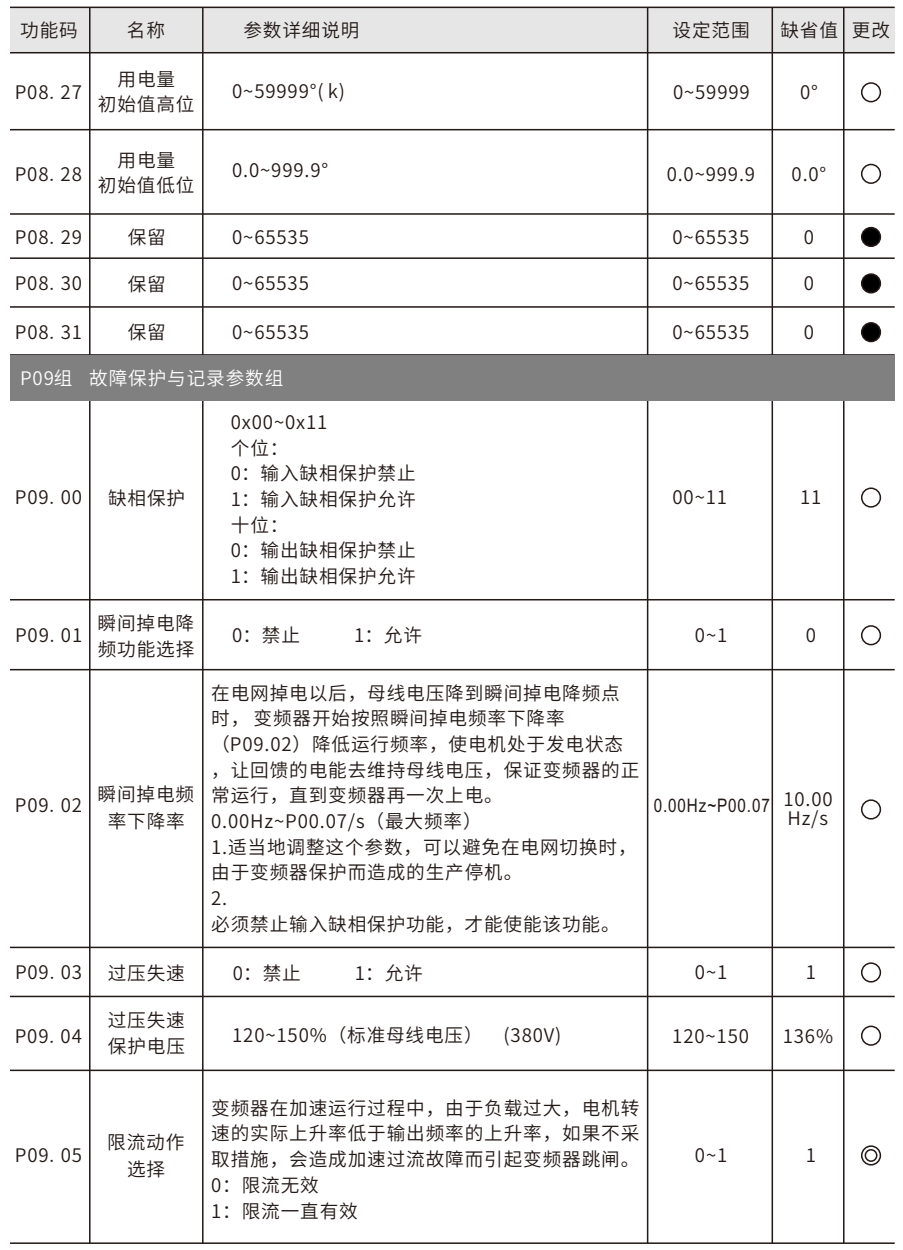

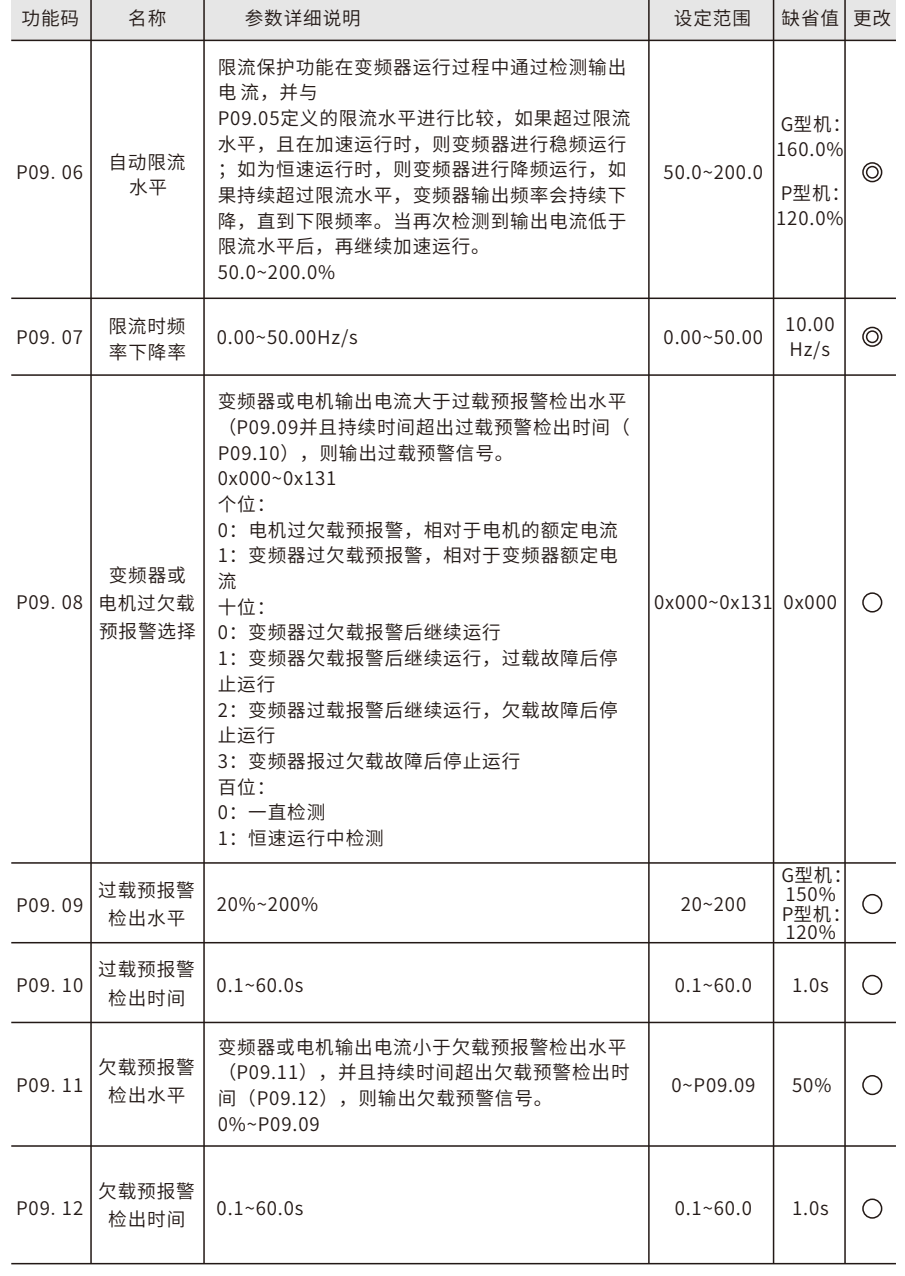

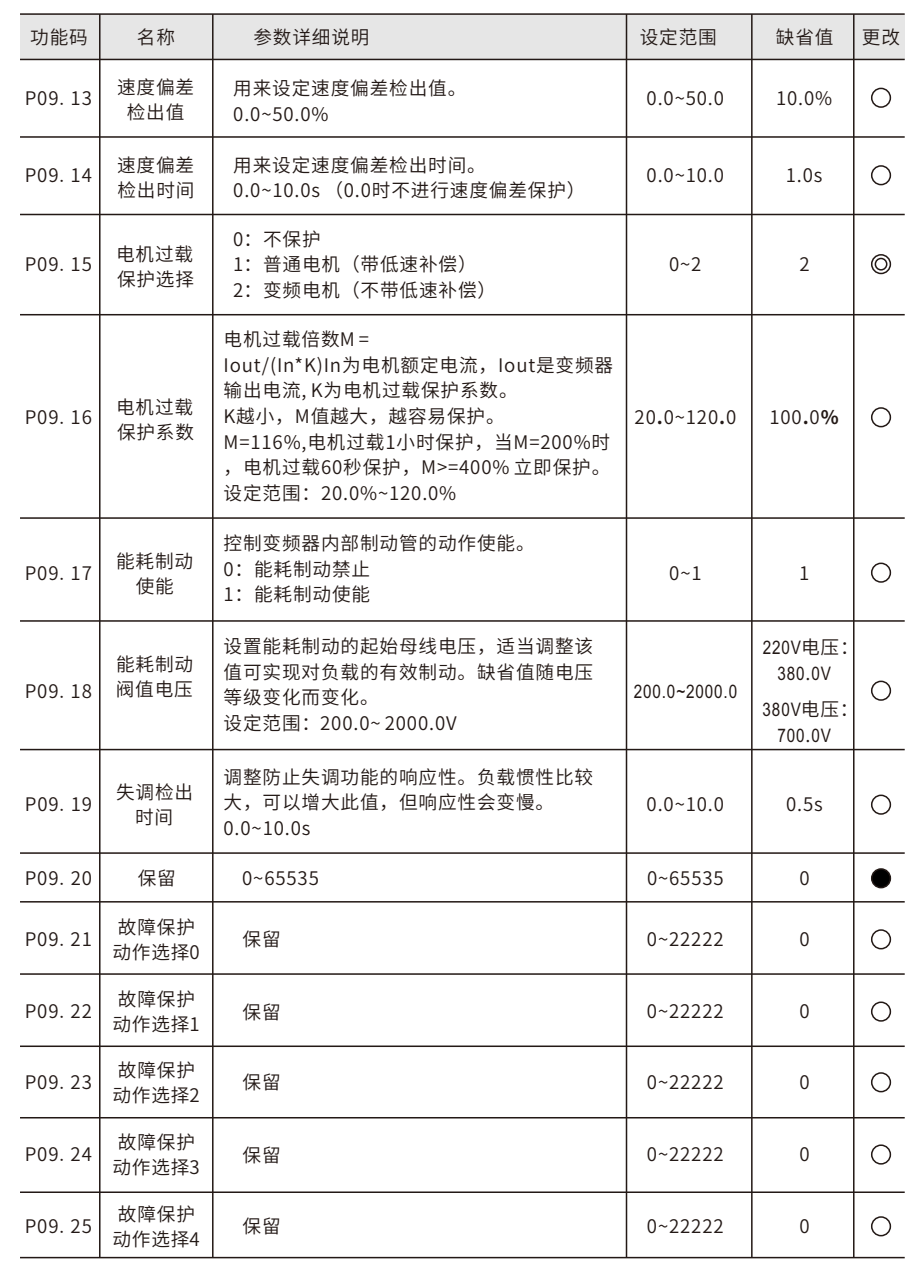

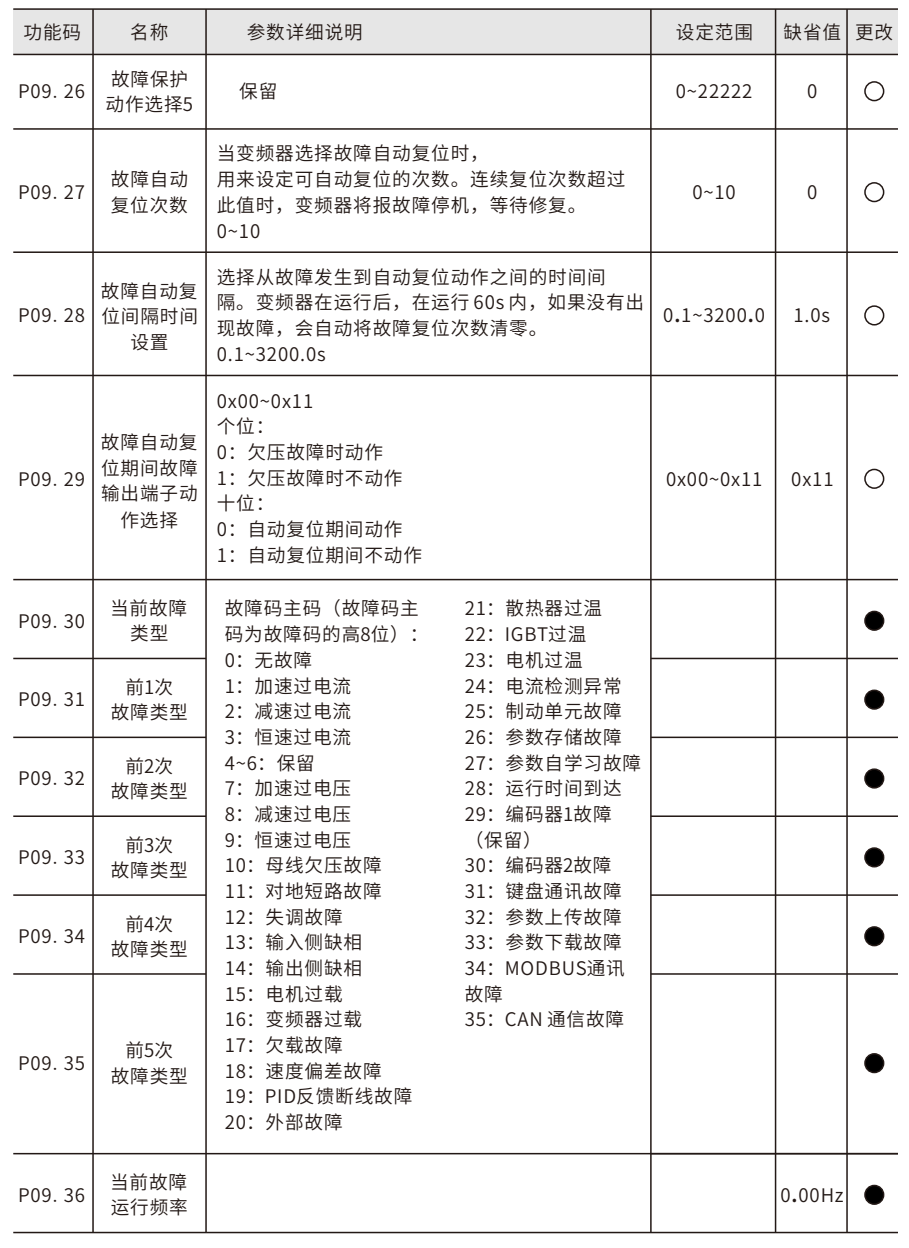

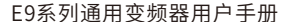

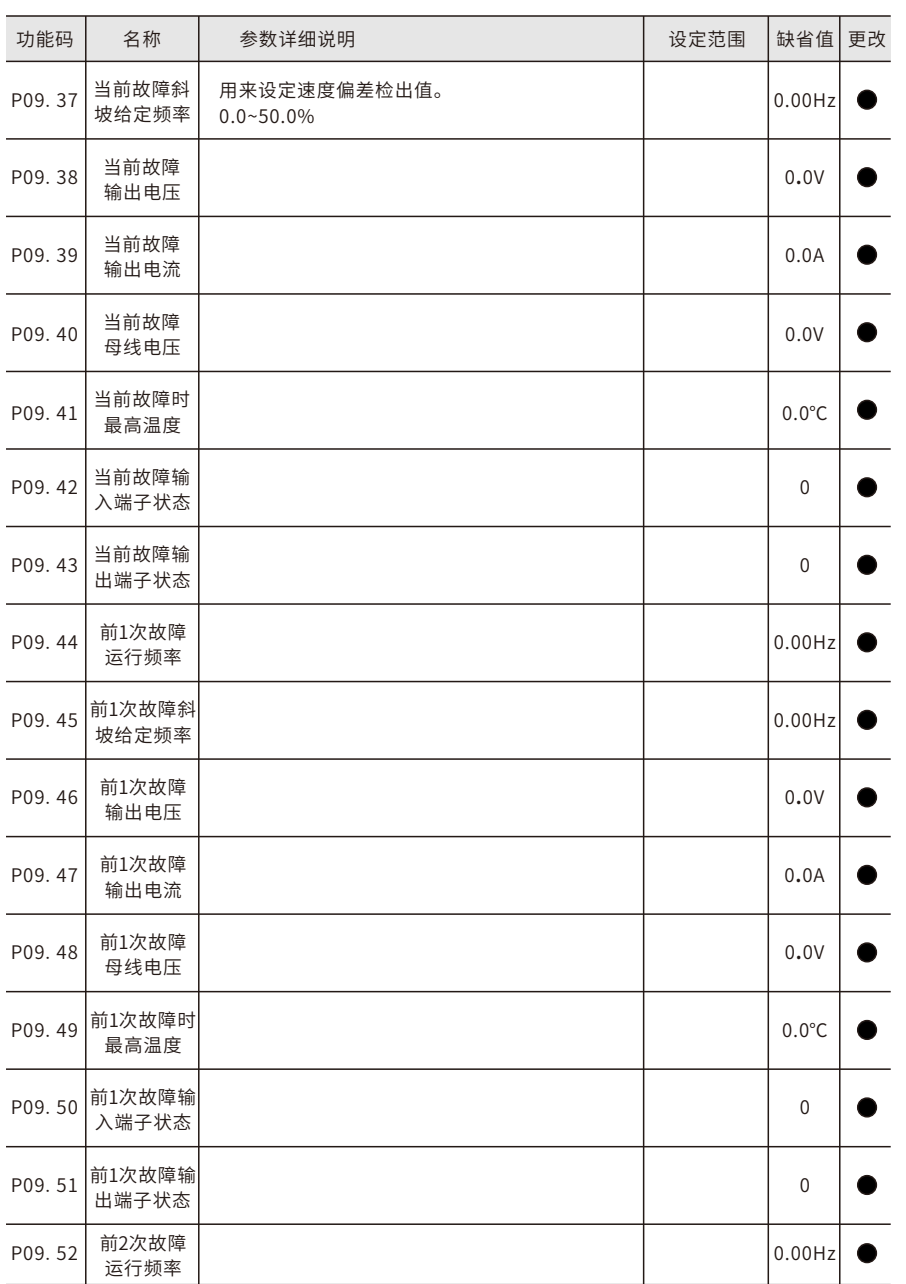

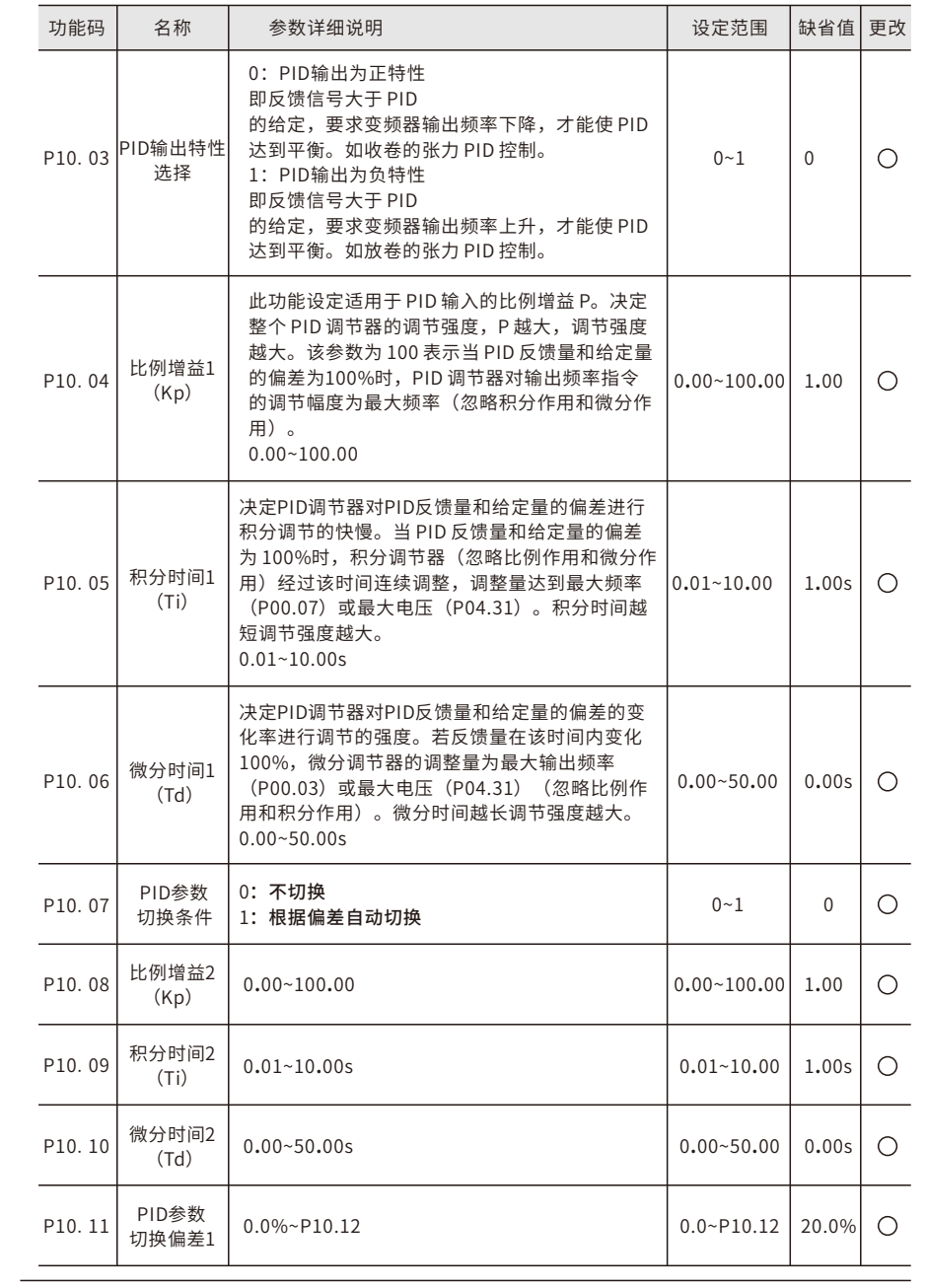

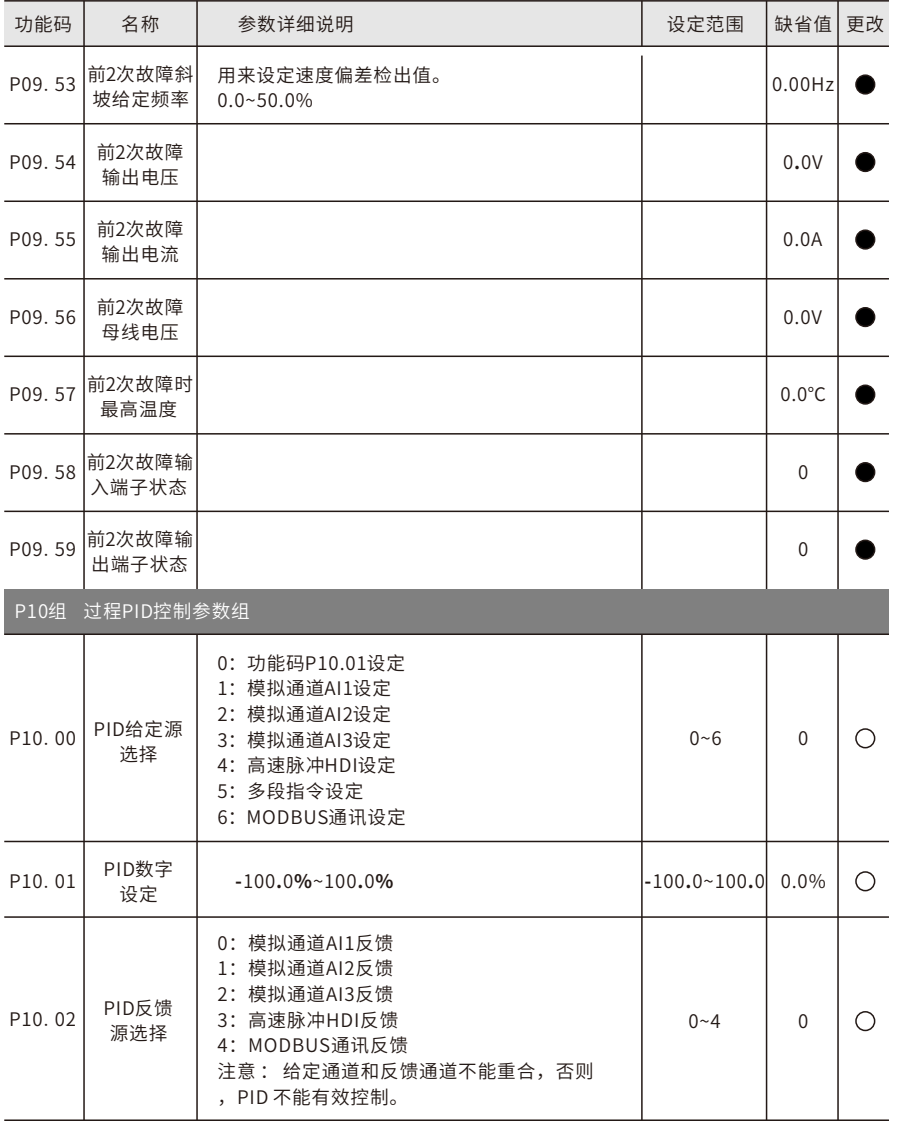

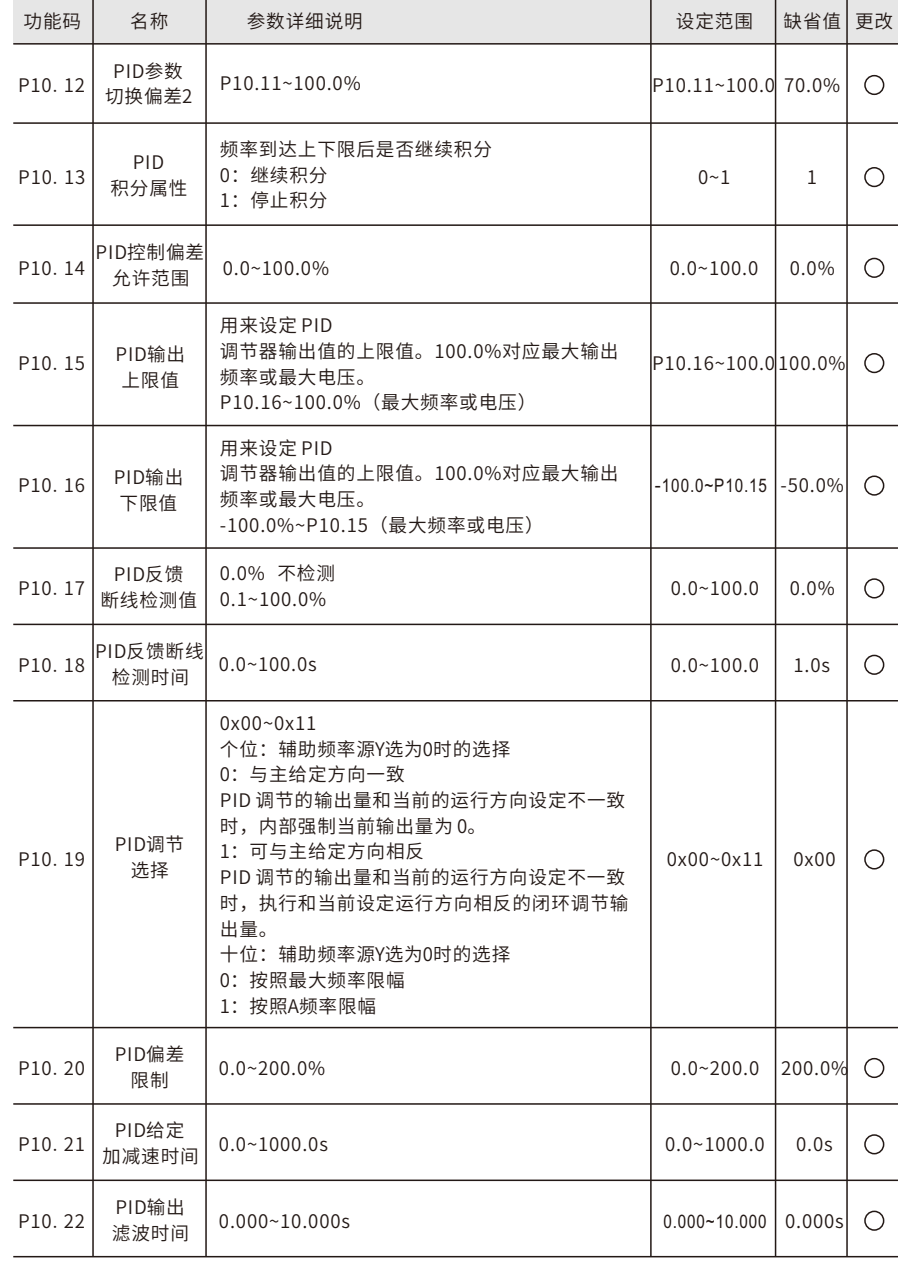

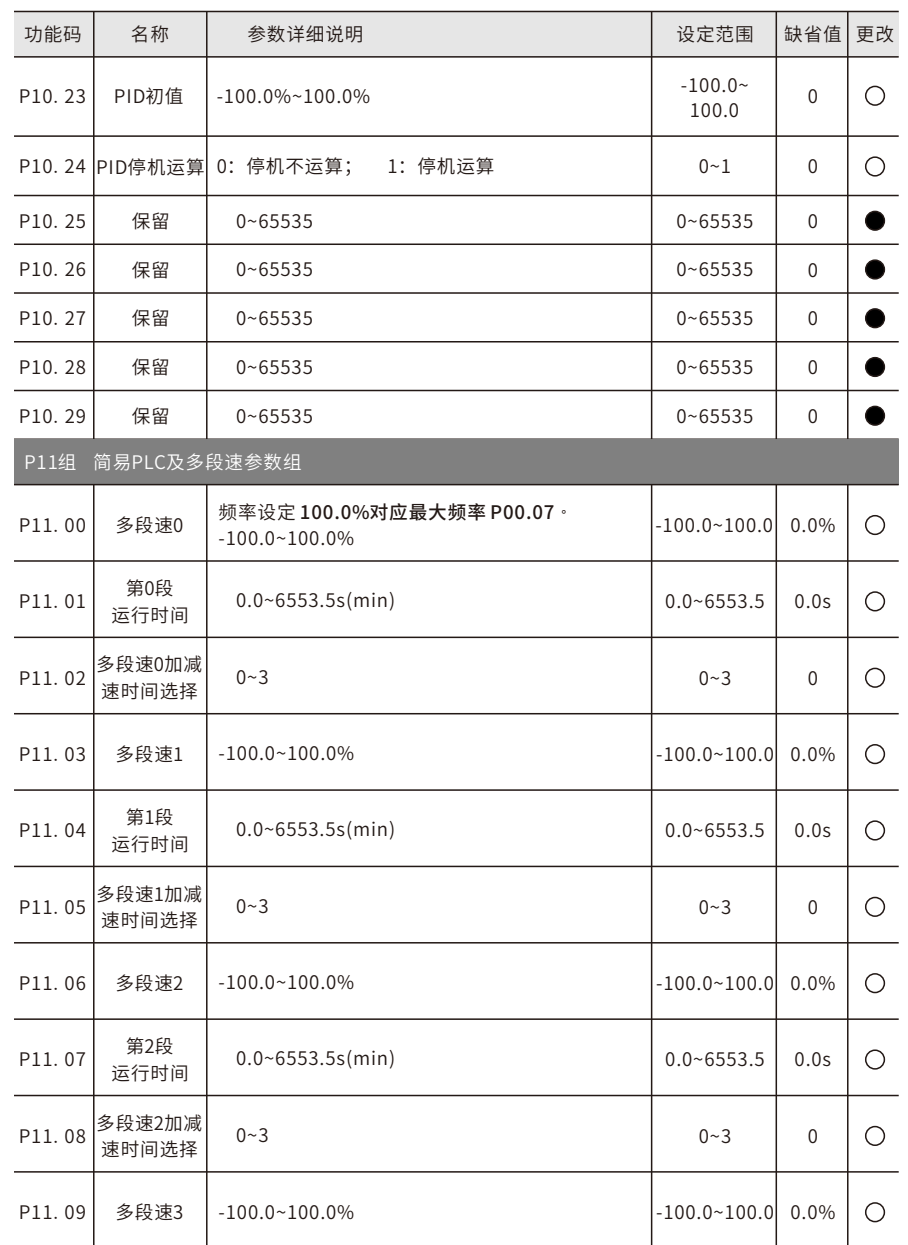

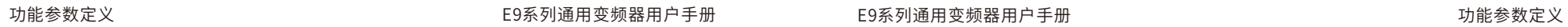

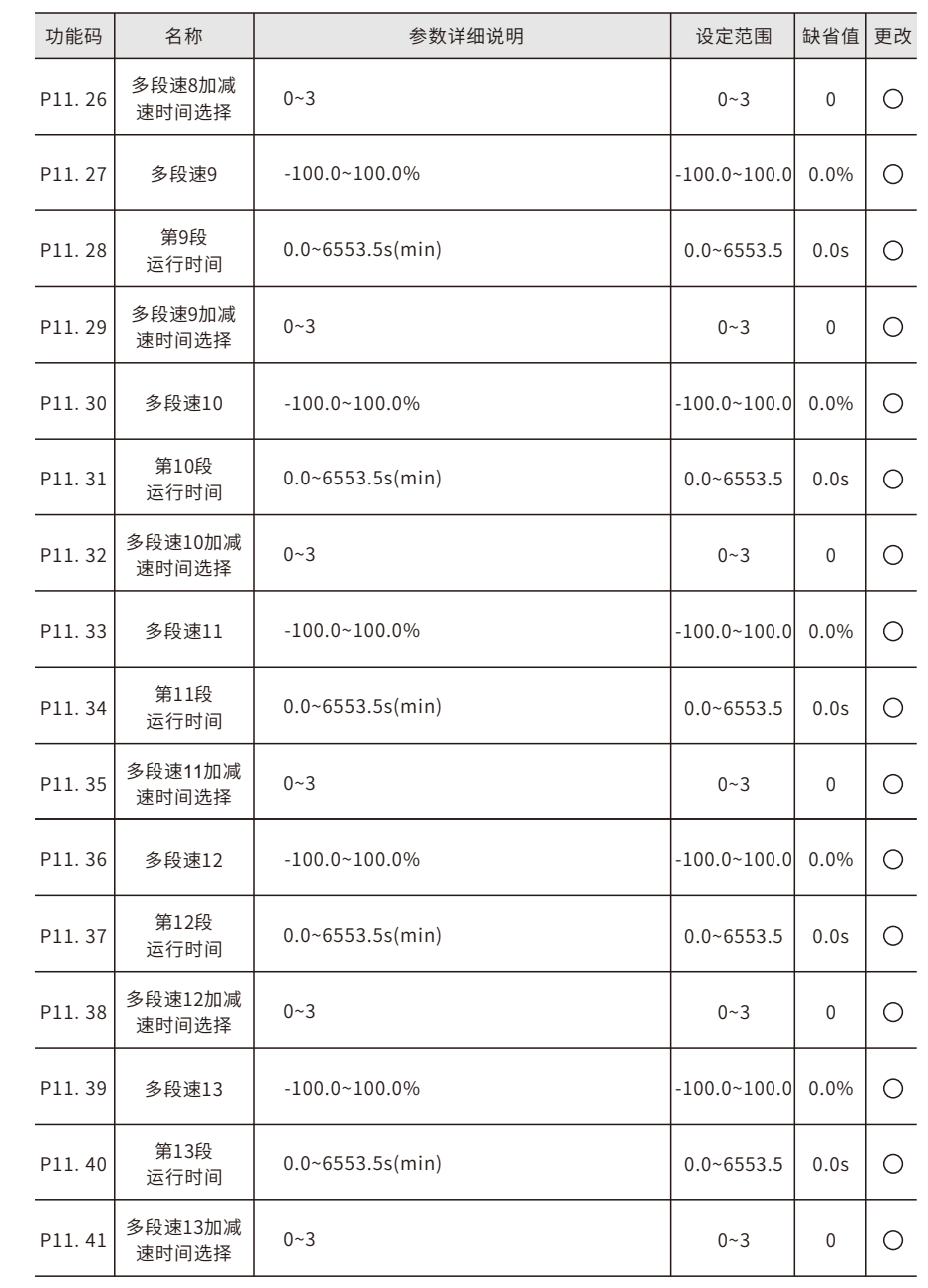

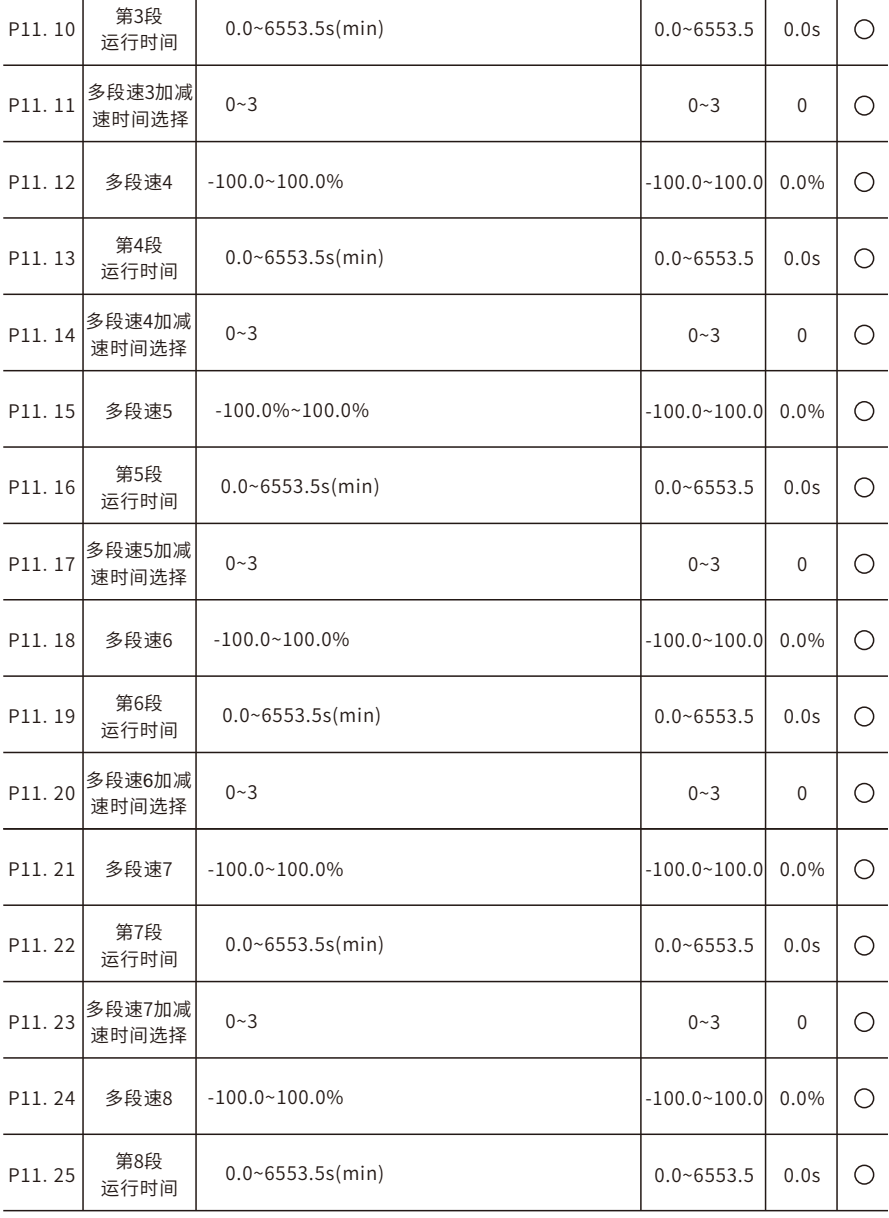

功能码 │ 名称 │ 参数详细说明 设定范围 │缺省值│更改

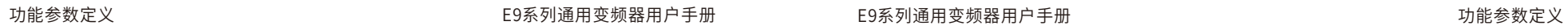

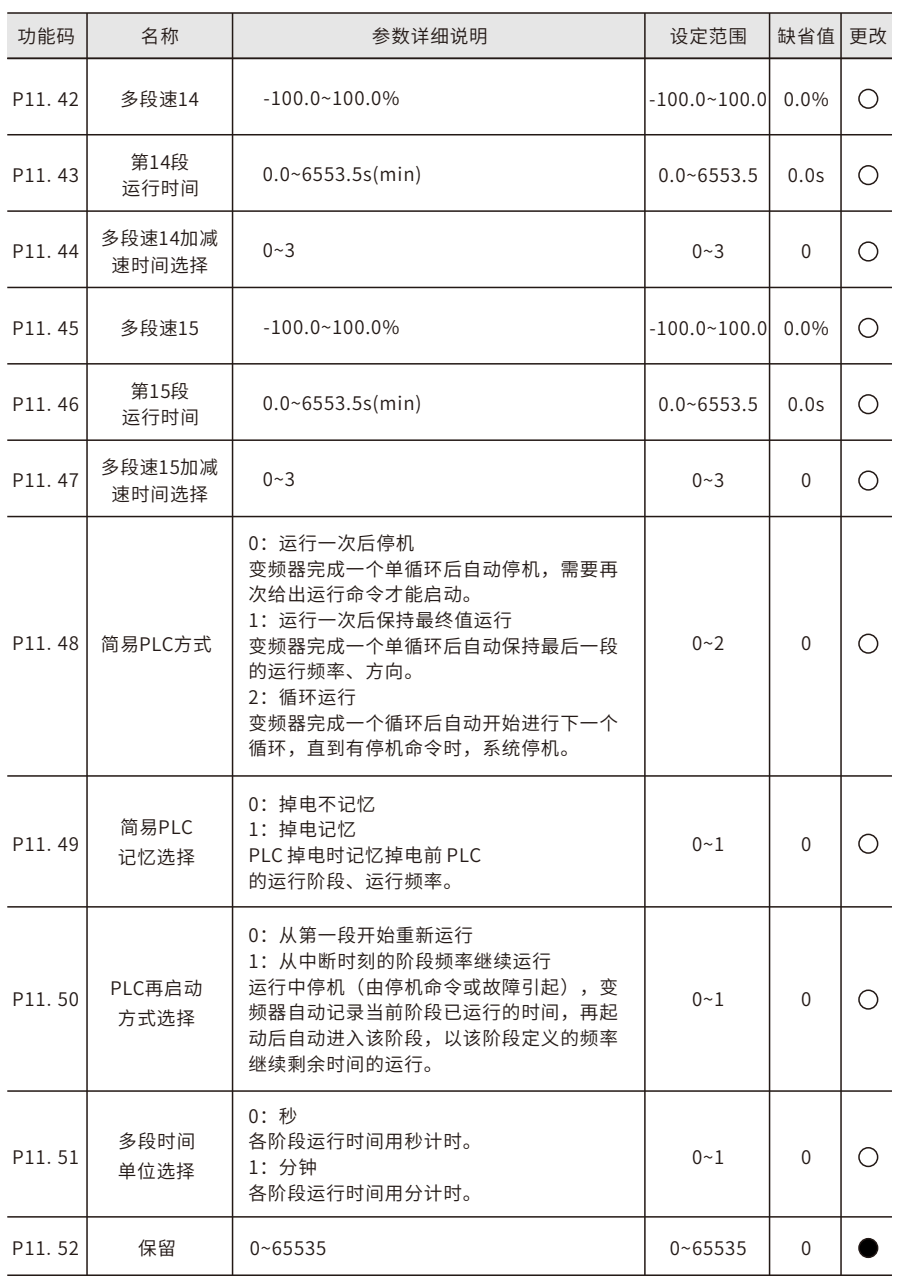

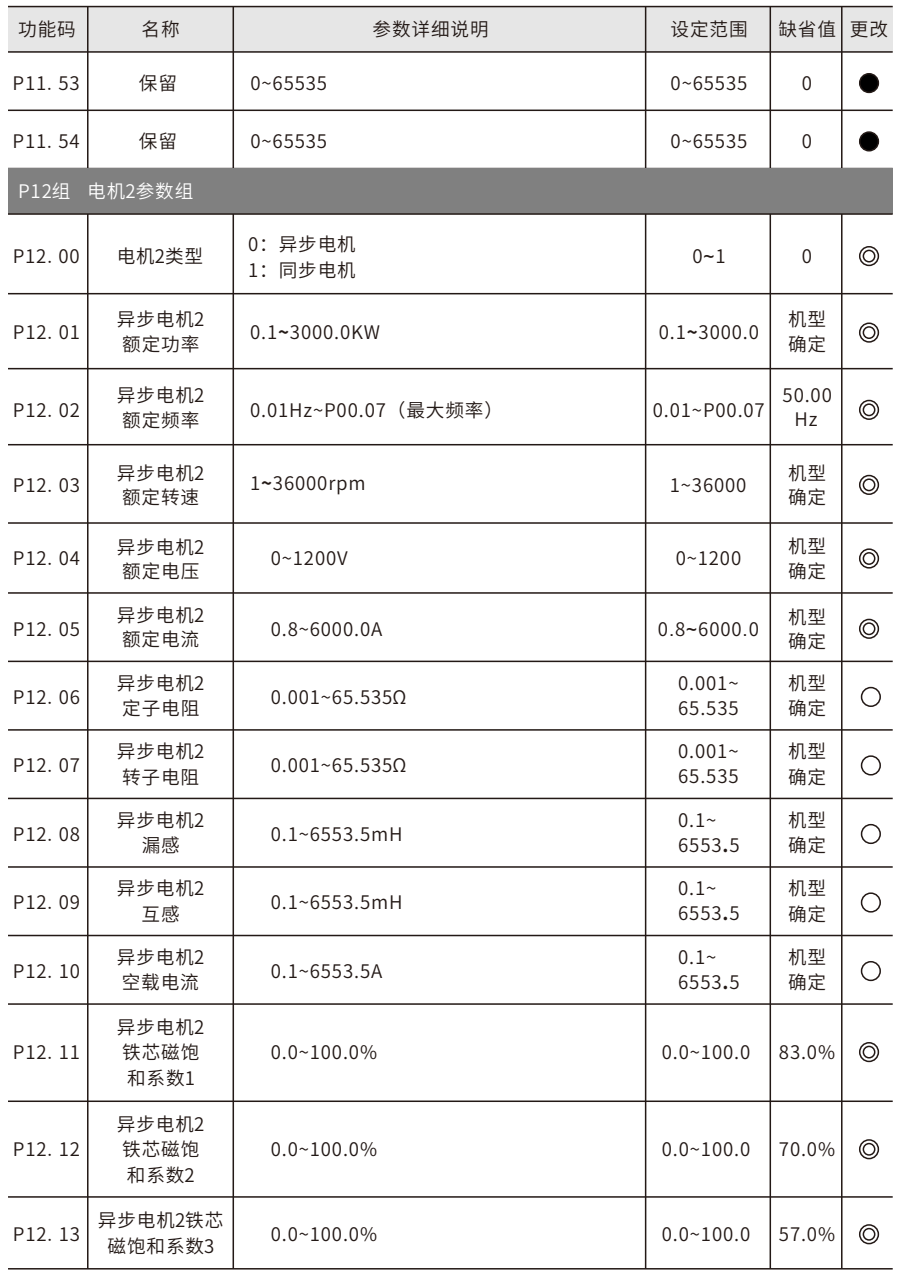

 $\overline{a}$ 

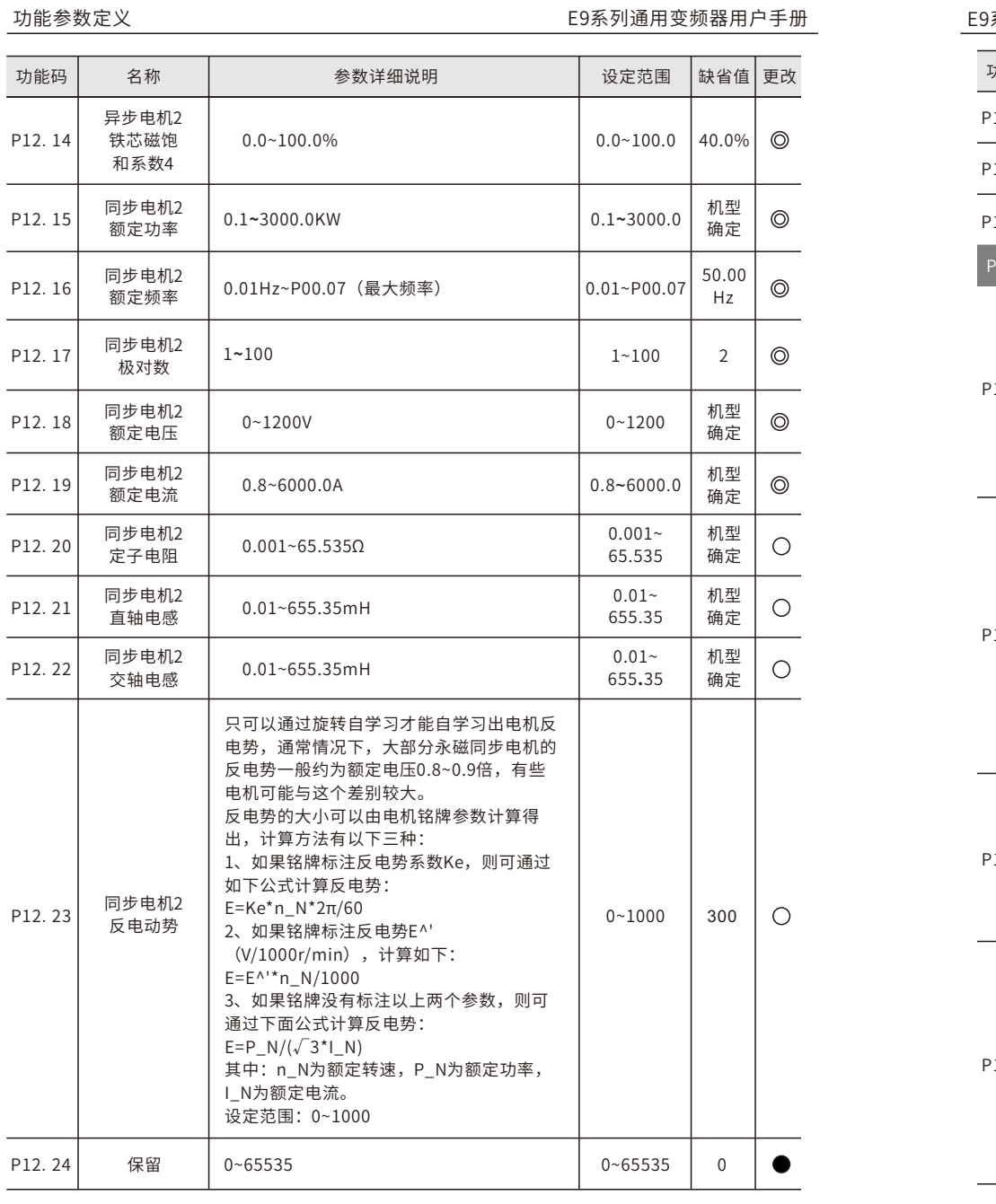

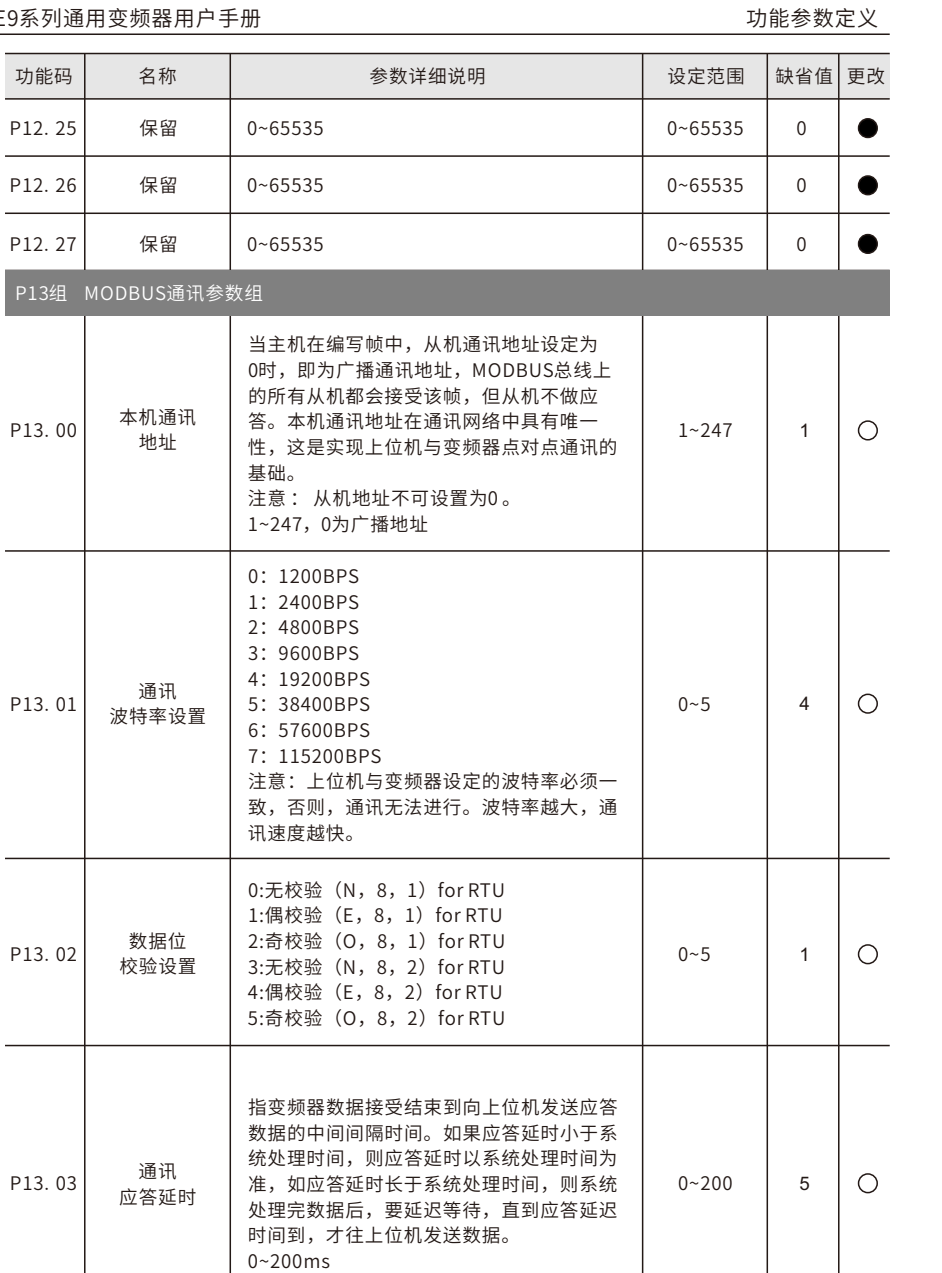

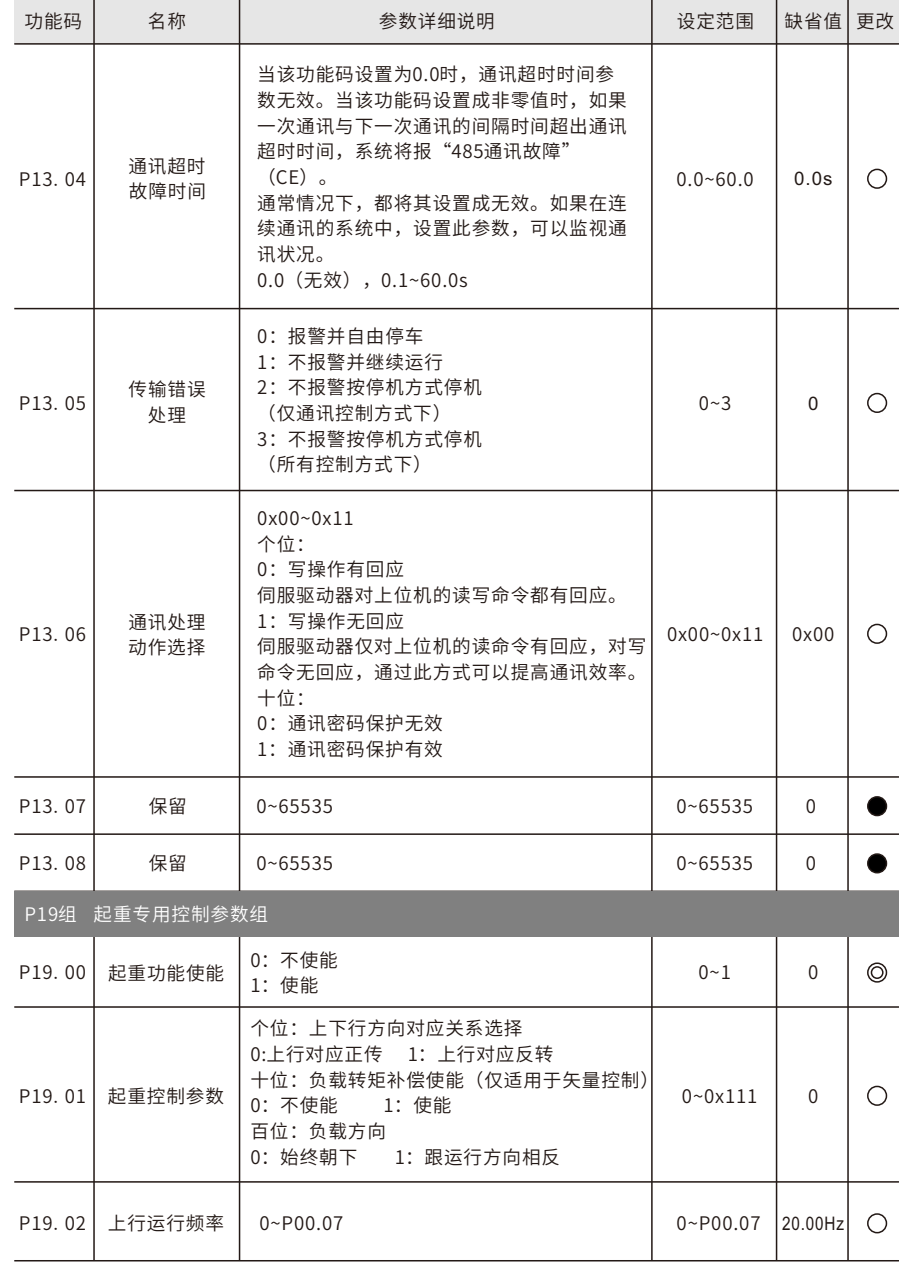

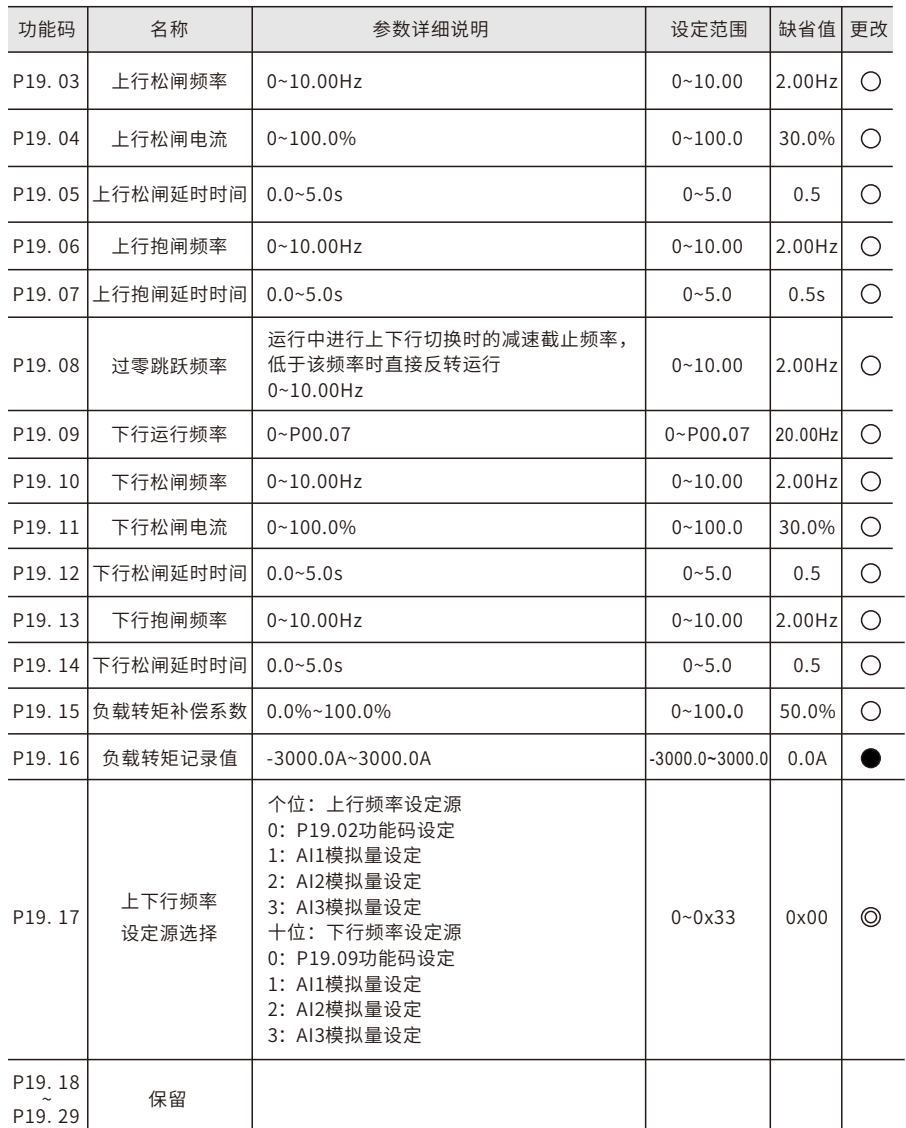

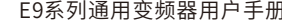

T.

 $\overline{\phantom{a}}$ 

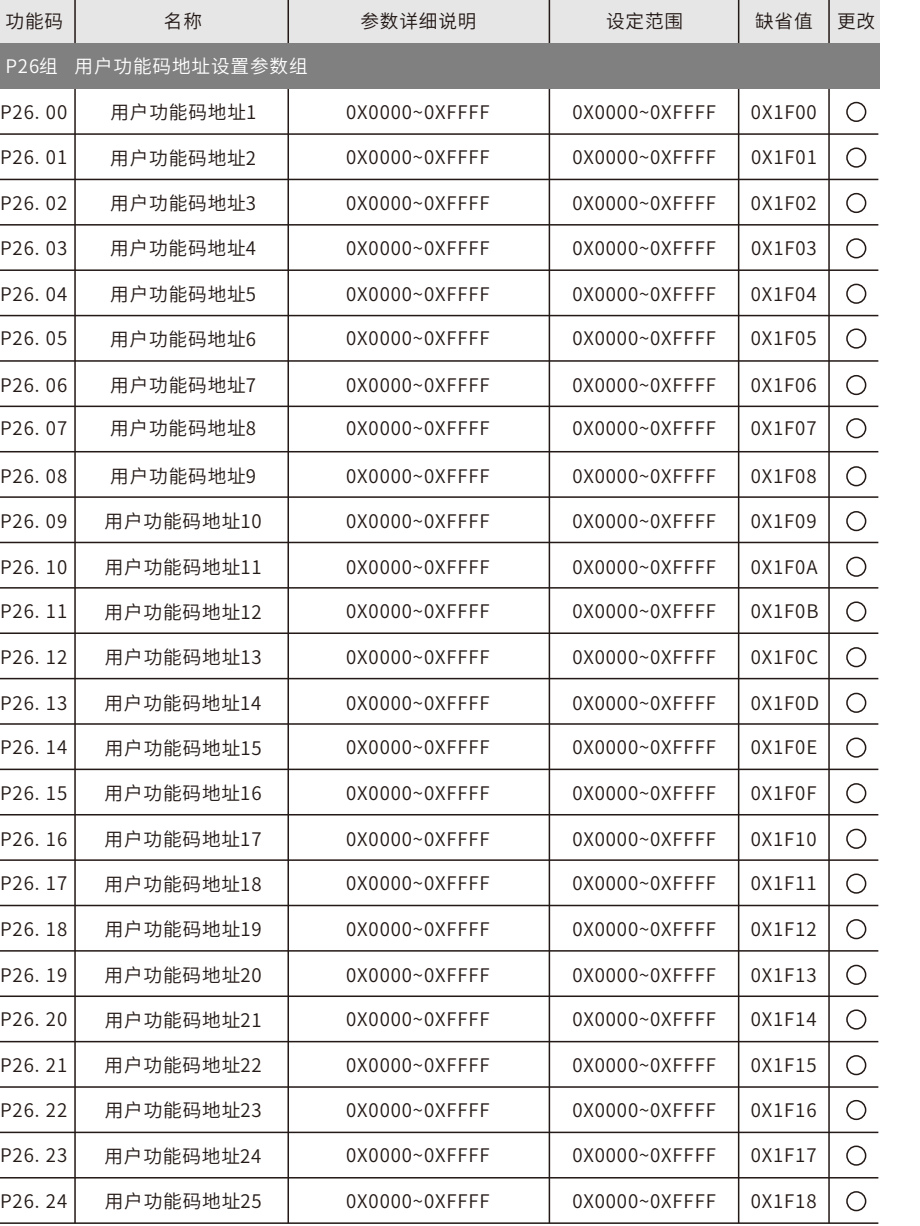

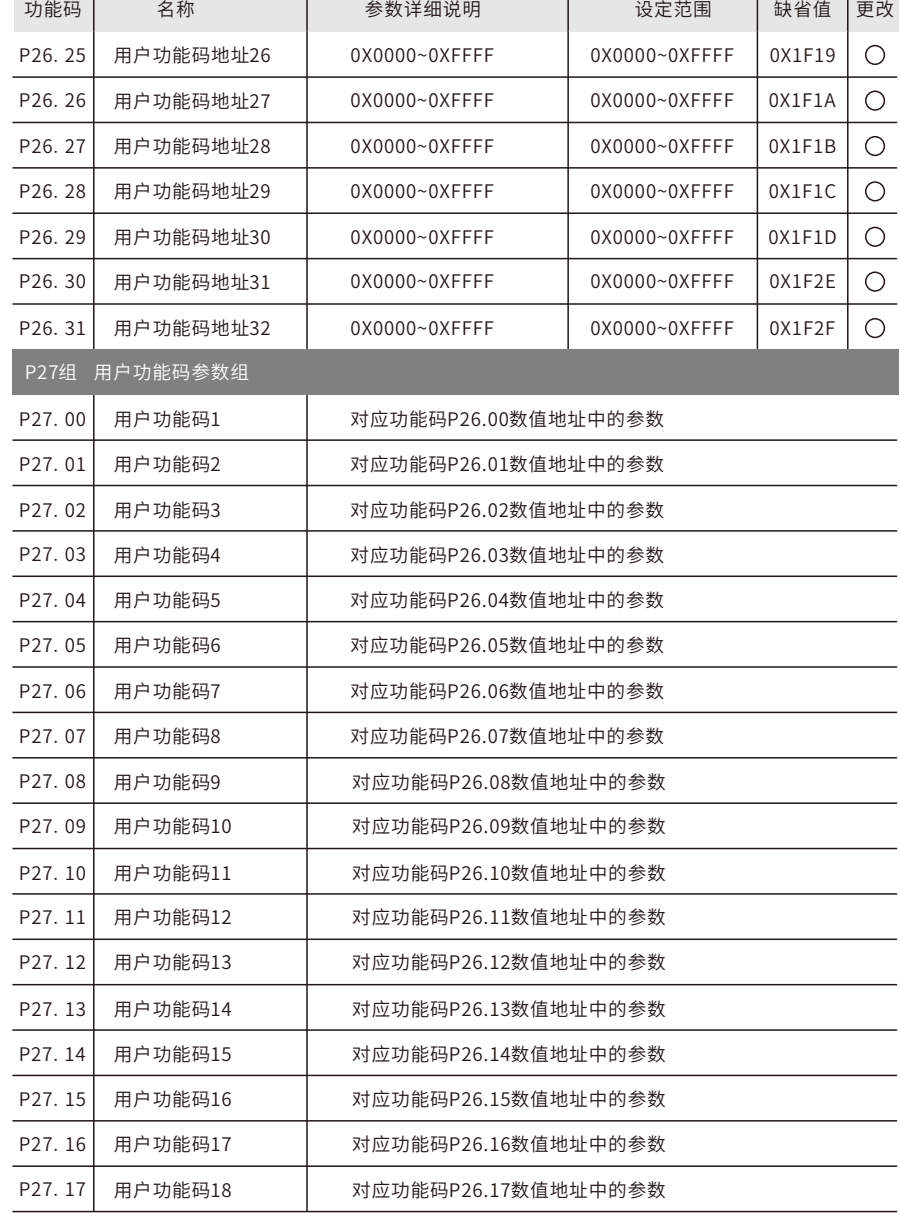

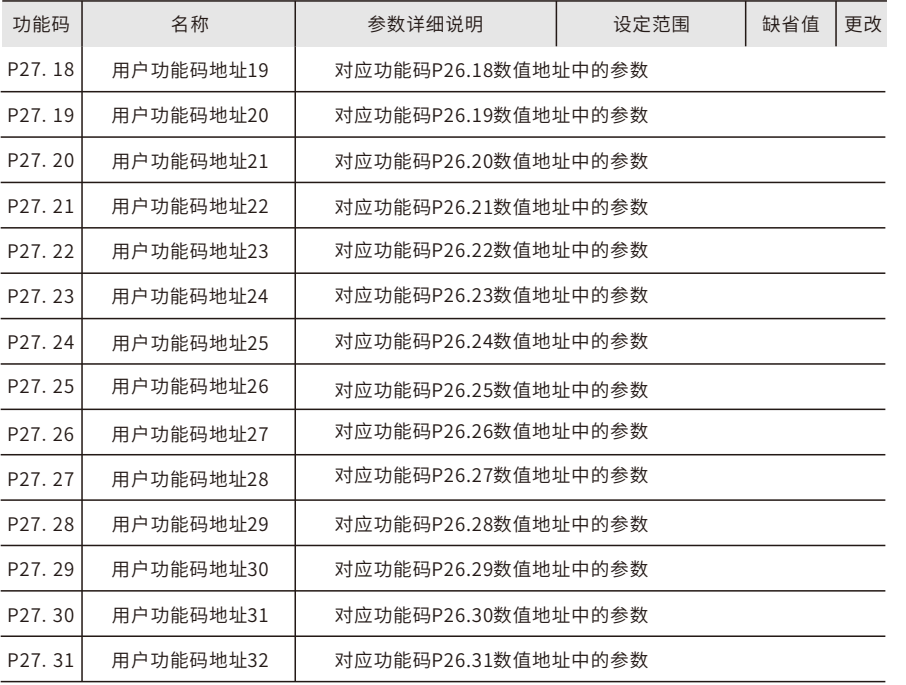

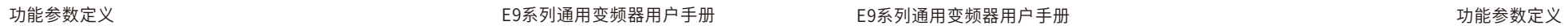

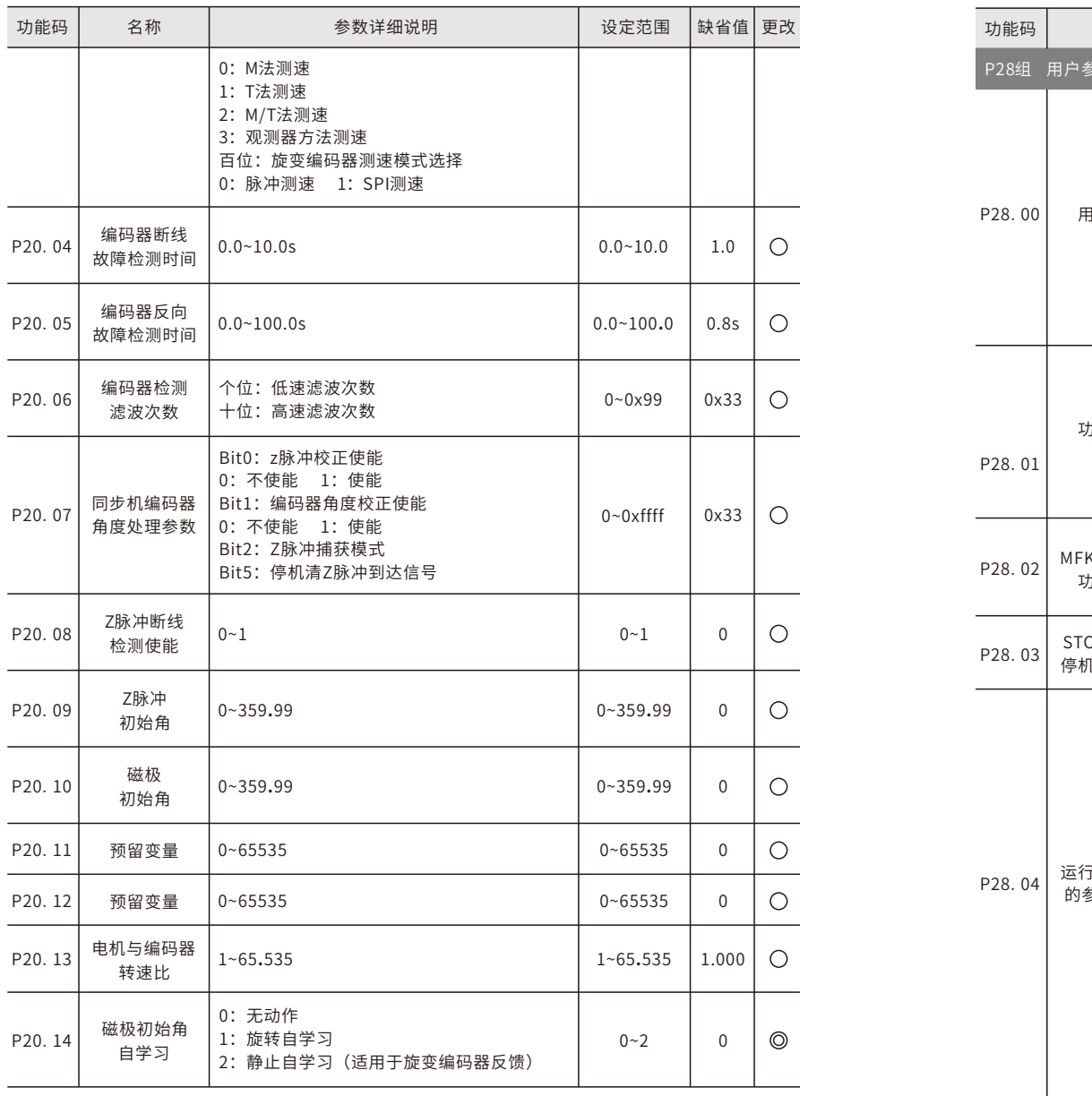

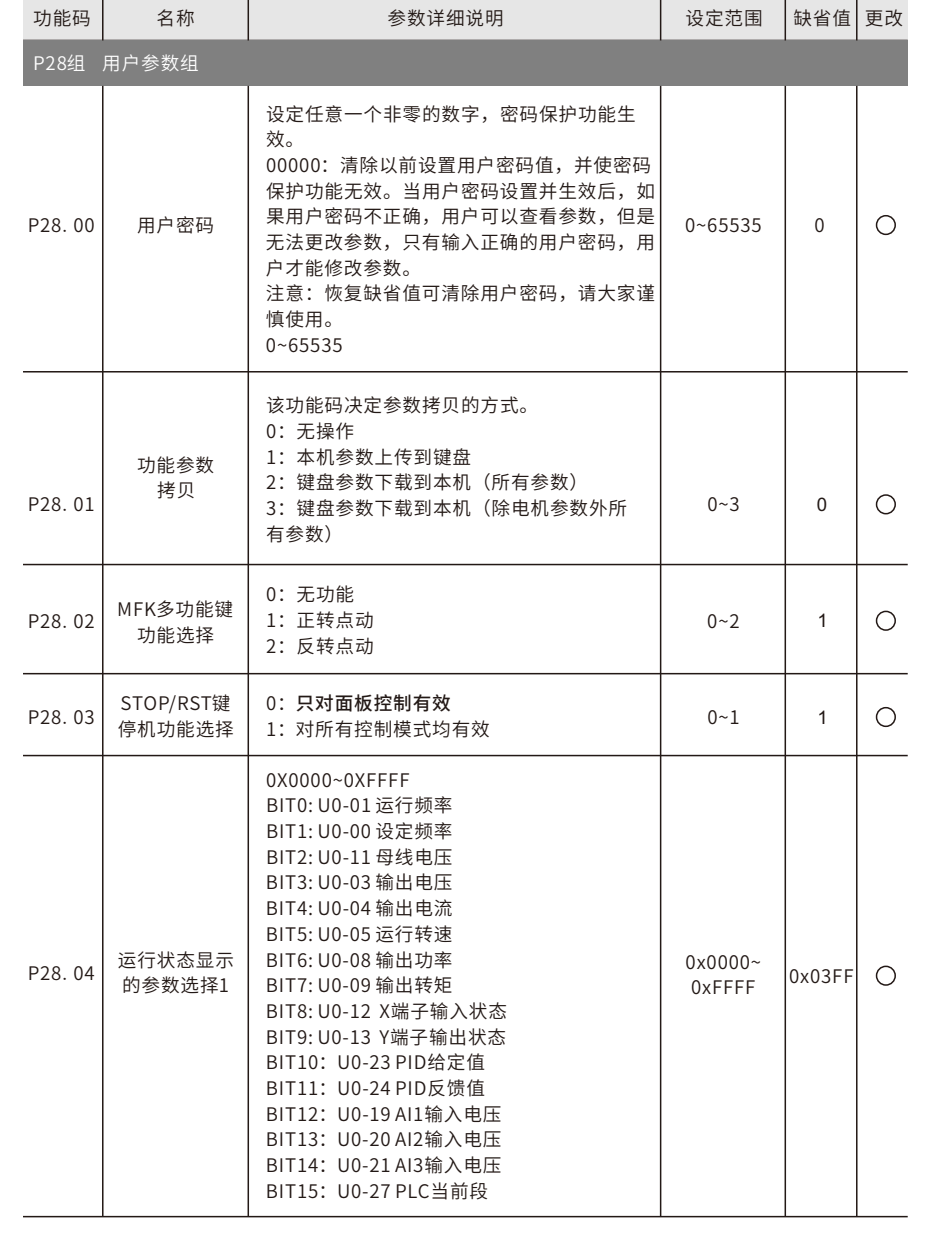

P28.

P28.

P28.

J.

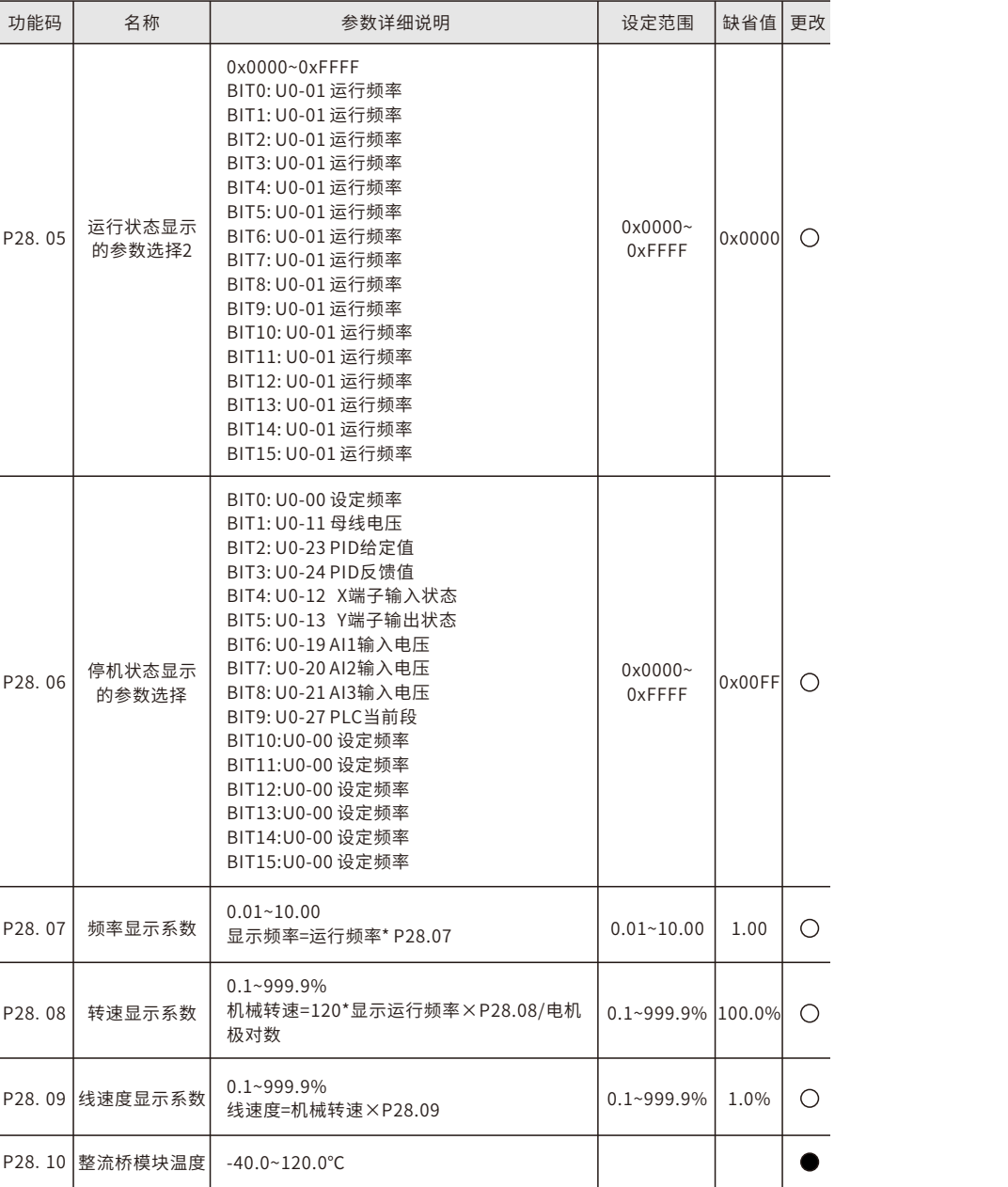

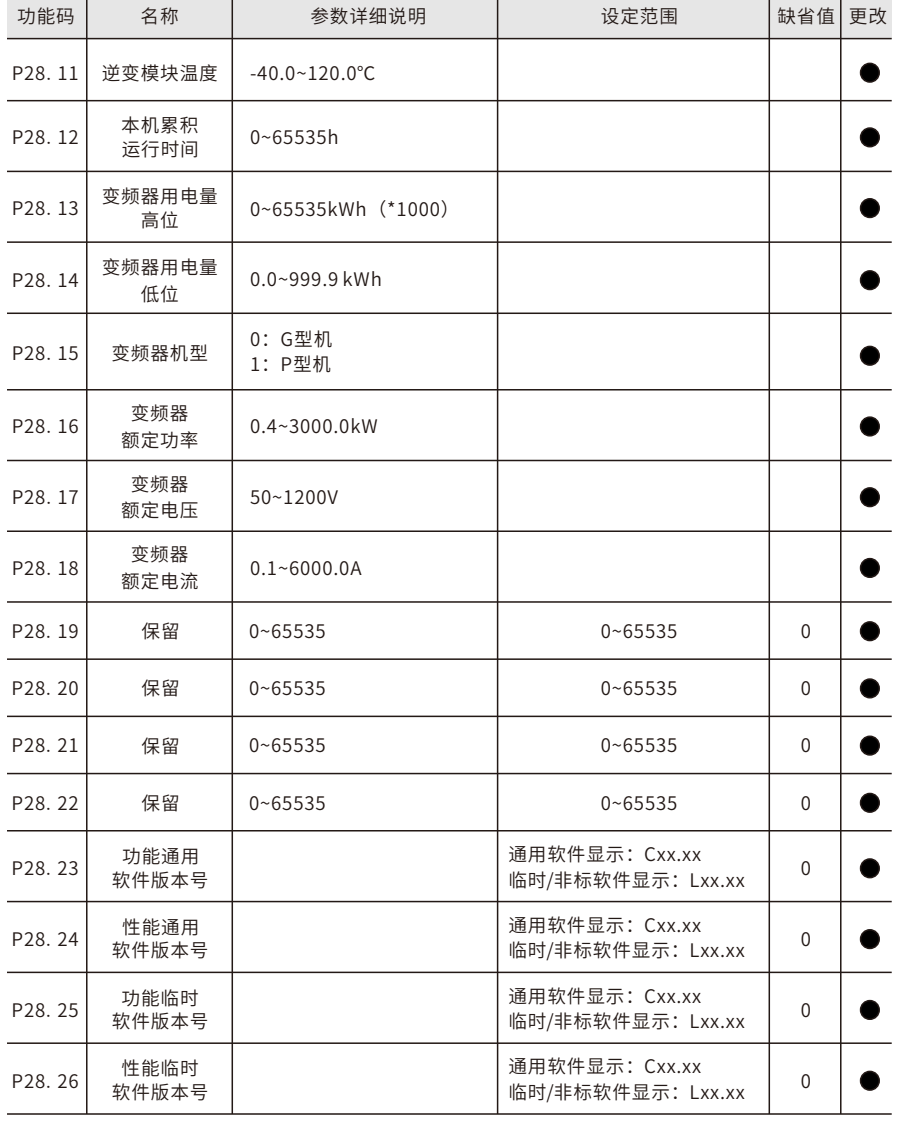

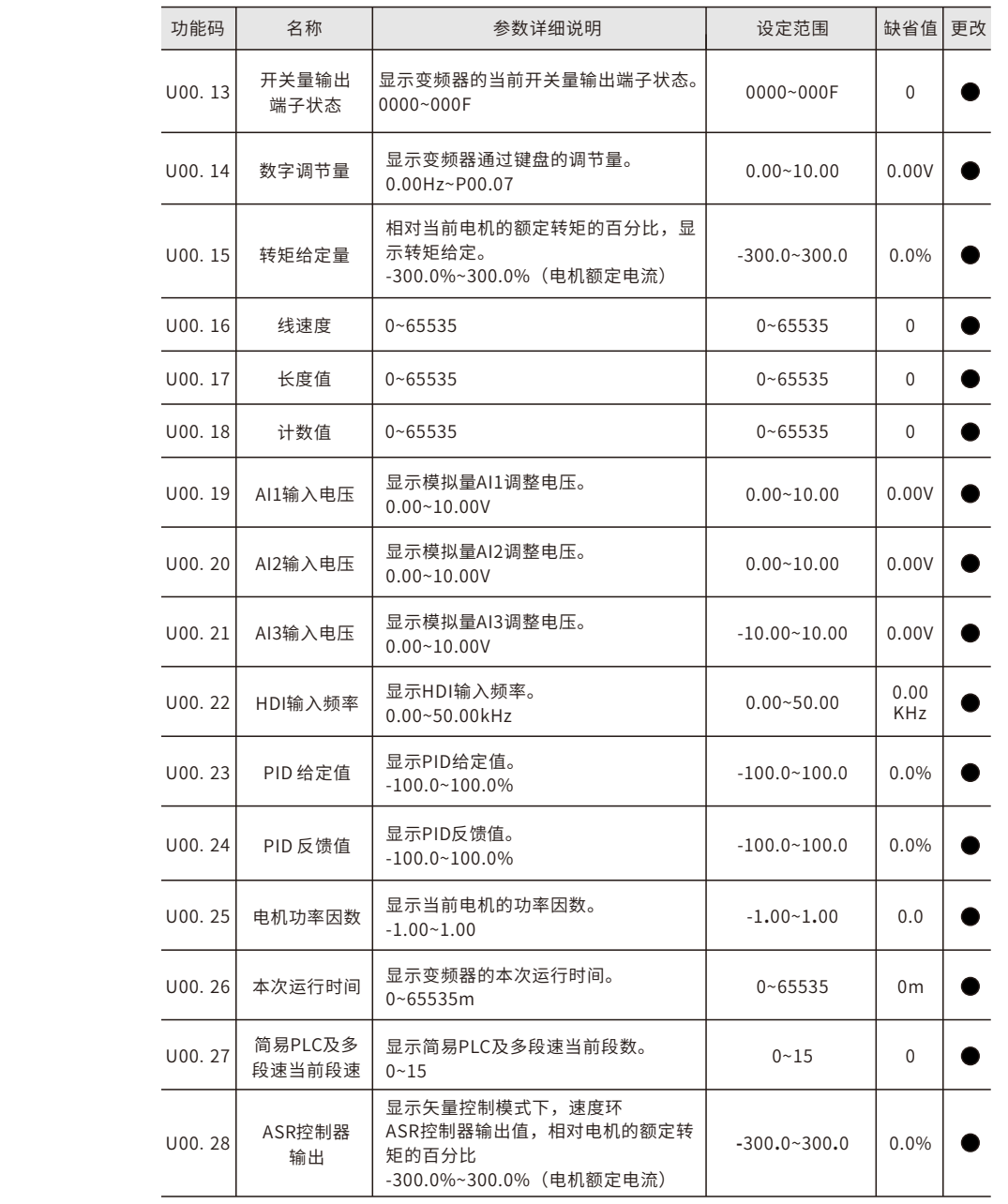

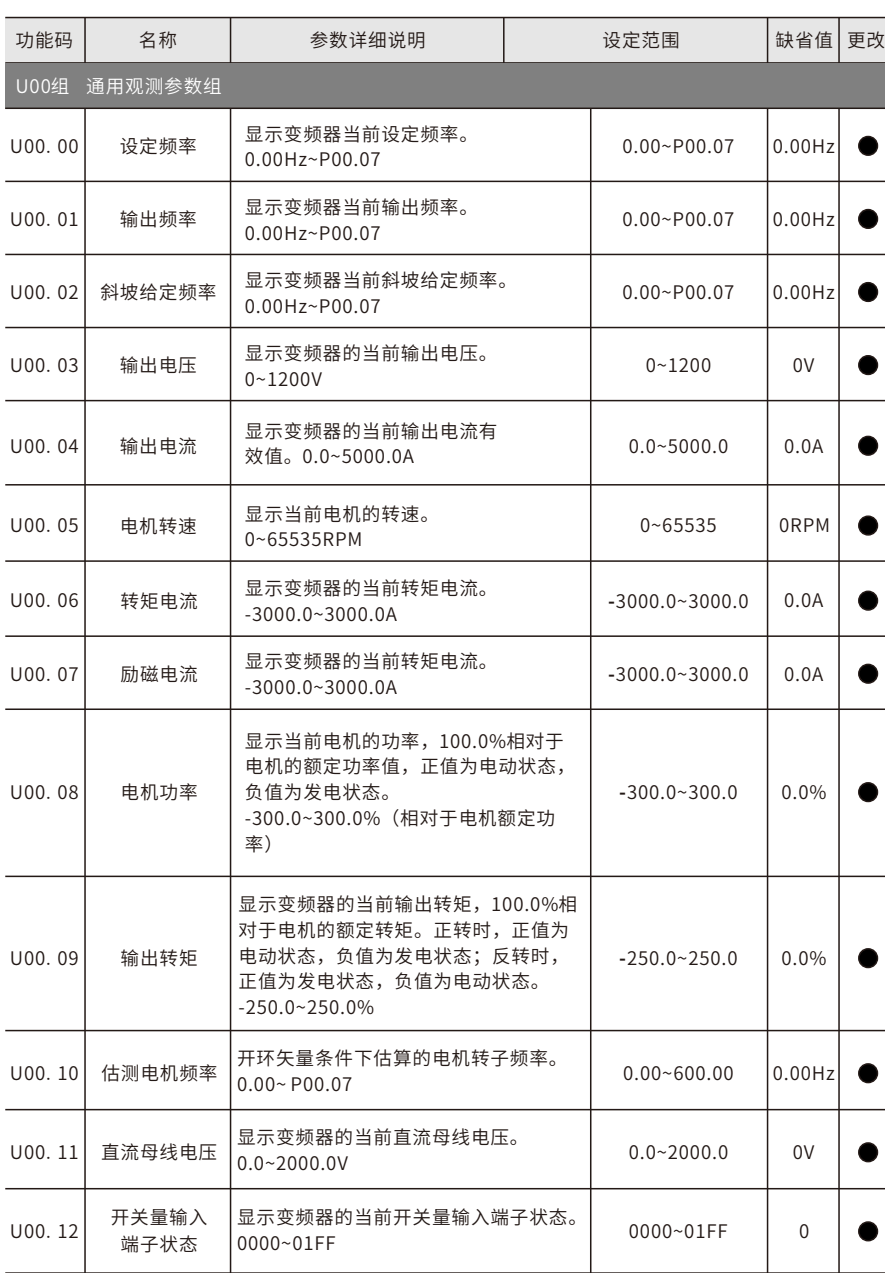

 $\overline{\phantom{0}}$ 

 $\overline{\phantom{a}}$ 

÷.

 $\overline{\phantom{0}}$ 

 $\overline{\phantom{a}}$ 

功能参数定义 E9系列通用变频器用户手册 闭环矢量控制调试指导

and the contract of the con-

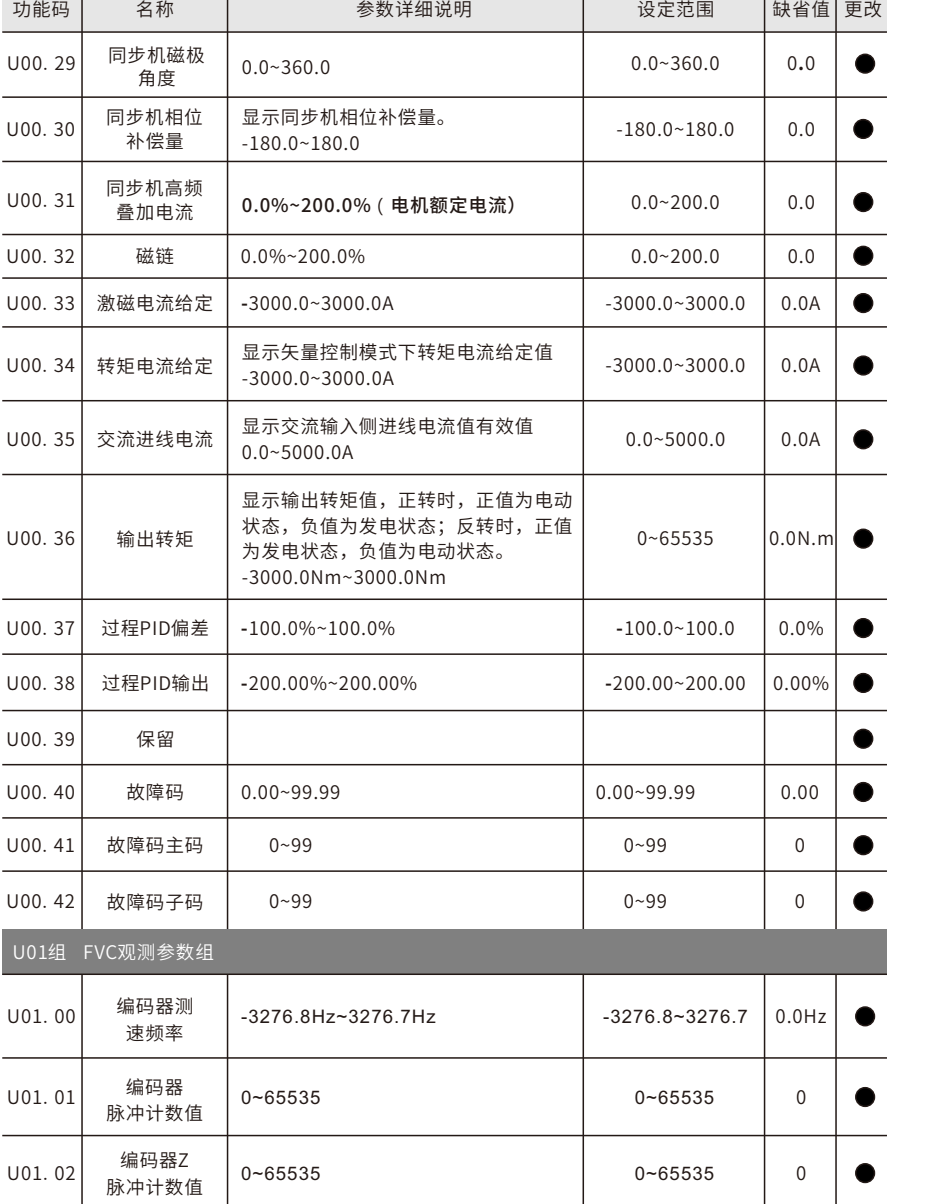

# **第五章 闭环矢量控制调试指导**

## **5.1编码器端⼝接线⽅式**

(1) 差分输出方式

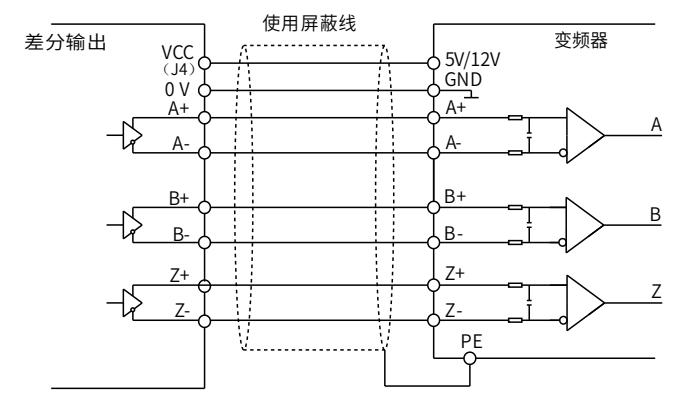

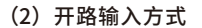

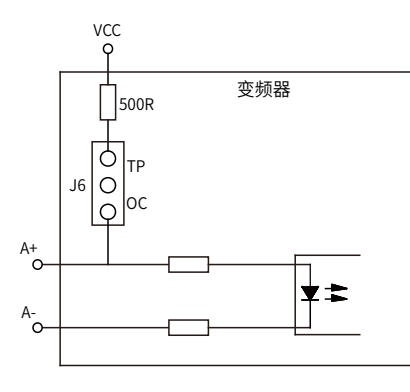

J4选择5V端, COM、VCC为5V输出, 选择非5V端, COM、VCC为12V输出; J6、J7、J8同时为OC端时,为开路输入, J6、J7、J8同时为TP端时为5V差分输  $\lambda$ 

### **5.2异步机闭环⽮量调试步骤 5.3同步机闭环⽮量调试步骤**

(1) 设置P00.19=1, 恢复出厂参数设置;

(2)设置P00.07,P00.08及P02组电机铭牌参数;

- (3)电机参数⾃学习:
- a)设置P00.18=1,进行旋转参数自学习;
- b) 设置P00.18=2, 进行静止参数自学习。

如果电机和负载可以脱开,则可以进行旋转参数自学习,否则进行静止参数自学习,自 学习得到的参数,自动保存在P02组电机参数中。

(4) 验证编码器是否安装及设置正确

设置编码器线数P20.01,设置P00.00=3,P00.10=20Hz,运行变频器,此时电机旋转为 20Hz,设置P20.03个位为1,观察U01.00的测速值是否正确,如果测速值为负,则表明 编码器方向反向了,设置P20.02=1即可,或者将电机线U、V、W任意两根接线对调即可。 如果测速值偏差较⼤,则表明P20.01设置错误,观察U01.02(编码器Z脉冲计数值)是否波 动,如果波动,表明编码器有干扰或者P20.01设置错误,请检查接线及屏蔽层。

(5) 闭环矢量试运行

设置P00.00=2,进行闭环矢量控制,调整P00.10及P03组速度环及电流环PI参数,使之 在整个范围内运⾏平稳。

(6)弱磁控制

可以设置弱磁调节器增益P03.27=0~2000,P03.28=0~2000,观察弱磁控制效果, P03.25~P03.28弱磁调节参数可根据需要调整。

(1) 设置P00.19=1, 恢复出厂参数设置;

(2)设置P00.07,P00.08及P02组电机铭牌参数;

(3)电机参数⾃学习:

a)设置P00.18=1, 进行旋转参数自学习;

b) 设置P00.18=2, 讲行静止参数自学习。

如果电机和负载可以脱开,则可以进行旋转参数自学习,否则进行静止参数自学习,自 学习得到的参数, 自动保存在P02组电机参数中。

(4) 验证编码器是否安装及设置正确

设置编码器线数P20.01,设置P00.00=3,P00.10=20Hz,运行变频器,此时电机旋转为 20Hz,设置P20.03个位为1,观察U01.00的测速值是否正确,如果测速值为负,则表明 编码器方向反向了,设置P20.02=1即可,或者将电机线U、V、W任意两根接线对调即可。 如果测速值偏差较⼤,则表明P20.01设置错误,观察U01.02(编码器Z脉冲计数值)是否波 动,如果波动,表明编码器有干扰或者P20.01设置错误,请检查接线及屏蔽层。 (5)磁极初始位置⾃学习 设置P20.14=1或2 (1为旋转自学习, 2为静止自学习), 按RUN键运行变频器。

a)旋转⾃学习(P20.14=1)

⾃学习开始时检测当前磁极位置,然后加速到10Hz,学习编码器Z脉冲对应的磁极位 置,然后减速停机。

运行过程中,如果出现29故障,请设置P20.02=1,再重新进行自学习。

自学习完成后, 学习得到的角度自动保存在P20.09, P20.10中。

b) 静止自学习

对于负载可脱离的场合,建议采用P20.14=1的旋转自学习,学习的角度精度比较高。如 果负载不可脱离,可以采用P20.14=2的自学习,自学习得到的磁极位置保存在P20.09, P20.10中。

### (6) 闭环矢量试运行

调整P00.10及P03组速度环及电流环PI参数,使之在整个范围内运⾏平稳。如果出现震 荡,一般应调小速度环P03.00及P03.01的值,以及调小电流环P03.11,P03.12的值,在 低速如果有电流震荡声,可调整低速滤波参数P20.06。

## **注意:更改电机线或编码器线后,需要重新确定编码器的⽅向P20.02,同时需要重新进 ⾏磁极位置⾃学习。**

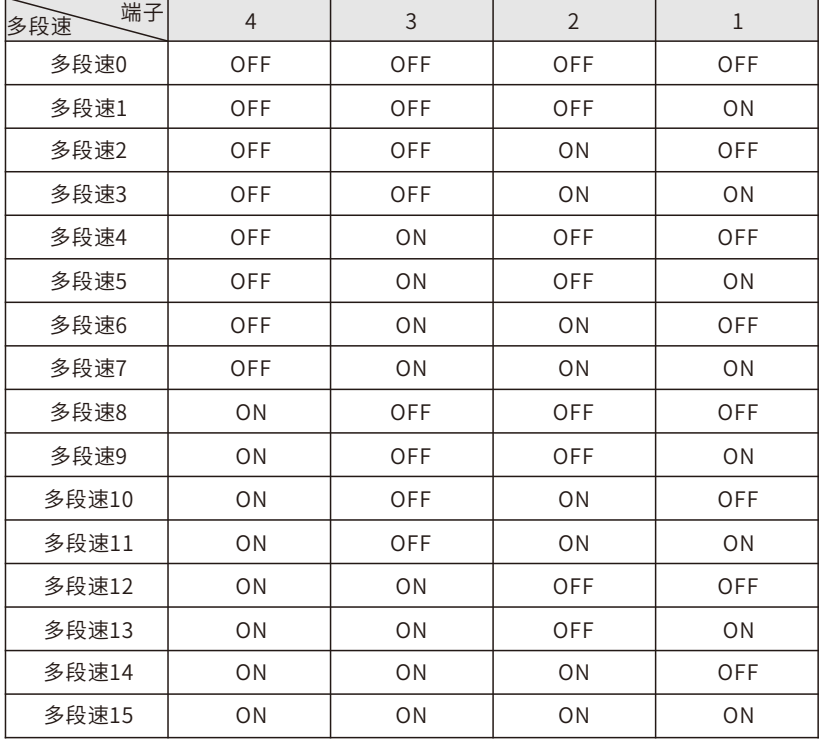

### **"多段速端⼦设置"附表**

## **第六章MODBUS通讯协议**

E9系列变频器,提供RS485通讯接⼝,采⽤国际标准的ModBus通讯协议进⾏主从通 讯。用户可通过PC/PLC、控制上位机等实现集中控制(设定变频器控制命令、运行频率 、相关功能码参数的修改,变频器工作状态及故障信息的监控等),以适应特定的应用 要求。

### **6.1MODBUS通讯协议简介**

MODBUS协议是一种软件协议,是应用于电子控制器上的一种通用语言,通过此协 议,控制器可以经由传输线路和其他设备进行通讯。它是一种通用工业标准。有了它, 不同厂商生产的控制设备可以连成工业网络,进行集中监控。

MODBUS协 议 有 两 种 传 输 模 式: ASC II 模 式 和 RTU ( 远 程 终 端 单 元 , Remote Terminal Units)模式。在同一个MODBUS网络中,所有的设备传输模式,波特率,数 据位,检验位,停止位等基本参数必须一致。

MODBUS网络是一种单主多从的控制网络,即同一个MODBUS网络中只有一台设备 是主机,其他设备都为从机。主机可以单独地对某台从机通讯,也可以对所有从机发布 广播信息。对于单独访问的命令,从机都应返回一个回应信息;对应主机发出的广播信 息, 从机无需反馈回应信息给主机。

### 6.2 本变频器应用方式

本变频器使用的MODBUS协议为RTU模式,网络线路为RS485。

### **6.2.1RS485**

RS485接口工作干半双工,数据信号采用差分传输方式,也称作平衡传输。它使用一 对双绞线,将其中一线定义为A(+),另一线定义为B(-)。通常情况下,发送驱动器 A, B之间的正电平在+2~+6V表示逻辑"1", 电平在-2~-6V表示逻辑"0"。

变频器端子板上的485+对应的是A,485-对应的是B。

通讯波特率是指用一秒钟内传输的二进制bit数,其单位为每秒比特数bit/s(bps)。 设置波特率越高,传输速度越快,抗干扰能力越差。当使用0.56mm(24AWG)双绞线 作为通讯电缆时,根据波特率的不同,最⼤传输距离如下表。

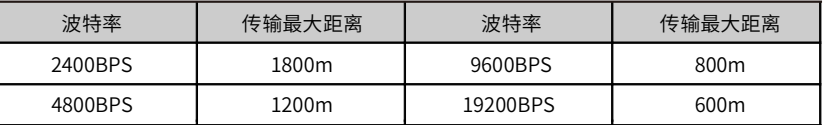

RS485远距离通讯时建议采用屏蔽电缆,并且将屏蔽层作为地线。

在设备少距离短的情况下,不加终端负载电阻整个⽹络能很好的⼯作,但随着距离的 增加,性能将降低,所以在较长距离时,建议使用12欧姆终端电阻。

图5-1为 单 台 变 频 器 和 PC组 建 的 MODBUS现 场 接 线 图 。 因 为 计 算 机 一 般 都 不 带 RS485接口,所以必须将计算机自带的RS232接口或USB接口通过转换器转换为RS485。 将RS485的A端接到变频器端子板上的485+端口上,将RS485的B端接到变频器端子板上 的485-端口上。建议尽量用带屏蔽的双绞线。当采用RS232-RS485转换器时, 计算机上 的RS232接口与RS232-RS485转换器上的RS232接口相接时,线长应尽量短,最长不要超 讨15m, 建议直接将RS232-RS45转换器对插在计算机上。同理当采用USB-RS485转换器 时,线也应尽量短。

当将线路接好后,将计算机上的上位机选择正确的端⼝(接RS32-RS485转换器的端 □, 比如COM1), 并将通讯波特率和数据位校验等基本参数设为与变频器一致。

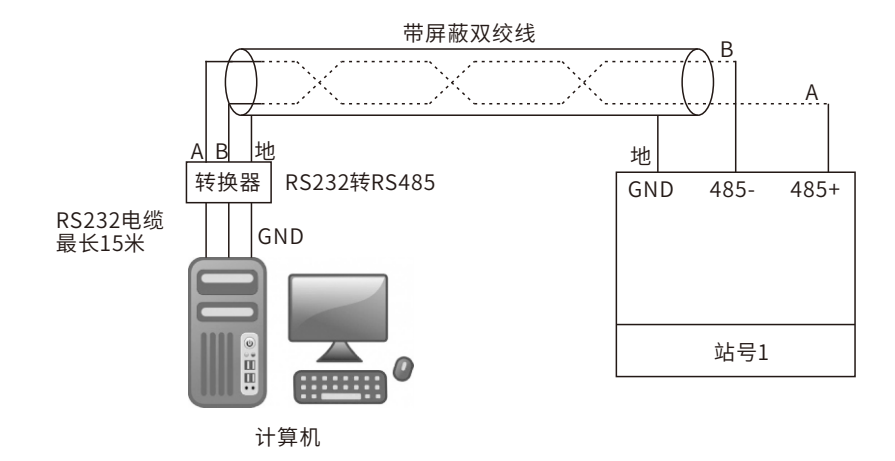

图5-1 RS485单机应用时的物理接线图

### **6.2.2RTU模式**

### **6.2.2.1RTU通讯帧结构**

当控制器设为在MODBUS⽹络上以RTU模式通讯,在消息中的每个8Bit字节包含两个 4Bit的十六进制字符。这种方式的主要优点是: 在同样的波特率下,可比ASCⅡ方式传送 更多的数据。

### **代码系统**

1个起始位

• 7或8个数据位,最小的有效位先发送。8位二进制,每个8位的帧域中,包括两个十六 进制字符(0...9,A...F)。

• 1个奇偶校验位, 无校验则无。

• 1个停止位(有校验时), 2个Bit(无校验时)。

### **错误检测域**

• CRC (循环冗长检测)

数据格式的描述如下表:

1Bit字符帧(BIT1~BIT8为数据位)

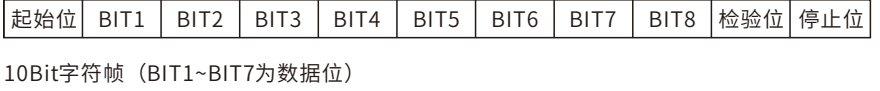

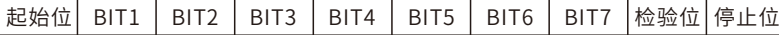

一个字符帧中,真正起作用的是数据位。起始位、检验位和停止位的加入只是为了将 数据位正确地传输到对方设备。在实际应用时一定要将数据位、奇偶校验、停止位设为 ⼀致。

在RTU模式中,新帧总是以至少3.5个字节的传输时间静默作为开始。在以波特率计算 传输速率的⽹络上,3.5个字节的传输时间可以轻松把握。紧接着传输的数据域依次为: 从机地址、操作命令码、数据和CRC校验字,每个域传输字节都是十六进制的0...9, A...F。网络设备始终监视着通讯总线的活动。当接收到第一个域(地址信息),每个网 络设备都对该字节进⾏确认。随着最后⼀个字节的传输完成,⼜有⼀段类似的3.5个字节 的传输时间间隔,用来标识本帧的结束,在此以后,将开始一个新帧的传送。

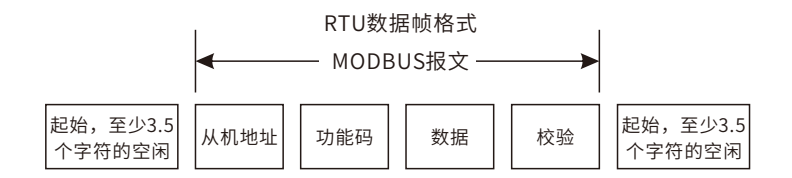

一个帧的信息必须以一个连续的数据流进行传输,如果整个帧传输结束前有超过 1.5个字节以上的间隔时间,接收设备将清除这些不完整的信息,并错误认为随后⼀个字 节是新一帧的地址域部分,同样的,如果一个新帧的开始与前一个帧的间隔时间小于 3.5个字节时间,接收设备将认为它是前一帧的继续,由于帧的错乱,最终CRC校验值不 正确,导致通讯故障。

RTU帧的标准结构:

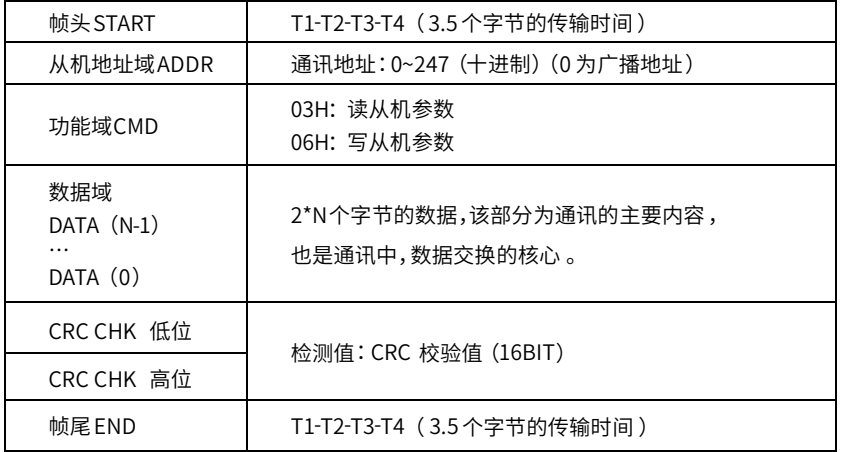

### **6.2.2.2RTU通讯帧错误校验⽅式**

数据在传输的过程中,有时因为各种因素使数据发生了错误。如果没有校验,接收数 据的设备就不知道信息是错误的,这时它可能做出错误的响应。这个错误的响应可能会 导致严重的后果,所以信息必须要有校验。

校验的思路是,发送方将发送的数据按照一种固定的算法算出一个结果,并将这个结 果加在信息的后面一起发送。接收方在收到信息后,根据那种算法将数据算出一个结 果,再将这个结果和发送方发来的结果比较。如果比较结果相同,证明这信息是正确 的,否则认为信息是错误的。

帧的错误校验方式主要包括两个部分的校验,即单字节的位校验(奇/偶校验,也即 字符帧中的校验位)和帧的整个数据校验(CRC校验)。

### **字节位校验**

用户可以根据需要选择不同的位校验方式,也可以选择无校验,这将影响每个字节的 校验位设置。

偶校验的含义: 在数据传输前附加一位偶校验位, 用来表示传输的数据中"1"的个 数是奇数还是偶数,为偶数时,校验位置为"0",否则置为"1",用以保持数据的奇偶 性不变。

奇校验的含义: 在数据传输前附加一位奇校验位, 用来表示传输的数据中"1"的个 数是奇数还是偶数,为奇数时,检验位置为"0",否则置为"1",用以保持数据的奇偶 性不变。

例如,需要传输数据位为"11001110",数据中含5个"1",如果用偶校验,其偶 校验位为"1",如果用奇校验,其奇校验位为"0",传输数据时,奇偶校验位经过计算 放在帧的校验位的位置,接收设备也要进行奇偶校验,如果发现接受的数据的奇偶性与 预置的不⼀致,就认为通讯发⽣了错误。

### **CRC(Cyclical Redundancy Check)校验⽅式**

使用RTU帧格式,帧包括了基于CRC方法计算的帧错误检测域。CRC域检测了整个帧 的内容。CRC域是两个字节,包含16位的二进制值。它由传输设备计算后加入到帧中,接 收设备重新计算收到帧的CRC,并与接收到的CRC域中的值⽐较,如果两个CRC值不相 等,则说明传输有错误。

CRC是先存入oxFFFF,然后调用一个过程将帧中连续的6个以上字节与当前寄存器中 的值进行处理,仅每个字符中的8Bit数据对CRC有效,起始位和停止位以及奇偶校验位均 ⽆效。

CRC产⽣过程中,每个8位字符都单独和寄存器内容相异或(XOR),结果向最低有效 位⽅向移动,最⾼有效位以0填充。LSB被提取出来检测,如果LSB为1,寄存器单独和预 置的值相异或,如果LSB为0,则不进⾏,整个过程要重复8次。在最后⼀位(第8位)完 成后,下一个8位字节又单独和寄存器的当前值相异或。最终寄存器中的值,是帧中所有 的字节都执⾏之后的CRC值。

CRC的这种计算方法,采用的是国际标准的CRC校验法则,用户在编辑CRC算法时, 可以参考相关标准的CRC算法,编写出真正符合要求的CRC计算程序。

现在提供一个CRC计算的简单函数给用户参考(用C语言编辑):

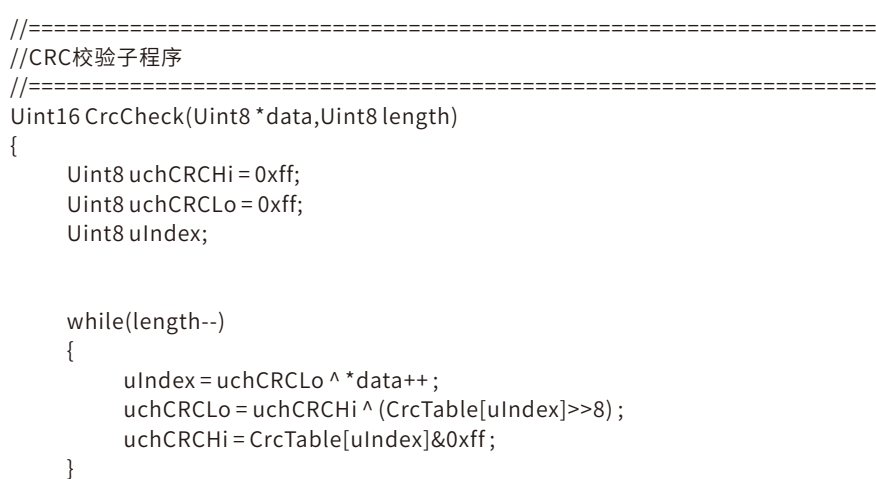

```
return(uchCRCHi|uchCRCLo<<8);
```

```
}
```
在阶梯逻辑中,CKSM根据帧内容计算CRC值,采用杳表法计算,这种方法程序简 单,运算速度快,但程序所占用ROM空间较大,对程序空间有要求的场合,请谨慎使 用。

### **6.3RTU命令码及通讯数据描述**

### **6.3.1命令码:03H,读取N个字(最多可以连续读取10个字)**

命令码03H表示主机向变频器读取数据,要读取多少个数据由命令中"数据个数"而 定,最多可以读取10个数据。读取的参数地址必须是连续的。每个数据占用的字节长度 为2个字节,也即一个字(word)。以下命令格式均以16进制表示(数字后跟一个"H" 表示16进制数字), 一个16进制占用一个字节。

该命令的作用是读取变频器的参数及工作状态等。

例如:从地址为01H的变频器,从数据地址为0004H开始,读取连续的2个数据内容 (也就是读取数据地址为0004H和0005H的内容),则该帧的结构描述如下:

RTU主机命令信息

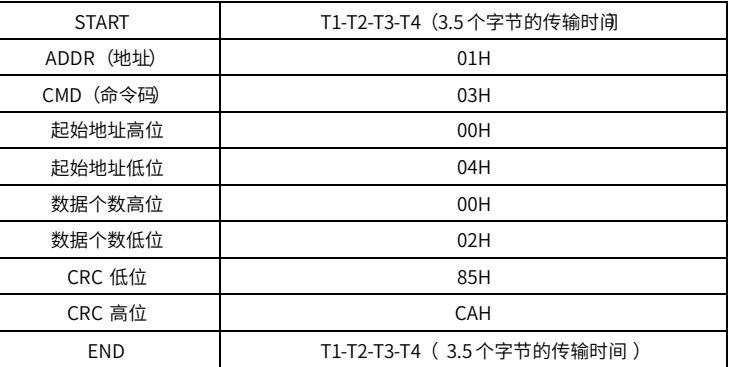

START和END中T1-T2-T3-T4(3.5个字节的传输时间)是指让RS485最少保持3.5个字 节的传输时间为空闲,这使两条信息之间有一定的空闲时间来区分两条信息,保证不会让 设备误将两条信息当作⼀条信息。

ADDR为01H表示该命令信息是向地址为01H的变频器发送的信息,ADDR占用一个字 节; CMD为3H表示该命令信息是向变频器读取数据, CMD占用一个字节;

"起始地址"表示从该地址开始读取数据, "起始地址"占两个字节, 高位在前, 地 位在后。

"数据个数"表示读取的数据的个数,单位为字。"起始地址"为0004H, "数据个 数"为0002H,表示读取0004H和0005H这两个地址的数据。

CRC检验占两个字节,低位在前,高位在后。

RTU从机回应信息(变频器发送给主机的信息):

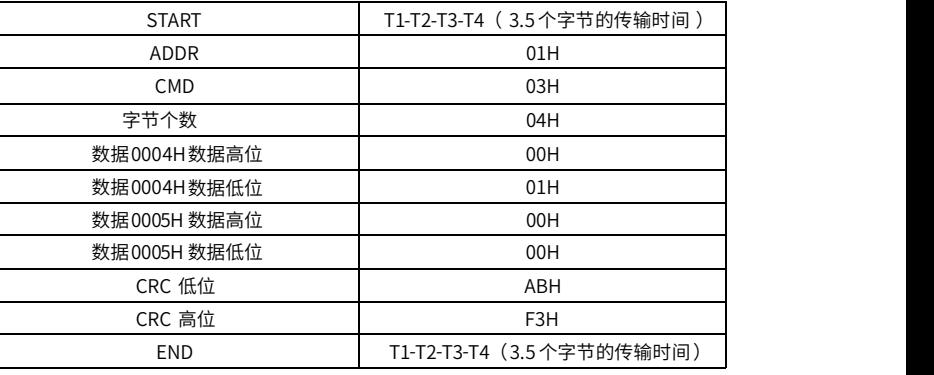

回应信息的含义为:

ADDR为01H表示该信息是由地址为01H的变频器发送过来的信息, ADDR占用一个字 符;

CMD为03H表示该信息是变频器响应主机读取命令 (03H) 而发给主机的信息, CMD占 用一个字节;

一个数据所存储的数据为两个字节,高位在前,低位在后。从信息中可以看出数据地址 为0004H中的数据为0001H,数据地址为0005H中的数据为0000H。

CRC检验占两个字节,低位在前,高位在后。

### RTU 从机回应信息(变频器发送给主机的信息)

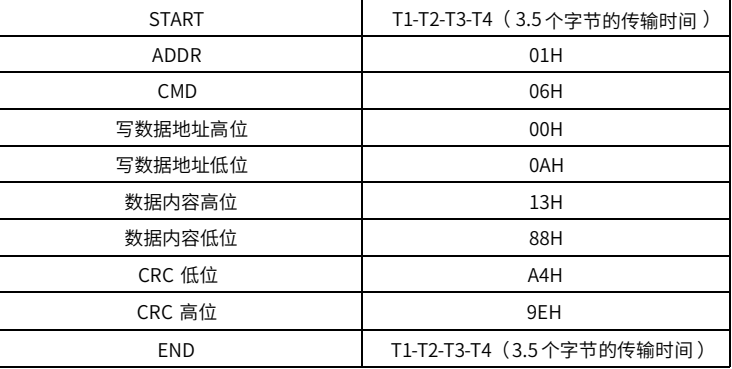

### 注: 在11.1节和11.2节主要介绍命令的格式, 具体的用法将在11.7节以举例说明。

### **6.3.3命令码:10H,连写功能**

命令码10H表示主机向变频器写数据,要写多少个数据由命令"数据个数"而定,最 多可以连写16个数据。

例如:将5000(1388H)写到从机地址01H变频器的P00.10(0x000A)、50(0032H) 写到从机地址01H变频器的0x000B地址处。则该帧的结构描述如下:

RTU主机命令信息(主机发送给变频器的命令)

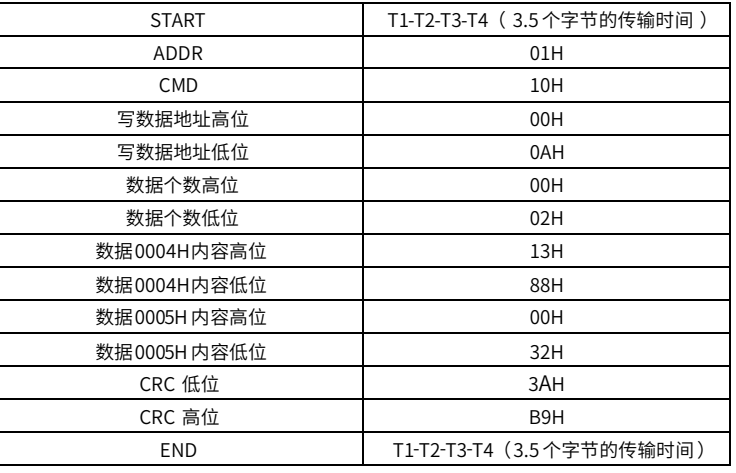

**6.3.2命令码:06H,写⼀个字**

该命令表示主机向变频器写数据,一条命令只能写一个数据,不能写多个数据。它的 作用是改变变频器的参数及工作方式等。

例如:将5000(1388H)写到从机地址01H变频器的000AH地址处。则该帧的结构描 述如下:

RTU主机命令信息(主机发送给变频器的命令)

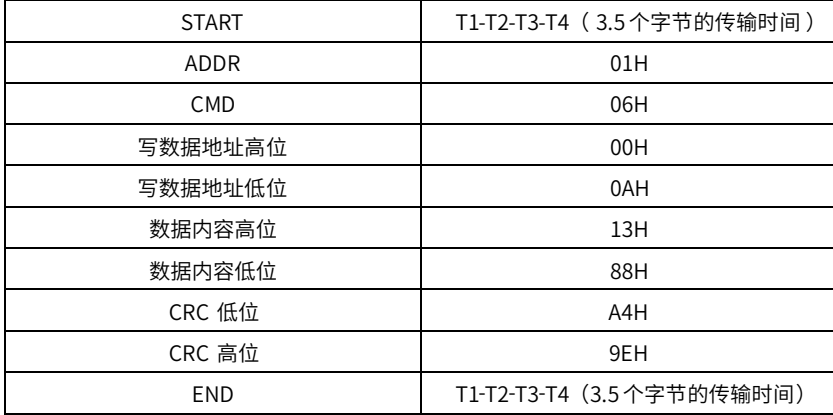

### MODBUS通讯协议 E9系列通用变频器用户手册 E9系列通用变频器用户手册 MODBUS通讯协议

### RTU 从机回应信息(变频器发送给主机的信息 )

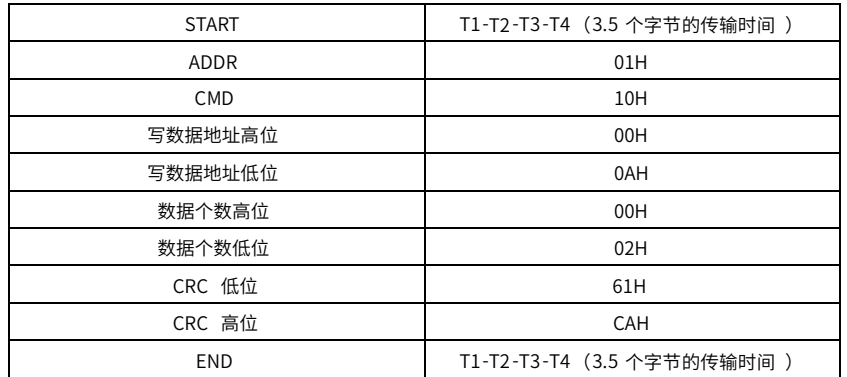

### **6.3.4数据地址的定义**

该部分是通讯数据的地址定义,用于控制变频器的运行,获取变频器状态信息及变频 器相关功能参数设定等。

### **6.3.4.1功能码地址表⽰规则**

功能码参数MODBUS通讯地址说明(通讯地址为十六进制数):

通讯地址高字节为:功能码组号, P00~P29对应0x00~0x1d,U00~U02对应0x1f~0x21;

通讯地址低字节为该功能码在组中的序号,如

P01.16, 其位于P01组, 在组中的序号为16, 对应的十六进制数为0x10;

举例说明P00.10的通讯地址为000AH,U00.01的通讯地址为1f01H。

功能码地址占两个字节, 高位在前, 低位在后。高、低字节的范围分别为: 高位字 节——00~ffH;低位字节——00~ffH。高字节为功能码点号前的组号,低字节为功能码点 号后的数字,但都要转换成十六进制。如P00.10,功能码点号前的组号为00,则参数地址 高位为00,功能码点号后的数字为10,则参数地址低位为0A,用十六进制表示该功能码地 址为000A, 再比如功能码为P10.01的参数地址为0A01H。

注:P29组:为厂家设定参数,既在正确输入厂家密码后可才可读写该组参数;有些参 数在变频器处于运⾏状态时,不可更改;有些参数不论变频器处于何种状态,均不可更 改;更改功能码参数,还要注意参数的设定范围,单位,及相关说明。

### **6.3.4.2 MODBUS其他功能的地址说明**

主机除了可以对变频器的参数进行操作之外,还可以控制变频器,比如运行、停机

### 等,还可以监视变频器的工作状况。

### 下表为其他功能的参数表

表5-1 485通信地址表

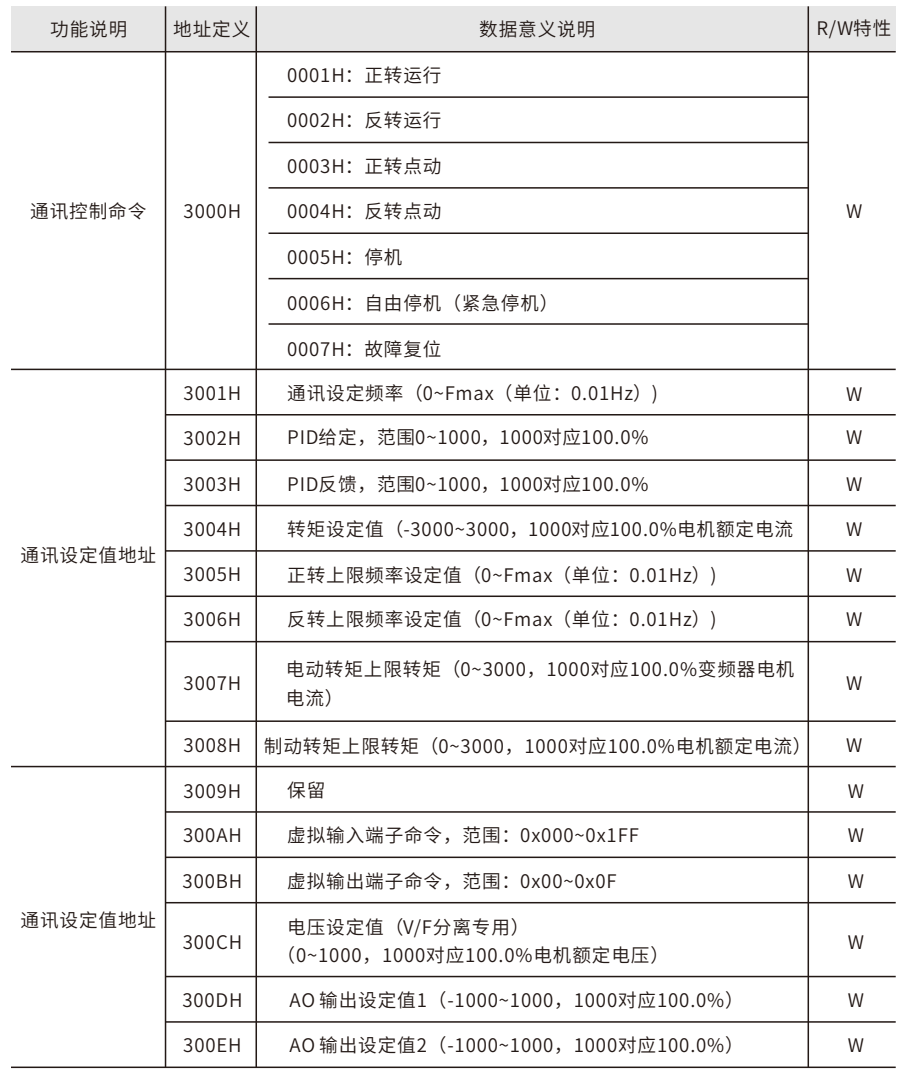

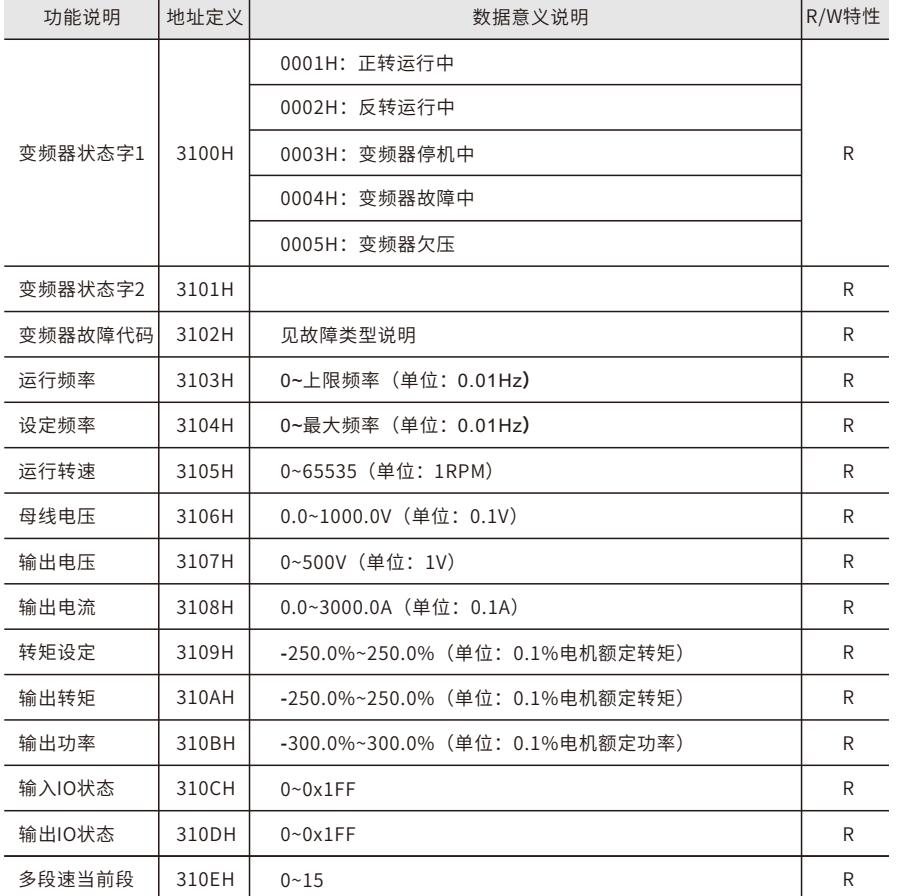

R/W特性表示该功能是读/写特性,比如"通讯控制命令"为写特性,用写命令 (06H)对变频器进⾏控制,R特性只能读不能写,W特性只能写不能读。

注意:在用上表对变频器进行操作时,有些参数必须使能才能起作用。比如用运行和 停机操作,必须将"运行指令通道" (P00.01设为"通讯运行指令通道",同时还要将 "通讯运行指令通道选择"(P00.02)设为"MODBUS通讯通道";再比如对"PID给 定"操作时,要将"PID源选择"(P09.00)设为"MODBUS通讯设定"。

### **6.3.5参数⽐例值**

在实际的运用中,通讯数据是用十六进制表示的,而16进制无法表示小数点。比如 50.12Hz,这⽤⼗六进制⽆法表⽰,我们可以将50.12放⼤100倍变为整数(5012),这样 就可以用十六进制的1394H (即十进制额5012) 表示50.12了。

将一个非整数乘以一个倍数得到一个整数,这个倍数称为参数比例值。

参数比例值是以功能参数表里"设定范围"或者"缺省值"里的数值的小数点为参考 依据的。如果小数点后有n位小数(例如n=1),则参数比例值m为10的n次方(m=10)。以 下图为例:

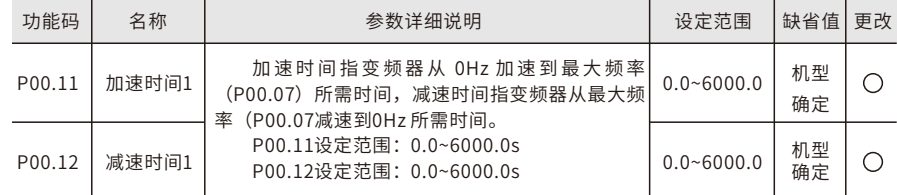

"设定范围"或者"缺省值"有一位小数,则参数比例值为10。如果上位机收到的数值为 50, 则变频器的"加速时间1"为5.0 (5.0=50÷10)。

如果用MODBUS通讯控制加/减速时间1为5.0s, 首先将5.0按比例放大10倍变成整数

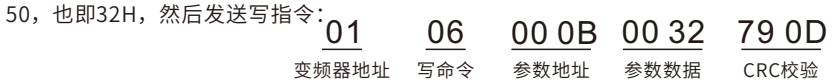

变频器在收到该指令之后,按照参数比例值约定将50变成5.0,再将加减速时间1设置为 5.0s。再比如,上位机在发完读"加速时间1"参数指令之后,主机收到变频器的回应信息 如下:

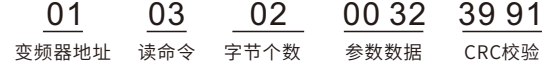

因为参数数据为0032H,也即50,将50按比例约定除以10变成5.0。这时主机就知道加 速时间1为5.0s。

### **6.3.6错误消息回应**

在通讯控制中,难免会有操作错误,比如有些参数只能读不能写,结果发送了一条写 指令,这时变频器将会发回一条错误消息回应信息。

错误消息回应是变频器发给主机的,它的代码和含义如下表:

### 表5-2 错误消息回应代码的含义

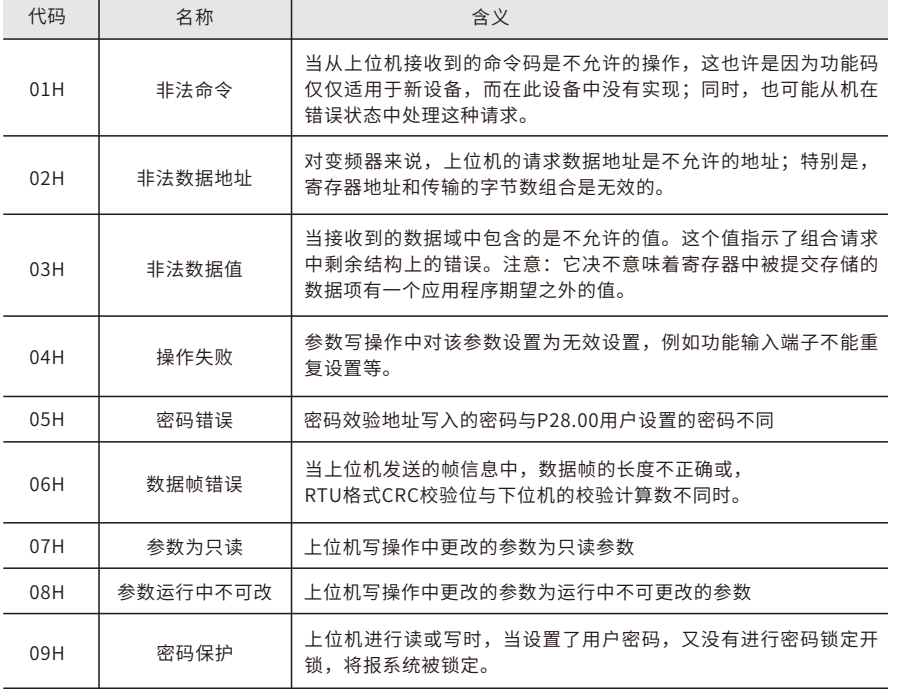

当从设备回应时,它使用功能代码域与故障地址来指示是正常回应(无误)还是有某 种错误发生(称作异议回应)。对正常回应,从设备回应相应的功能代码和数据地址或子 功能码。对异议回应,从设备返回一等同于正常代码的代码,但最首的位置为逻辑1。

例如:一主设备发往从设备的消息要求读一组变频器功能码地址数据,将产生如下功 能代码:

00000011(⼗六进制03H)

对正常回应,从设备回应同样的功能码。对异议回应,它返回:

10000011(⼗六进制83H)

除功能代码因异议错误作了修改外,从设备将回应一字节异常码,这定义了产生异常 的原因。主设备应⽤程序得到异议的回应后,典型的处理过程是重发消息,或者针对相应 的故障进⾏命令更改。

### **6.3.7读写操作举例**

读写指令格式参见5.3.1和5.3.2节.

### **6.3.7.1读指令03H举例**

例1: 读取地址为01H的变频器的状态字1。从"其他功能的参数表"中可知, 变频器 状态字1的参数地址为2100H。

给变频器发送的读命令:

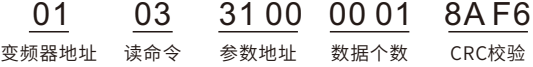

假设回应信息如下:

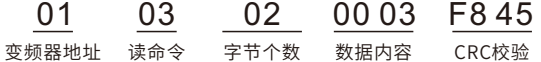

变频器返回的数据内容为0003H,从表中可知变频器处于停机中。

例2:通过指令查看地址为01H的变频器的"当前故障类型"到"前5次故障类型", 对应的功能码为P09.30~P09.35,对应的参数地址为071BH~0720H(从071BH起连续6 个)。

给变频器发送的命令为:

01 03 09 1E 00 06 A6 52 变频器地址 读命令 起始地址 共6个参数 CRC校验

假设回应信息如下:

01 03 0C 00 00 00 00 00 00 00 00 00 00 93 70 变频器地址 读命令 字节个数 共6个参数 CRC校验 共6个参数 CRC校验 共6个参数 CRC校验

从返回的数据来看,所有的故障类型都是0000H,含义为无故障。

### **6.3.7.2写指令06H举例**

例1:: 将地址为01H的变频器正转运行,参见"其他功能的参数表", "通讯控制命 今"的地址为3000H,正转运行为0001。见下图。

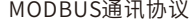

E9系列通用变频器用户手册 E9系列通用变频器用户手册 MODBUS通讯协议

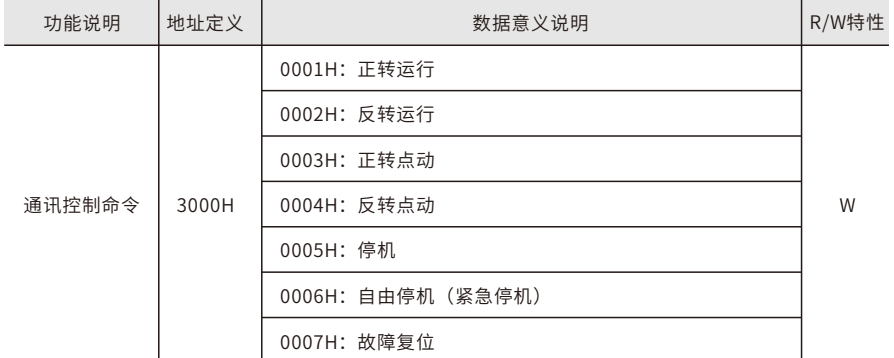

主机发送的命令为:

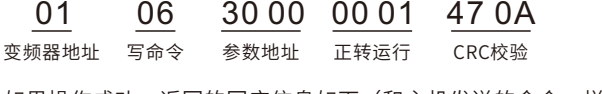

如果操作成功,返回的回应信息如下(和主机发送的命令一样):

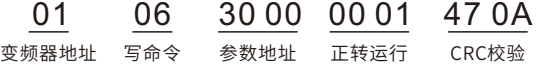

### 例2: 将地址为01H的变频器的"最大输出频率"设为200Hz

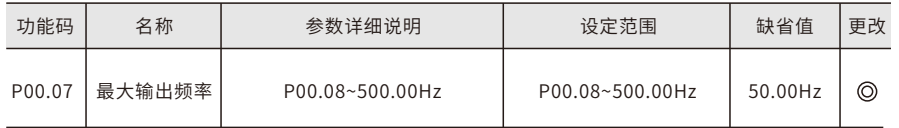

由小数点位数来看, "最大输出频率"P00.07参数比例值为100。将200Hz乘上比例 值100得20000, 对应的十六进制为4E20。

主机发送的命令为:

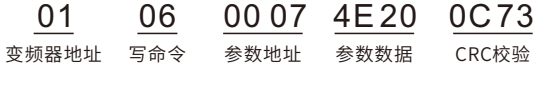

如果操作成功, 返回的回应信息如下(和主机发送的命令一样):

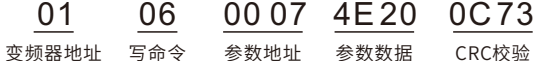

注意:上述指令中加空格只是便于说明,在实际运用中不要在指令中加空格。

### **6.3.7.3连写指令10H举例**

例1: 将地址为01H的变频器正转运行50Hz, 参见"其他功能的参数表", "通讯控 制 命 令 " 的 地 址 为3000H, 正 转 运 ⾏ 为0001。 " 通 讯 设 定 频 率 " 的 地 址 为3001H, 50Hz对应的十六进制为1388H。见下图。

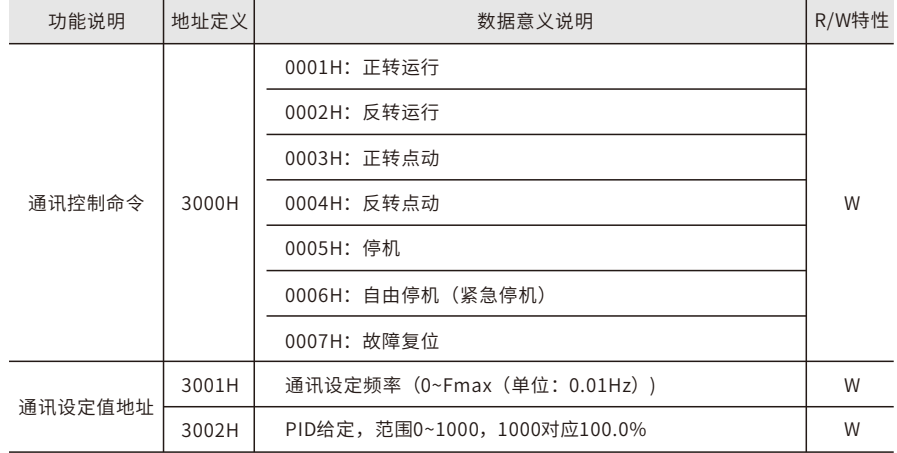

具体操作为设置P00.01为2, P00.03为8。

主机发送的命令为:

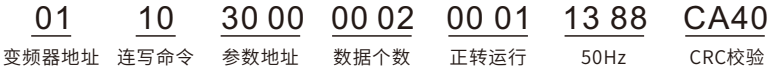

如果操作成功,返回的回应信息如下:

01 10 30 00 00 02 4E C8

变频器地址 连写命令 参数地址 数据个数 CRC校验

例2: 将地址为01H的变频器的"加速时间"设为10s, 减速时间设为20s。

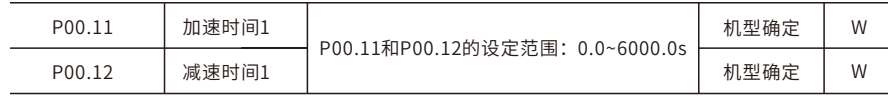

P00.11对应的参数地址为000B,加速时间10s对应的十六进制为0064H,减速时间 20s对应的⼗六进制为00C8H

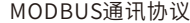

主机发送的命令为:

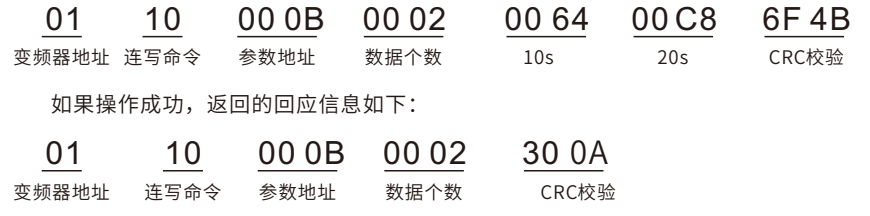

注意:上述指令中加空格只是便于说明,在实际运⽤中不要在指令中加空格。

### **6.3.7.4MODBUS通讯调试举例**

主机为PC机,用RS232-RS485转换器进行信号转换。转换器所使用PC的串口为 COM1 (RS232端口) 。上位机调试软件为串口调试助手,该软件可以在网上搜索下载, 下载时尽量找带自动加CRC校验功能的。下图为所使用的串口调试助手的界面。

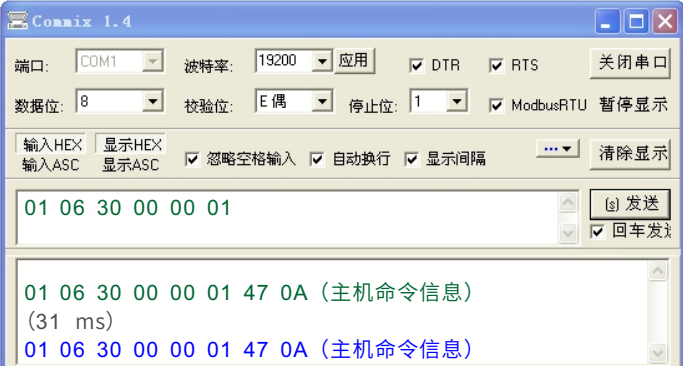

首先将"串口"选择COM1, 波特率要与P13.01设置一致, 数据位、校验位、停止位一 定要与P13.02中设置的⼀致。因为使⽤的是RTU模式,所以选择⼗六进制的"HEX"。要 软件自动加上CRC, 一定要选上 |v ModbusRTU, 并且选择CRC16 (MODBUS RTU), 起 始字节为1。一旦使能了自动加CRC校验,在填指令时就不要再填CRC了,否则会重复而导 致指令错误。

调试指令为将地址为01H的变频器正转运⾏,即指令。

注意事项:

变频器地址 (P13.00) 一定设为01;

将"运行指令通道" (P00.01) 设为"通讯运行指令通道选择" (P00.02) 设为 "MODBUS通讯通道"。

点击发送,如果线路和设置都正确,会收到变频器发过来的回应信息。

### **6.4常⻅通讯故障**

常见的通讯故障有:通讯无反应和变频器返回异常故障。

通讯勿反应的可能原因有:

串口选择错误,比如转换器使用的是COM1,在通讯时选择了COM2;

波特率、数据位、停止位、检验位等参数设置好与变频器不一致;

RS485总线+、-极性接反;

变频器端子板上的485线帽没插上,该线帽位于端子排后面。

## 第七章 故障处理方法

在使用中能定期实施保养与检查,可使您的变频器长时间保持在正常的状态中。

7.1维护检查注意事项

- 维护检查时,务必先切断输⼊变频器的电源。
- □■ 确定变频器电源切断,显示消失10分钟后,方可实施维护、检查。

 在检查过程中,绝对不可以将内部电源及线材,排线拔起及误配,否则会造成变频 器不⼯作或损坏。

- 安装时螺丝等配件不可置留在变频器内部,以免电路板造成短路现象。
- □■ 安装后保持变频器的干净,避免尘埃,油雾,湿气侵入。

### 7.2定期检查项⽬

- □ 电源电压确认符合变频器所需电压,特别注意电源线与马达线是否有破损的地方。
- 127 配线端子和连接器,是否松动,电源线、端子连接线是否有断股。

027 变频器内部是否有灰尘,铁屑及具有腐蚀性的液体(禁止测量变频器绝缘阻抗)禁 止测量变频器绝缘阻抗。

- 检查变频器输出电压,输出电流,输出频率(测量结果差距不可太⼤)。
- 检围的温度是否在-10℃~40℃之间,安装环境是否通⻛良好。
- 湿度维持在90%以下(不可有结⽔滴的现象)。
- □ 运转中有无异常声音或异常振动现象 (变频器不可置于振动大的地方) 。
- □ 敬请定期做通气孔的清扫工作。

### 7.3故障信息及故障排除

L了 E9系列变频器具有很完善的保护功能,具有超载,相间短路,对地短路,欠压、过 热、过流等保护功能。

 当变频器发⽣保护时,请按下表所⽰信息,查明原因。处理完毕后,再开始执⾏运 转操作,如无法处理,请与本公司联系。

加速过电流 01.00 01.01 加减速太快; 电网电压偏低; 变频器功率偏小; 负载突变或者异常; 对地短路,输出缺相; 外部存在强干扰源; 过压失速保护未开启。 增⼤加减速时间; 检查输⼊电源; 选用功率大一档的变频器; 检查负载是否存在短路(对地 短路或者线间短路)或者堵转 现象; 检查输出配线; 检查是否存在强干扰现象; 检查相关功能码的设置。 减速过电流 02.00 02.01 恒速过电流 03.00 03.01 输入电压异常; 存在较⼤能量回馈; 缺失制动组件; 能耗制动功能未打开。 检查输⼊电源; 检查负载减速时间是否过短,或 者存在电机旋转中启动的现象; 需增加能耗制动组件; 检查相关功能码的设置。 加速过电压 减速过电压 恒速过电压 07.00 08.00 09.00 10.00 母线欠压故障 电网电压偏低; 过压失速保护未开启。 检查电网输入电源; 检查相关功能码的设置。 对地短路故障 变频器输出与地短接; 电流检测电路出故障; 实际电机功率设置和变 频器功率相差太⼤ 检查电机接线是否正常; 更换霍尔; 更换主控板; 重新设置正确的电机参数。 11.00 11.01 失调故障 同步电机控制参数设置不 检查负载,确认负载正常; 当; ⾃学习参数不准; 变频器未接电机。 检查控制参数是否设置正常; 增加失调检出时间。 12.00 12.01 13.00 输入缺相 输⼊R、S、T有缺相或 检查输入电源;

故障代码 | 故障类型 | 可能的原因分析 | 处 理 办 法

检查安装配线。

者波动大

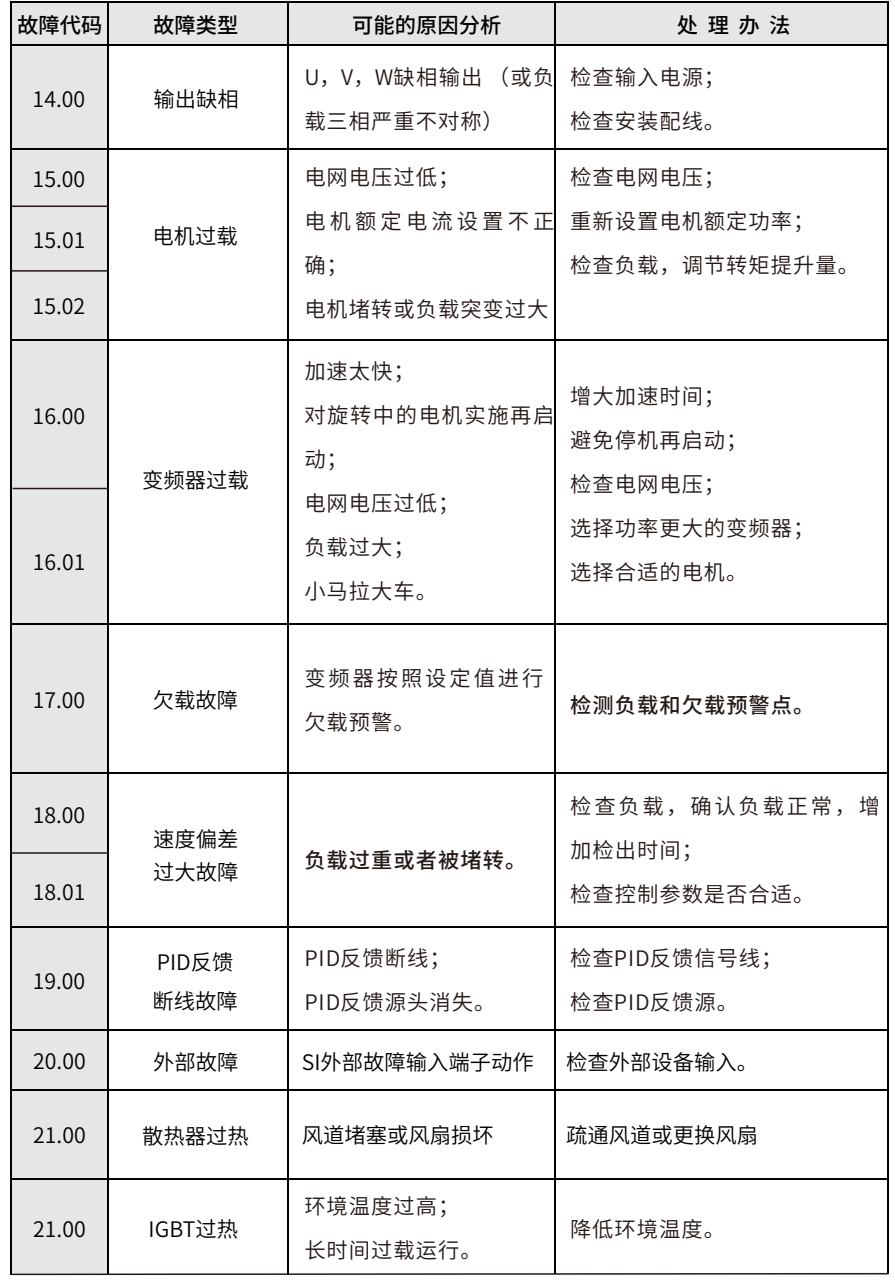

## 故障处理方法 E9系列通用变频器用户手册 E9系列通用变频器用户手册 故障处理方法

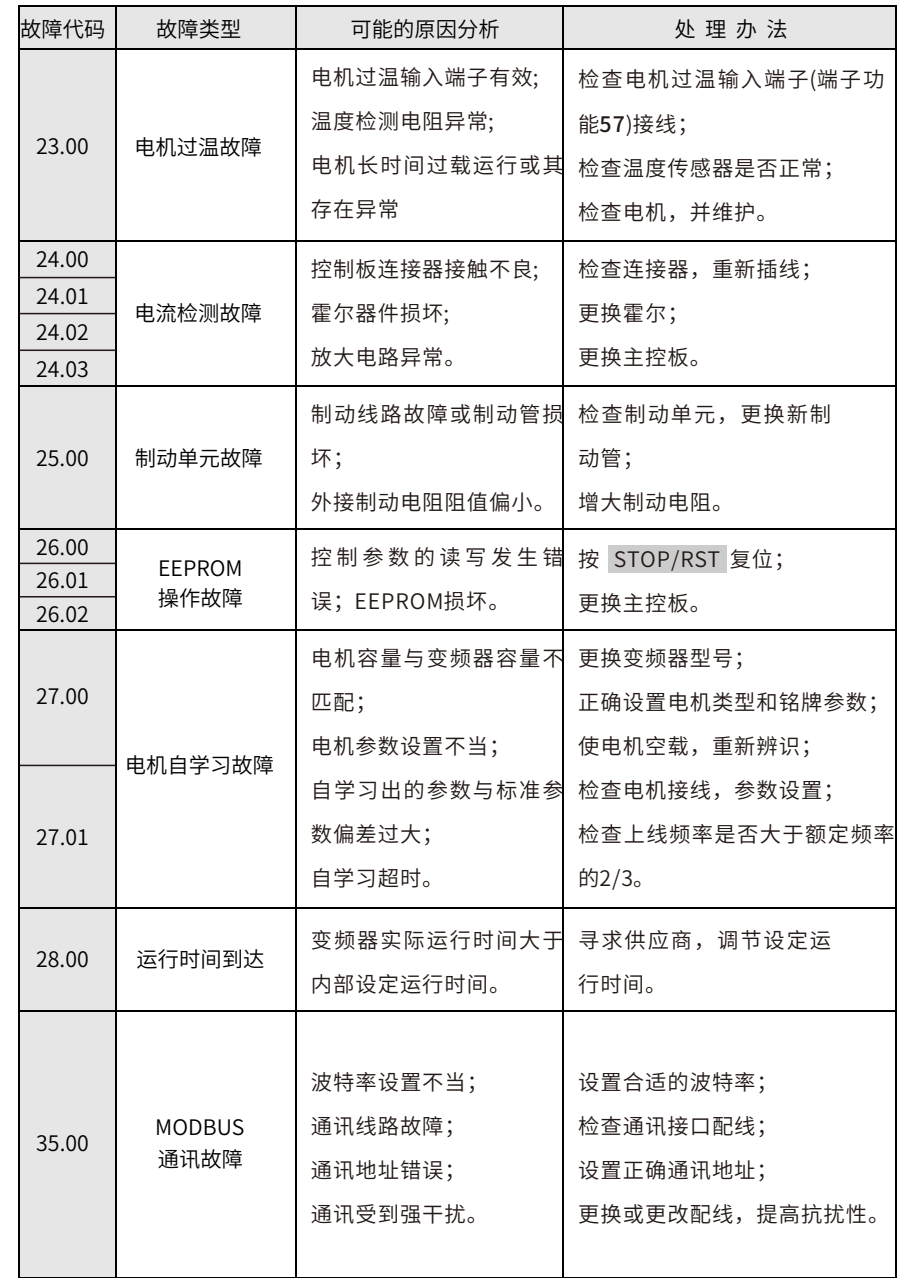

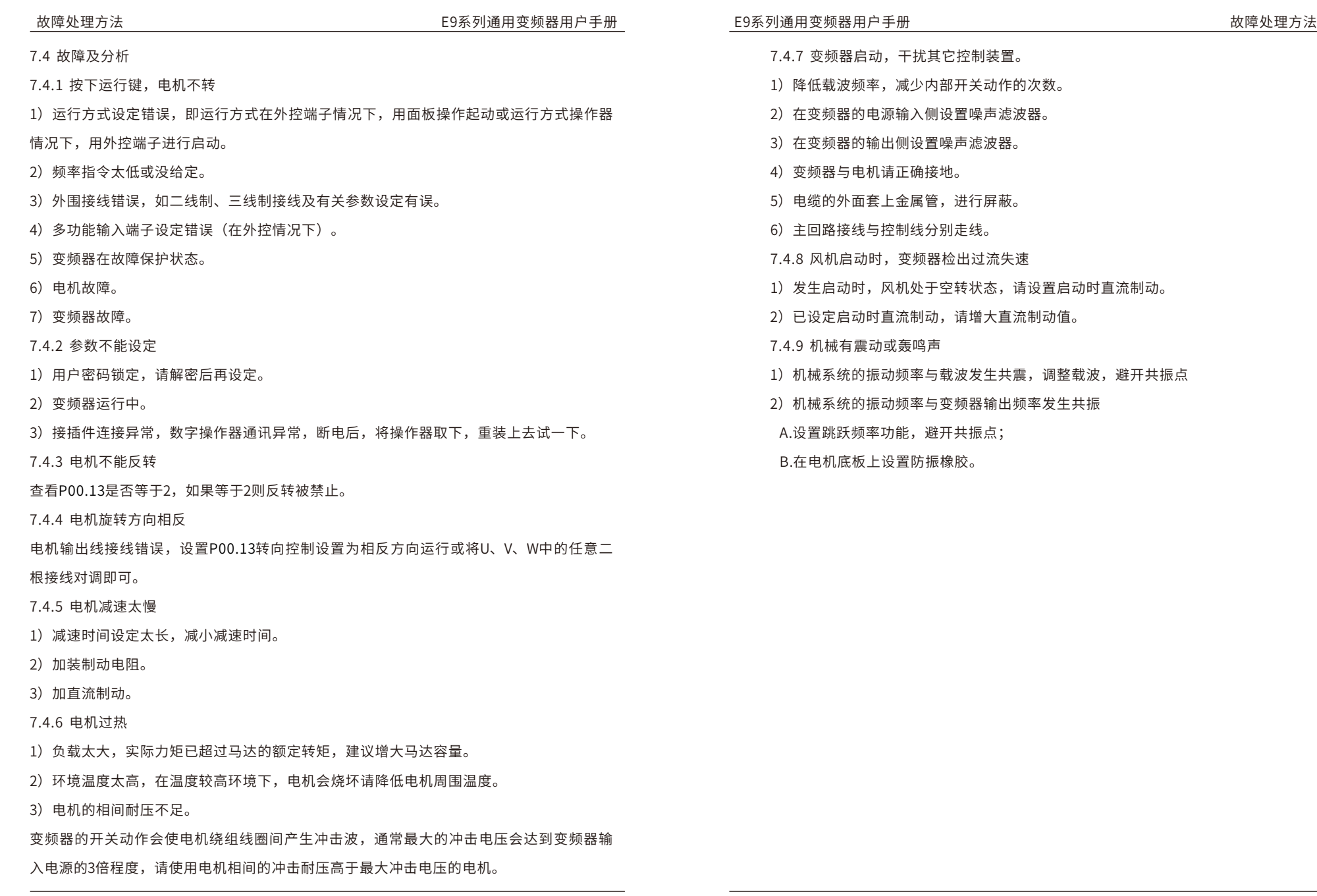

故障处理⽅法 E9系列通⽤变频器⽤⼾⼿册

E9系列通用变频器用户手册 いちゃく しんしゃ かんしゃ あんかん あいりょう 故障处理方法

### 7.5 常见异常现象及对策

### 常见异常现象的分析判断和对策参考表

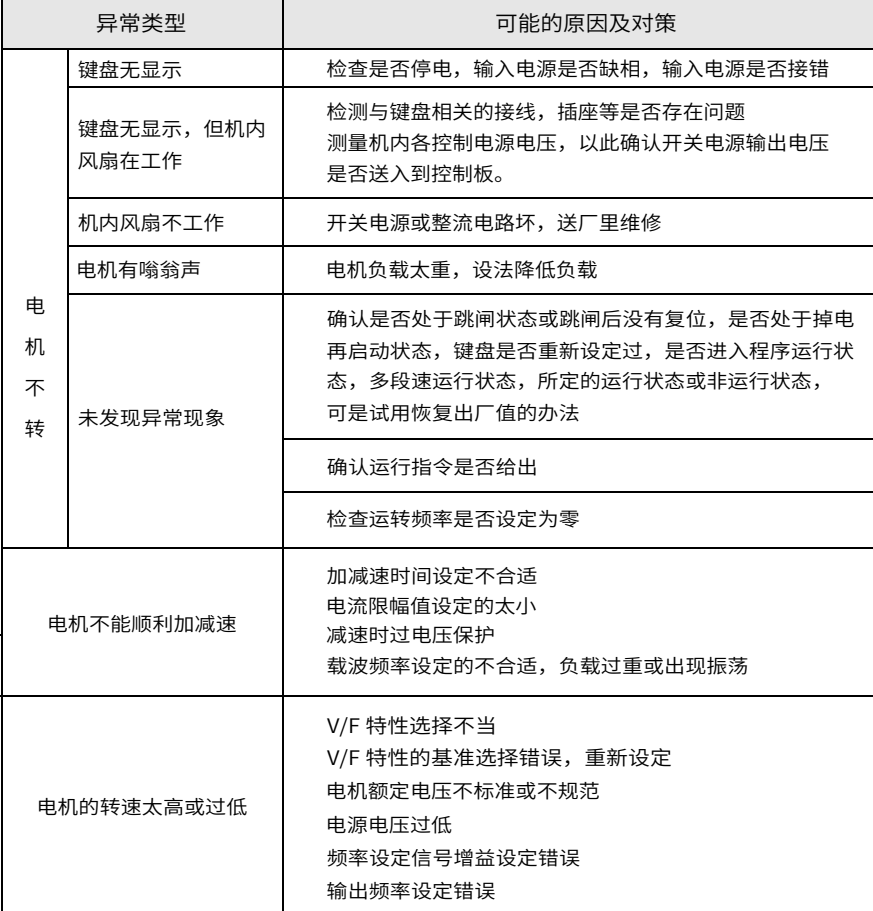

# 第⼋章品质承诺

本章说明本产品"品质承诺"如有质量问题,本公司按照下列条例办理,请客户仔细

阅读。

- 本产品的品质承诺条例:
- 8.1 保修范围: 指变频器本身。

8.2 保修期起始时间: 自用户理论上收货之日起

8.3 保修承诺:本公司产品实行三包

- □ 购买后一周内非人为出现的质量问题包退
- ☞ 购买后一个月内非人为出现的质量问题包换
- ☞ 十二个月保修

8.4如有下述原因引起的故障,即使在保修内,也是有偿维修:

☞ 不正确的操作或未经允许自行修理及改造所引起的问题。

□ 超出标准规范要求使用变频器造成的问题。

☞ 购买后摔损或放置不当(如进水等)造成的损坏。

□ 因在不符合本说明书要求的环境下使用所产生的故障。

因接线错误引起的变频器损坏。

☞ 因地震, 火灾, 雷击, 异常电压或其它人力不可抗拒引起的故障。

8.5本公司在中国地区的销售,代理机构均可对本产品提供售后服务。

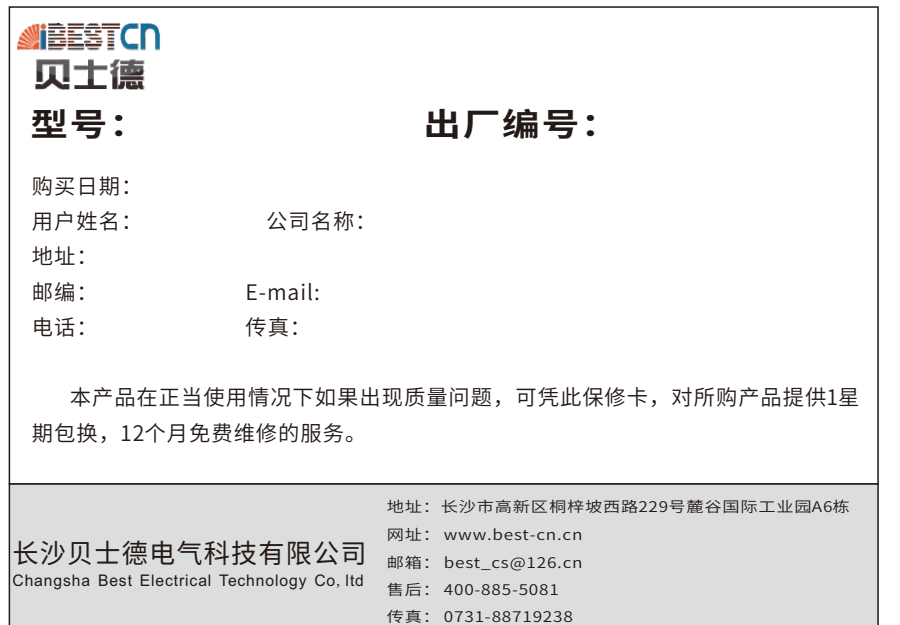

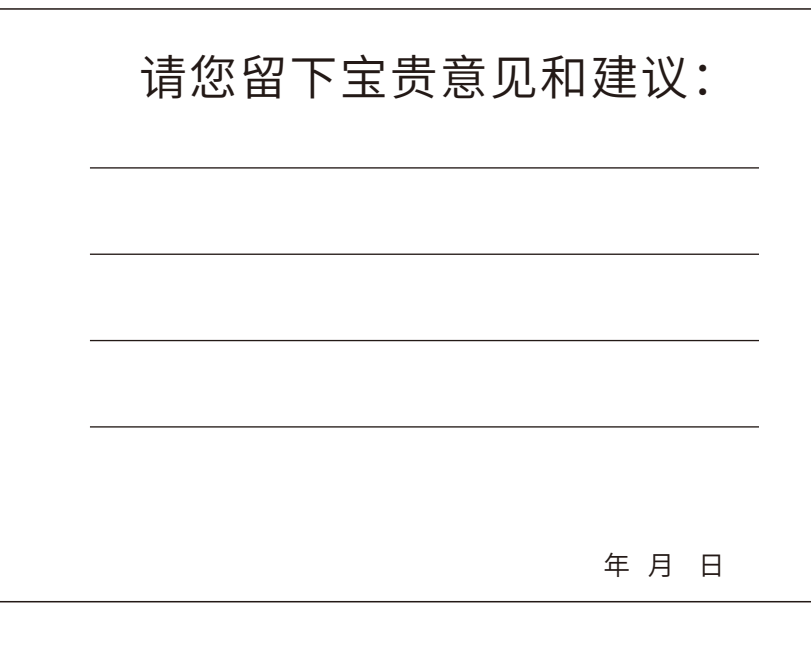